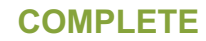

**Collector: Web Link (Web Link)** Started: Thursday, February 26, 2015 8:42:45 AM Last Modified: Thursday, February 26, 2015 9:15:38 AM **Time Spent: 00:32:53 IP Address: 193.175.97.184** 

## **PAGE 1: Information about user**

**#1**

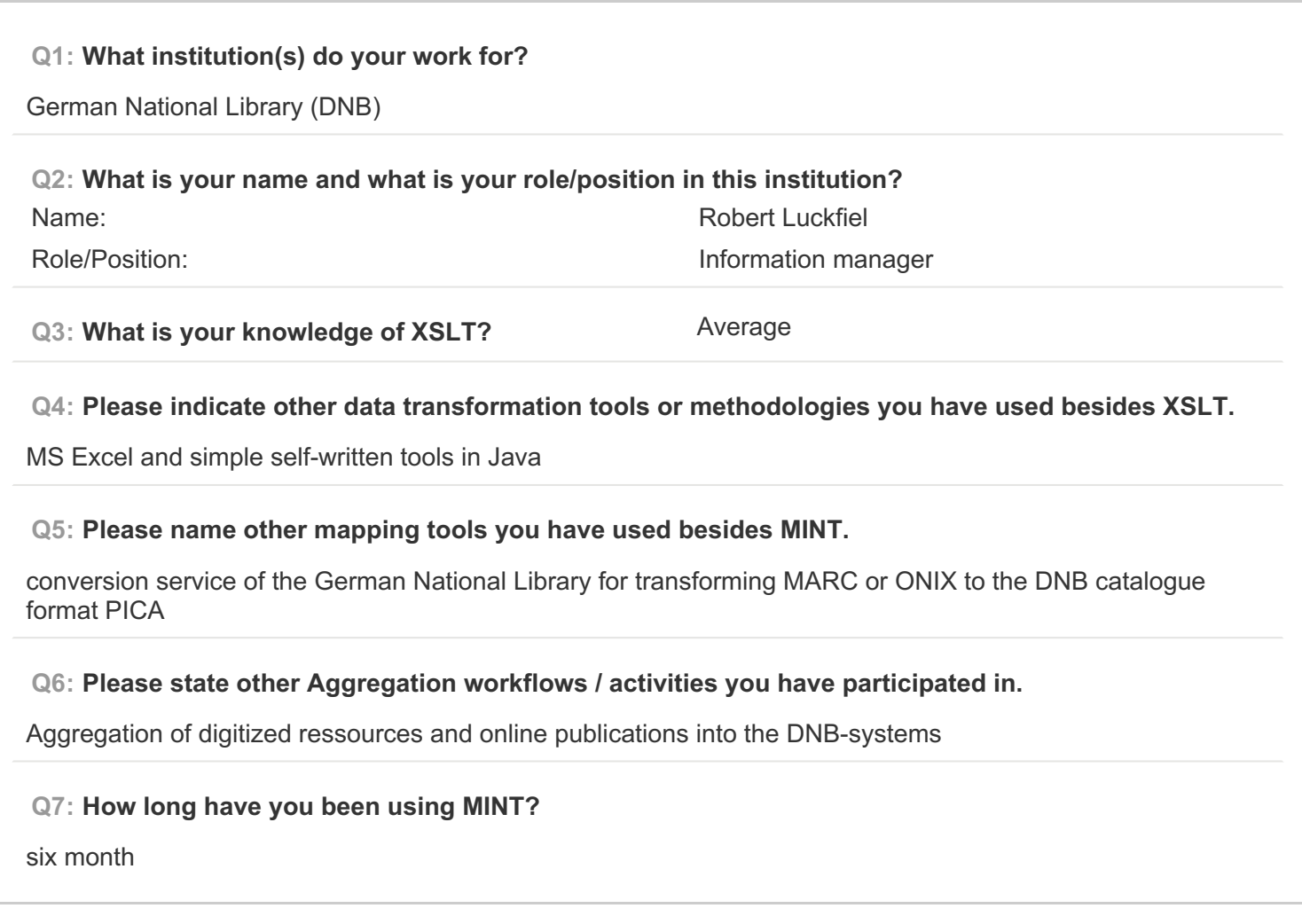

**PAGE 2: Type of OS / Browser Environment**

**Q8: Please state the operating system of your machine (e.g windows XP, MacOS).**

Win 7, 64 bit

**Q9: Please indicate the web browser (+version) that you use for MINT (e.g Safari, Chrome, Firefox).**

Firefox 31.2

## **Q10: Please describe the format of your metadata (e.g csv, xml, rdf).**

xml

**Q11: Please describe your level of knowledge regarding the input schema (data model, field names, etc).**

sufficient knowledge of data model and field names but lack of knowledge about some specific elements

#### **Q12: Does the metadata need any processing before they can be used in MINT?**

Yes, because MINT could not handle repeated elements with the same name (or I can't handle MINT), they were merged to one string, so I changed the source xml and made one element out of the two repeated elements.

Our xml had line breaks in longer textelements, after the feedback of Cecile I replaced the linebreaks.

#### **PAGE 5: A) Import XML - File**

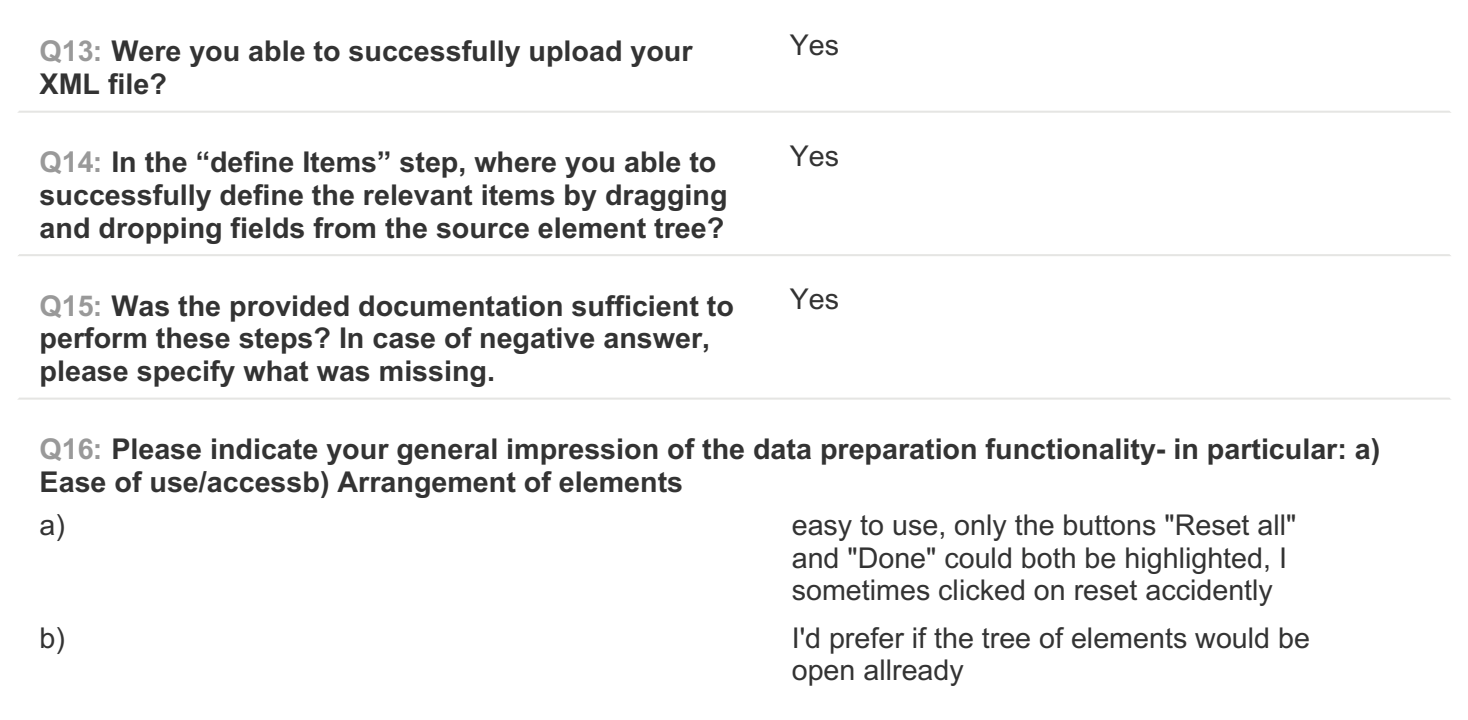

**PAGE 6: B) Create Mapping**

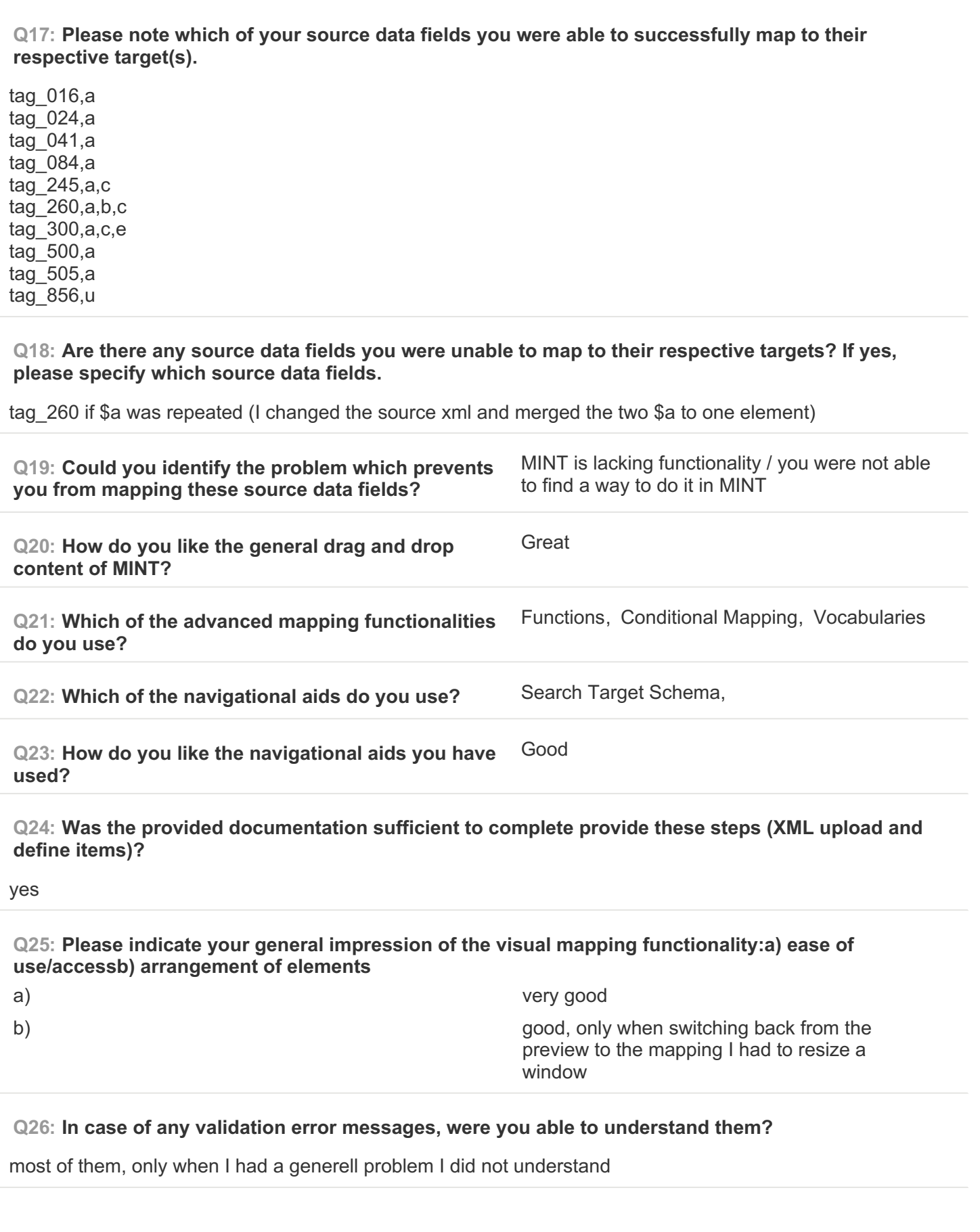

EUROPEANA SOUNDS Aggregation Infrastructure Evaluation Questionnaire SurveyMonkey

**Q27: Please describe your progress with iteratively correcting errors using the preview.**

I checked the preview, switched back to the mapping, edited the element that was not correct and checked the preview agein

**Q28: Was the provided documentation sufficient to perform these steps?** Yes

**Q29: Please indicate your general impression of the preview/validation functionality- in particular:a) Ease of use/access.b) Arrangement of elements.** a) pretty good

b) very good, especially the two columns

**PAGE 7: C) Validate your generated mapping within MINT**

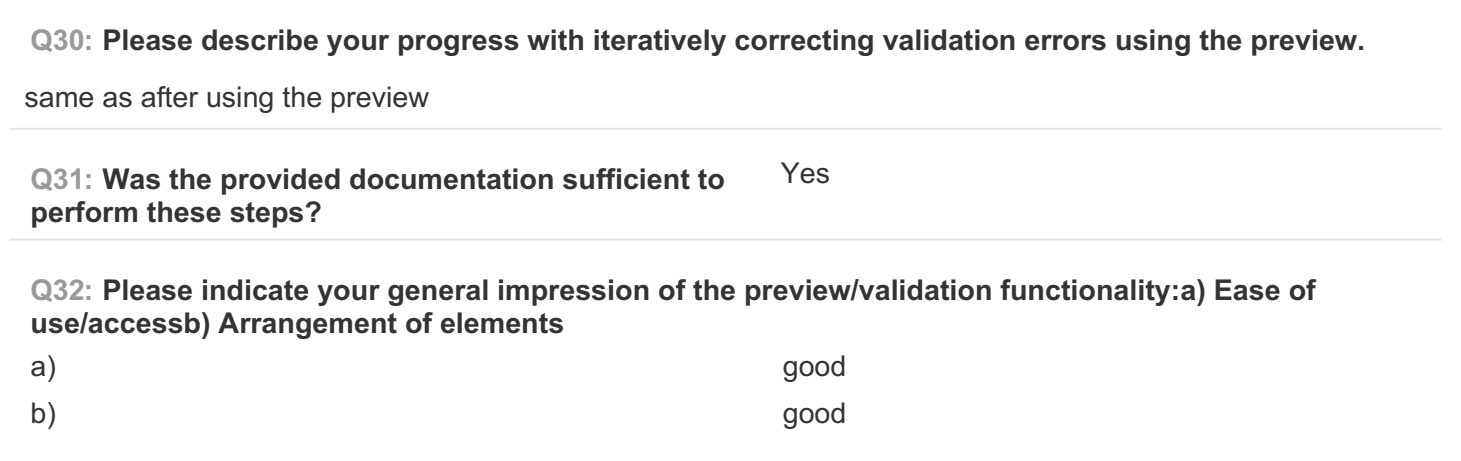

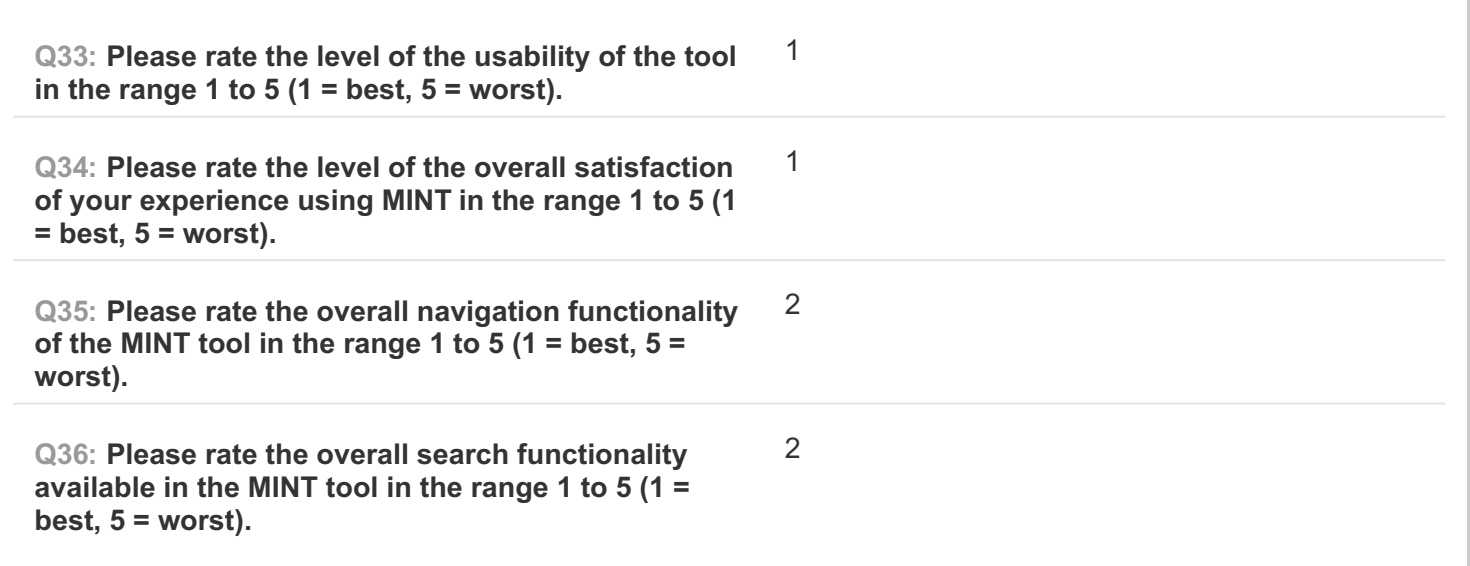

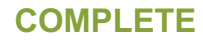

**Collector: Web Link (Web Link)** Started: Friday, February 27, 2015 8:58:26 AM Last Modified: Friday, February 27, 2015 9:11:26 AM **Time Spent:** 00:12:59 **IP Address: 193.219.52.213** 

## **PAGE 1: Information about user**

**#2**

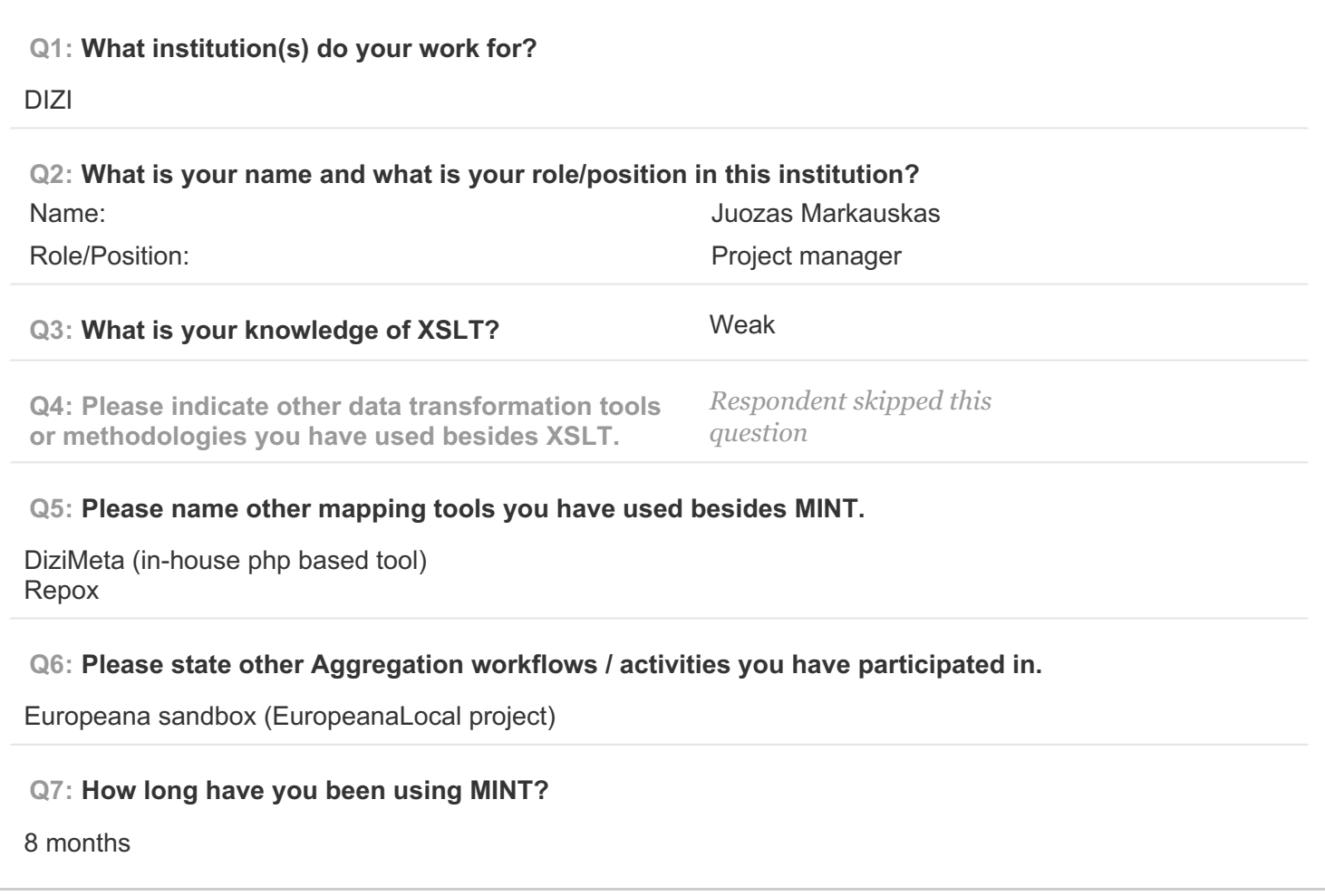

## **PAGE 2: Type of OS / Browser Environment**

**Q8: Please state the operating system of your machine (e.g windows XP, MacOS).**

WIN 7

**Q9: Please indicate the web browser (+version) that you use for MINT (e.g Safari, Chrome, Firefox).**

Chrome 40.

**Q10: Please describe the format of your metadata (e.g csv, xml, rdf). CSV Q11: Please describe your level of knowledge regarding the input schema (data model, field names, etc).** Advanced **Q12: Does the metadata need any processing before they can be used in MINT?**

Yes

**PAGE 5: A) Import XML - File**

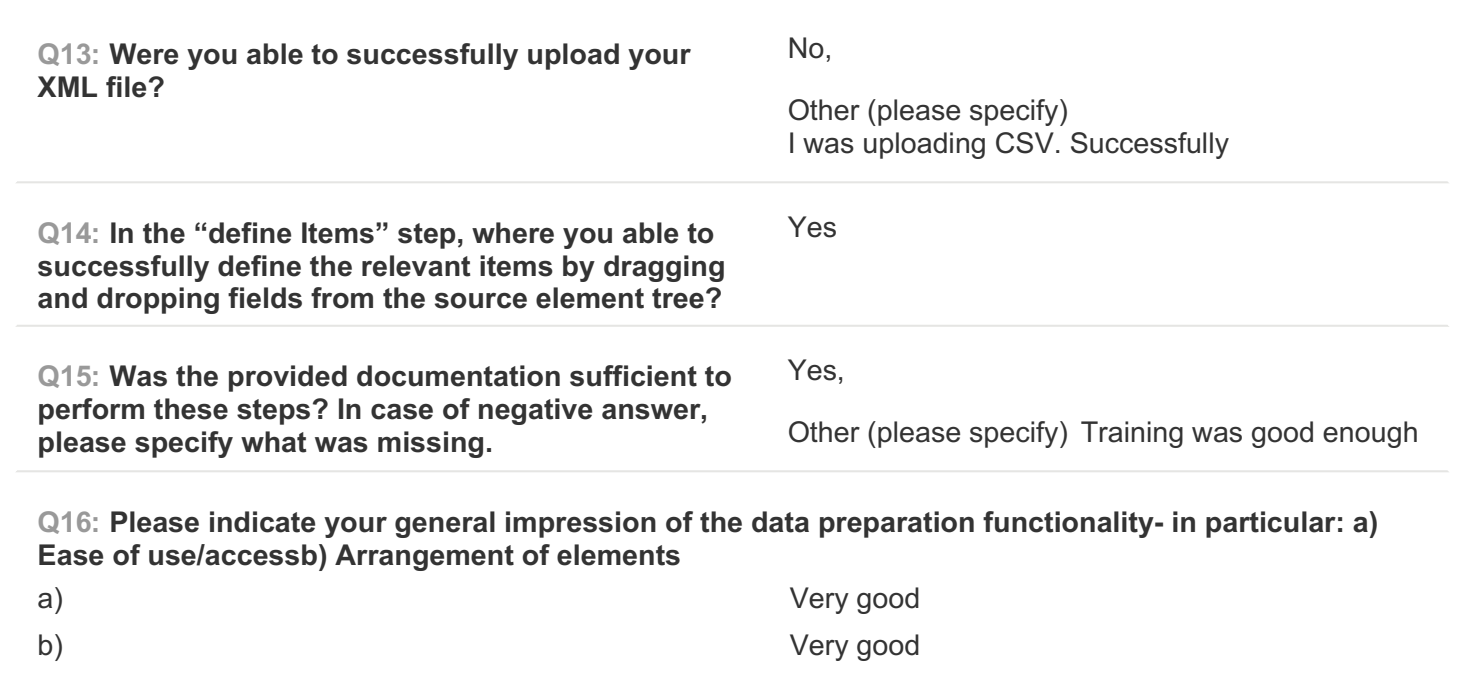

## **PAGE 6: B) Create Mapping**

**Q17: Please note which of your source data fields you were able to successfully map to their respective target(s).**

80 % of fields were mapped

#### **Q18: Are there any source data fields you were unable to map to their respective targets? If yes, please specify which source data fields.**

Yes. These are very specific fields containing personal data about field recording participants (contact details etc.) that can not be shared.

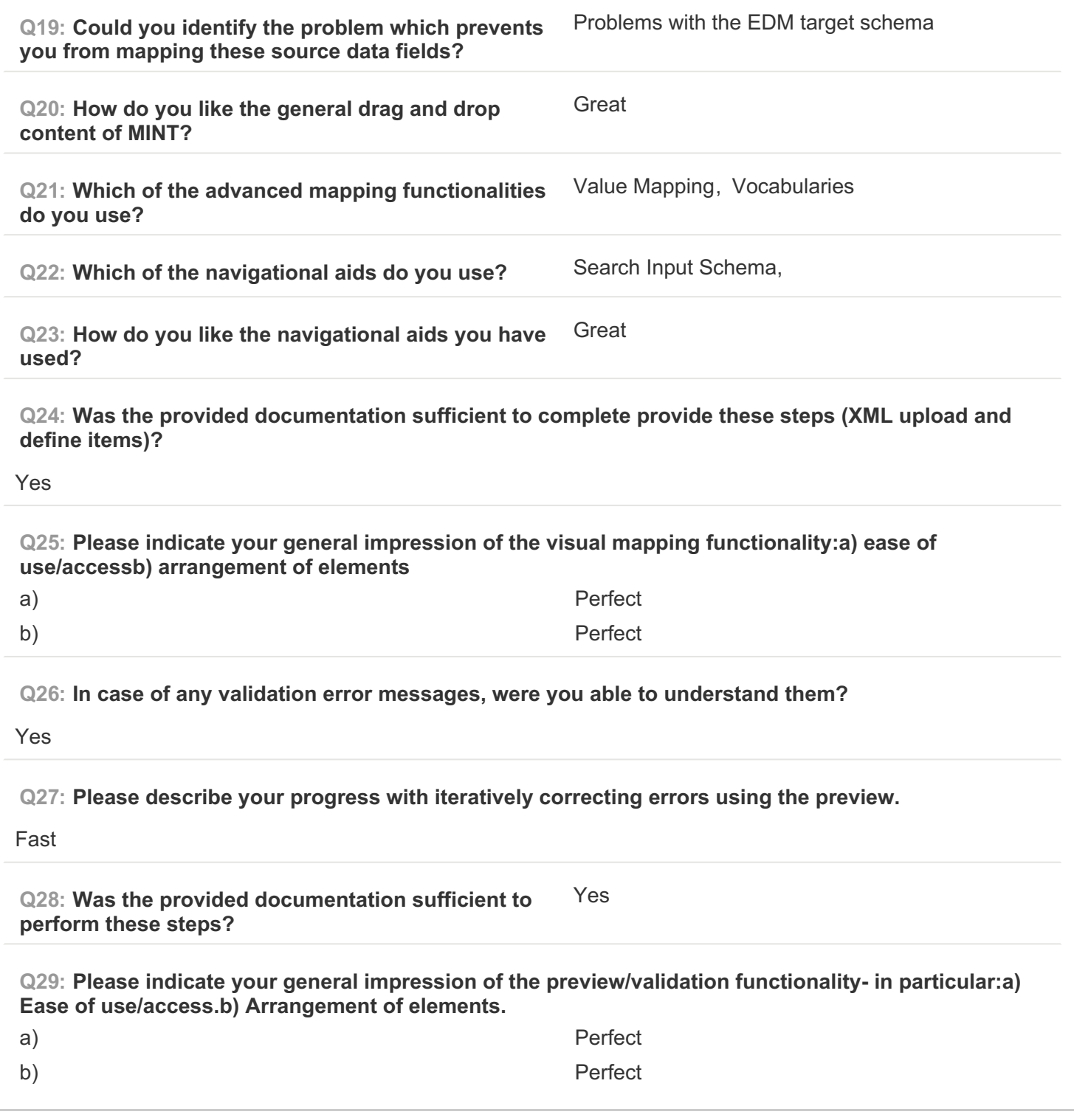

# **PAGE 7: C) Validate your generated mapping within MINT**

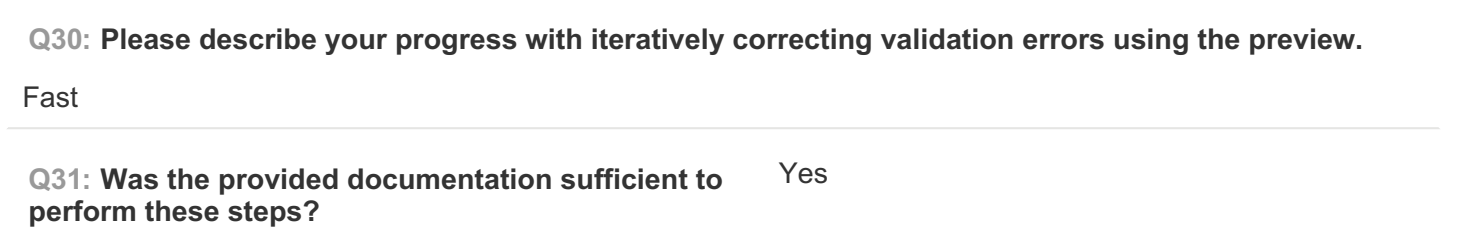

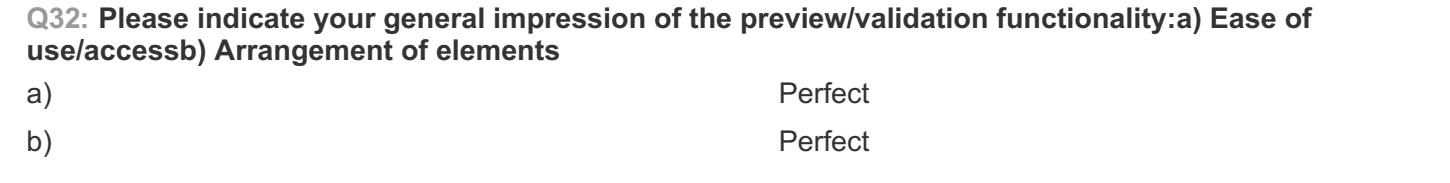

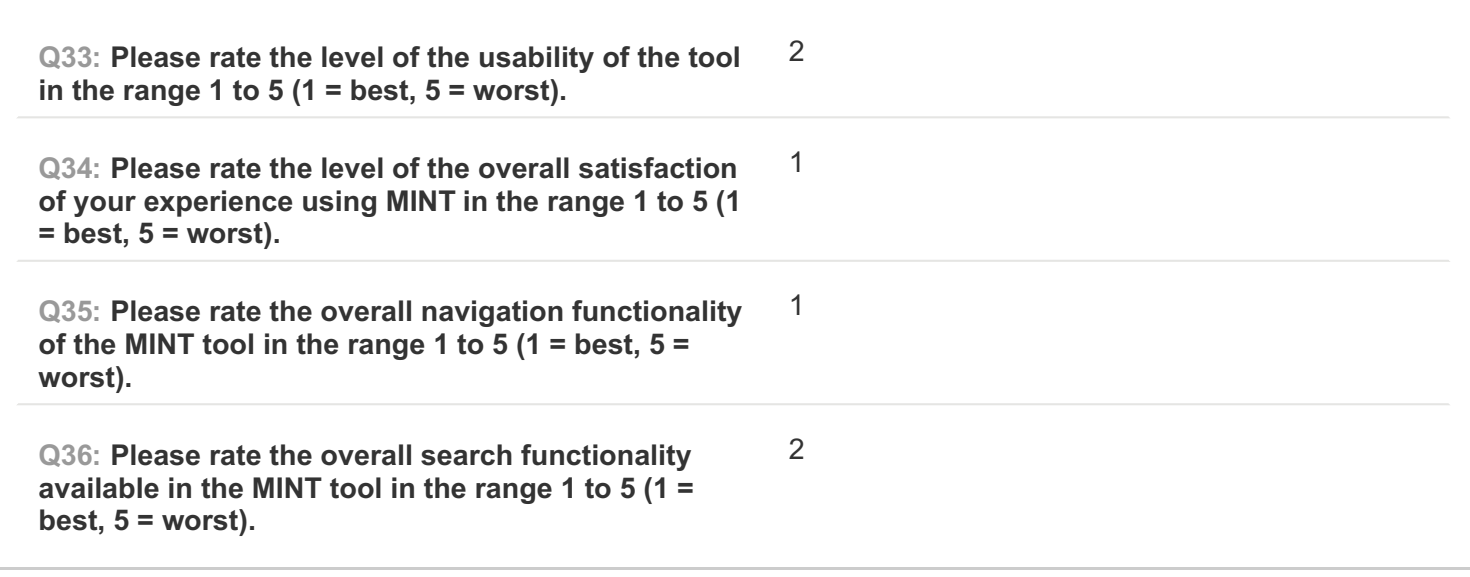

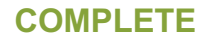

**Collector: Web Link (Web Link)** Started: Friday, February 27, 2015 2:25:26 PM Last Modified: Friday, February 27, 2015 2:53:17 PM **Time Spent:** 00:27:50 **IP Address: 130.225.26.33** 

## **PAGE 1: Information about user**

**#3**

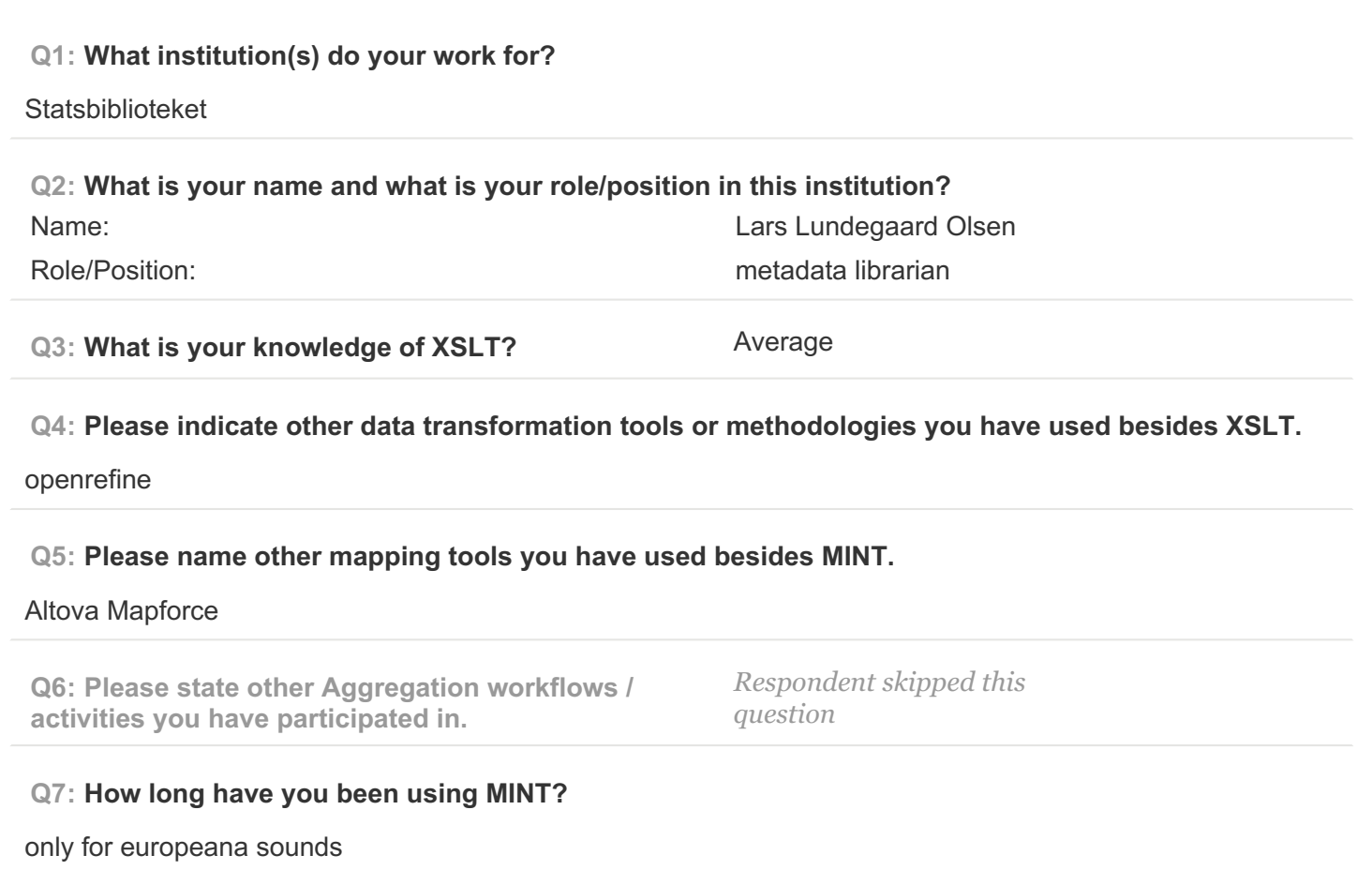

## **PAGE 2: Type of OS / Browser Environment**

**Q8: Please state the operating system of your machine (e.g windows XP, MacOS).** windows 7 **Q9: Please indicate the web browser (+version) that you use for MINT (e.g Safari, Chrome, Firefox).** currently firefox 31.4.0 or chrome 40.0.2214.115 m

#### **Q10: Please describe the format of your metadata (e.g csv, xml, rdf).**

we wil mostly use xml for export to Europeana Sounds, conforming to a number of standards (mods, pbCore etc.)

**Q11: Please describe your level of knowledge regarding the input schema (data model, field names, etc).**

Extensive.

#### **Q12: Does the metadata need any processing before they can be used in MINT?**

Yes. Either extraction from our current repository or mapped from other sources such as sql databases

#### **PAGE 5: A) Import XML - File**

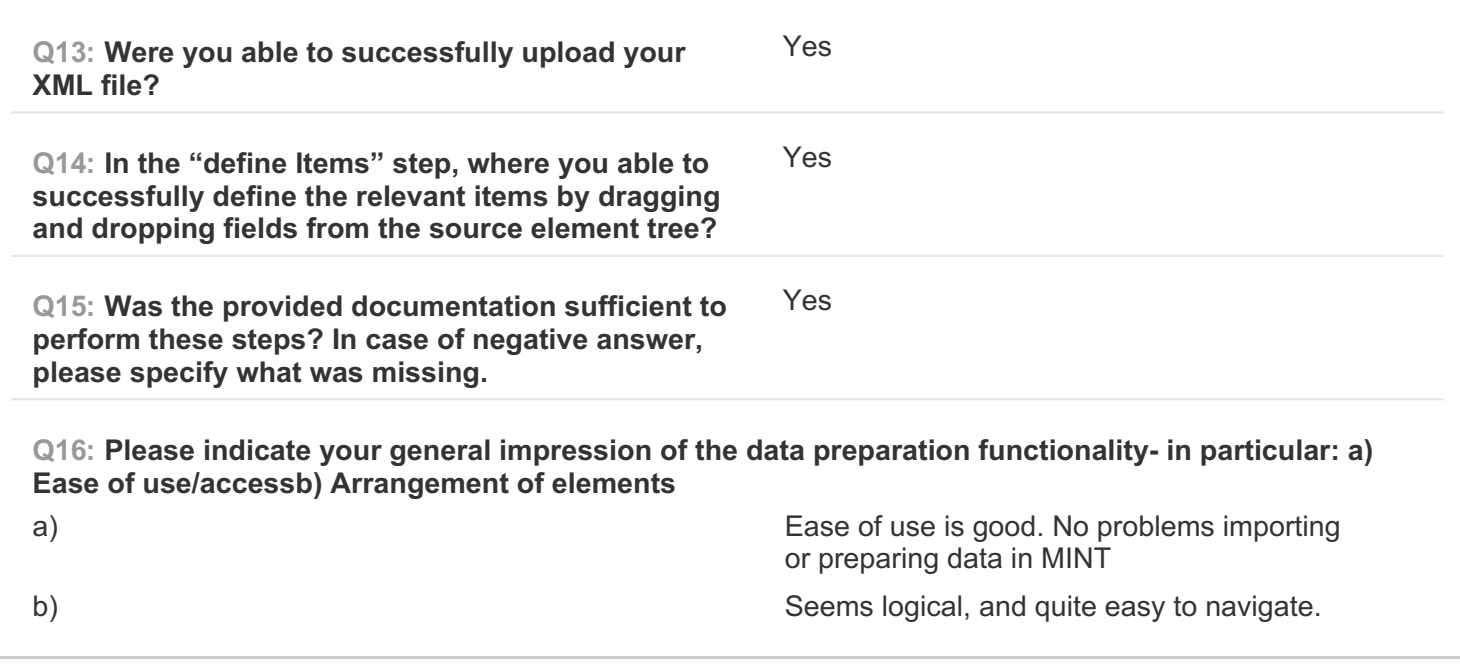

#### **PAGE 6: B) Create Mapping**

**Q17: Please note which of your source data fields you were able to successfully map to their respective target(s).**

using a combination of conditional mappings and value mappings i have succesfully mapped almost all input fields.

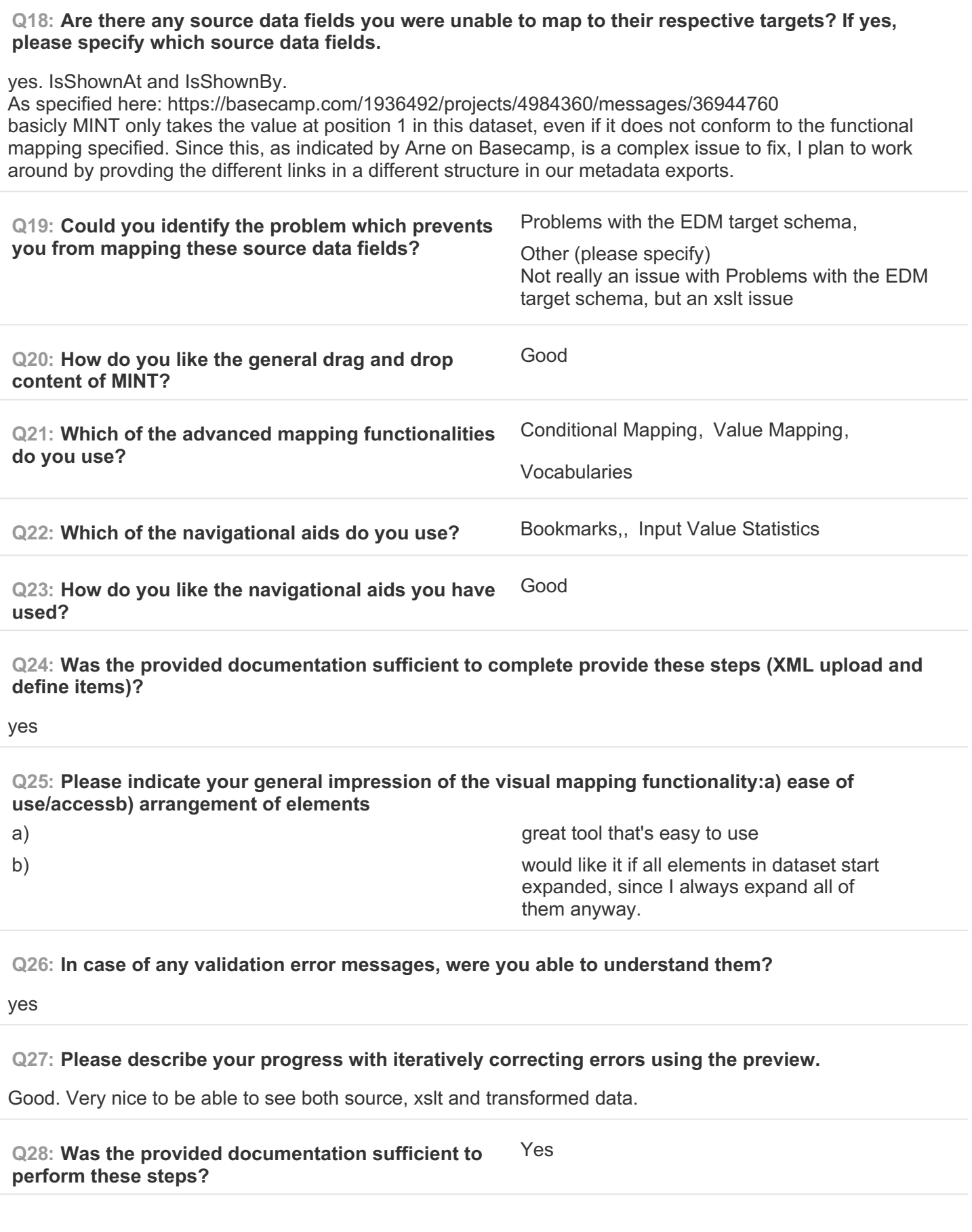

 $\begin{array}{c} \hline \end{array}$ 

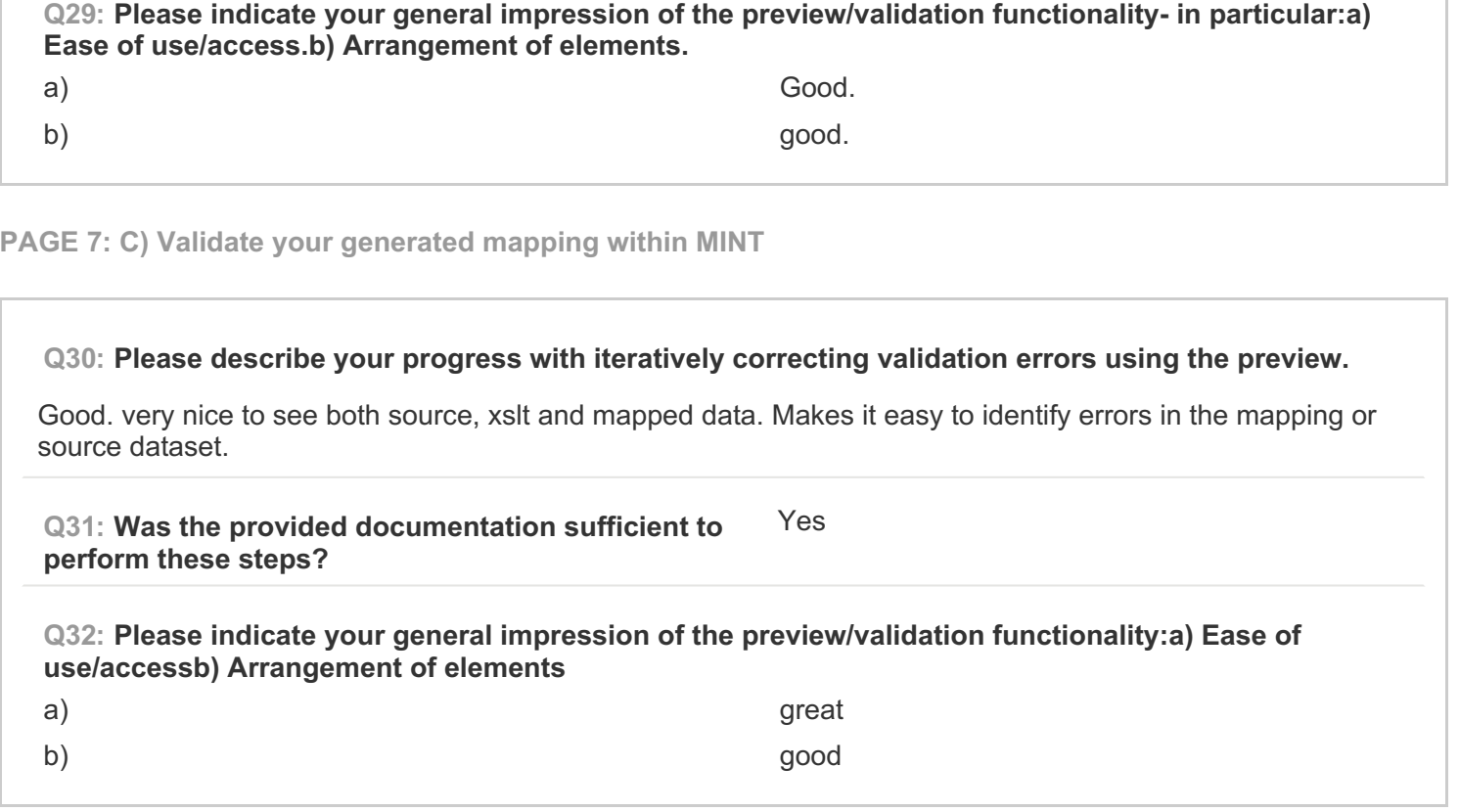

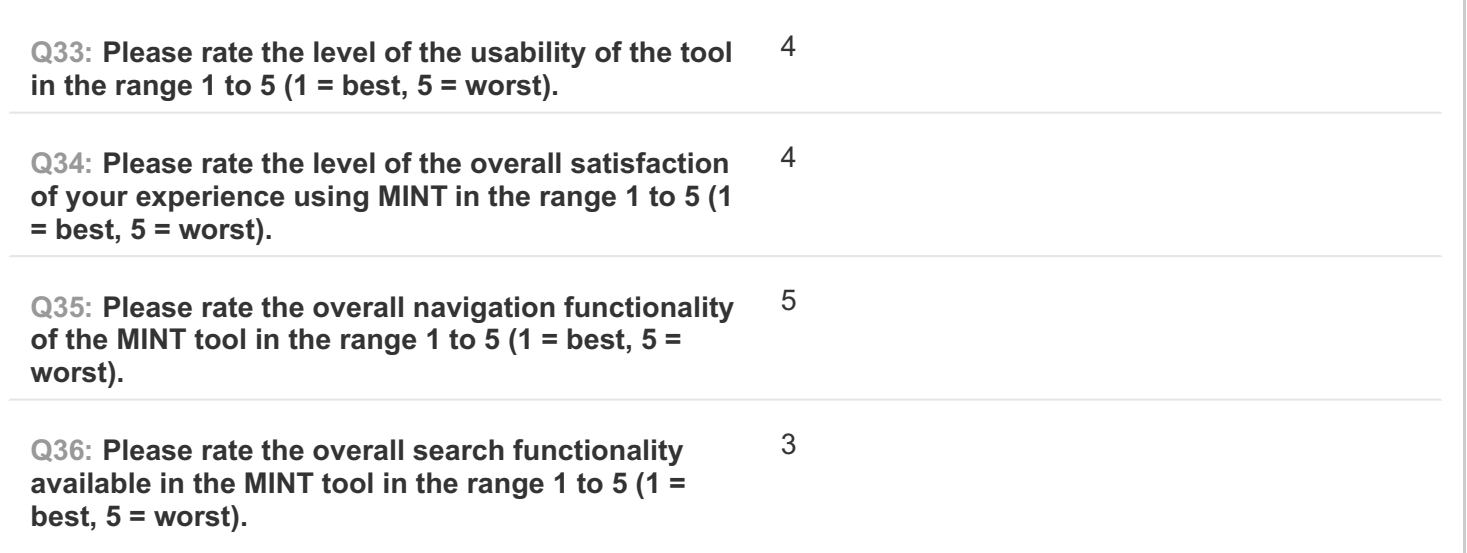

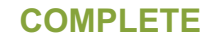

**Collector: Web Link (Web Link)** Started: Monday, March 02, 2015 10:04:36 AM Last Modified: Monday, March 02, 2015 10:20:44 AM **Time Spent: 00:16:08 IP Address:** 82.157.45.47

## **PAGE 1: Information about user**

**#4**

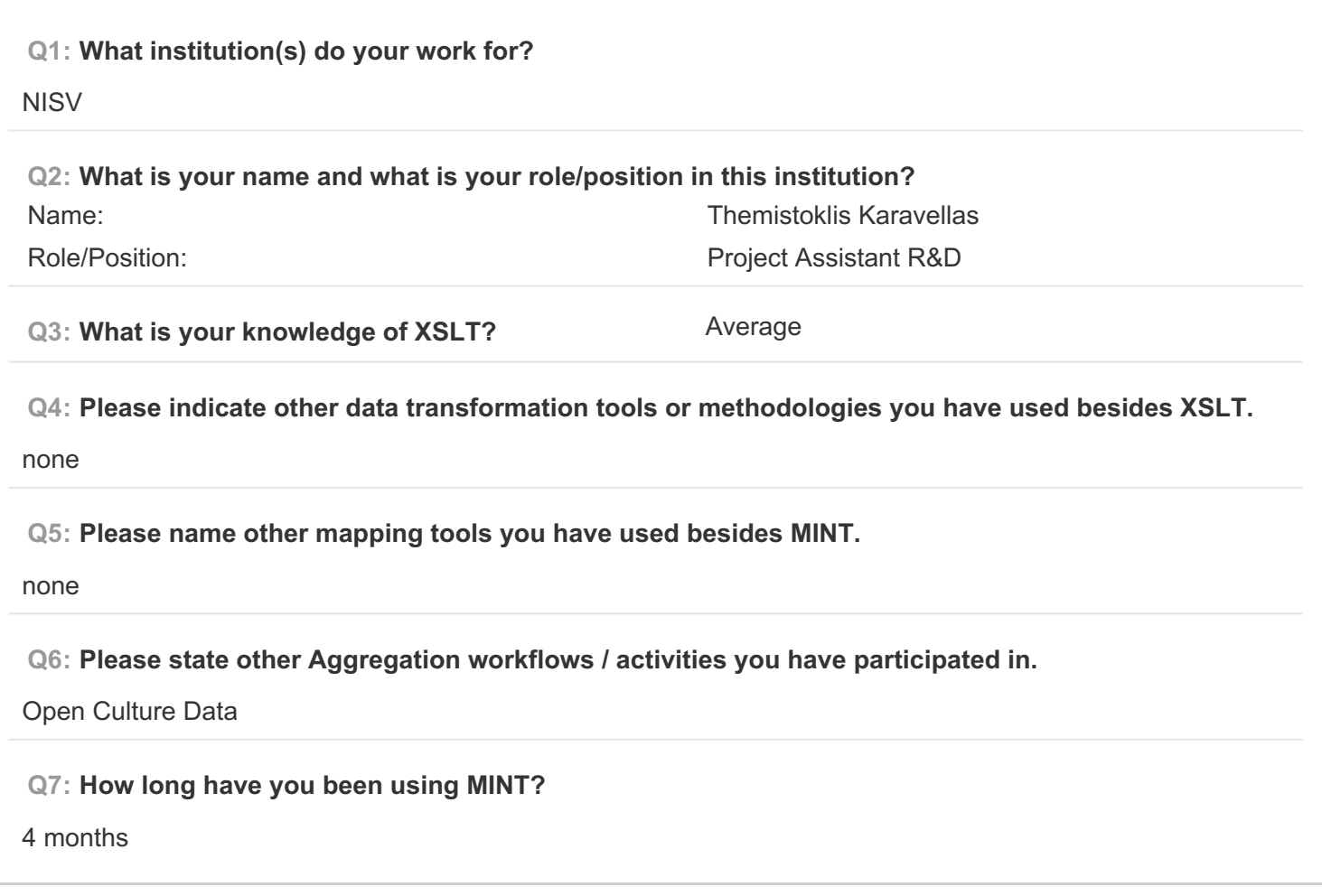

#### **PAGE 2: Type of OS / Browser Environment**

**Q8: Please state the operating system of your machine (e.g windows XP, MacOS). MacOS** 

**Q9: Please indicate the web browser (+version) that you use for MINT (e.g Safari, Chrome, Firefox).**

Chrome

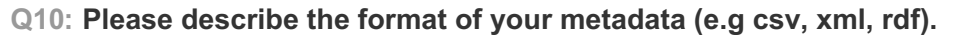

XML

**Q11: Please describe your level of knowledge regarding the input schema (data model, field names, etc).**

Good

**Q12: Does the metadata need any processing before they can be used in MINT?**

Flattening

**PAGE 5: A) Import XML - File**

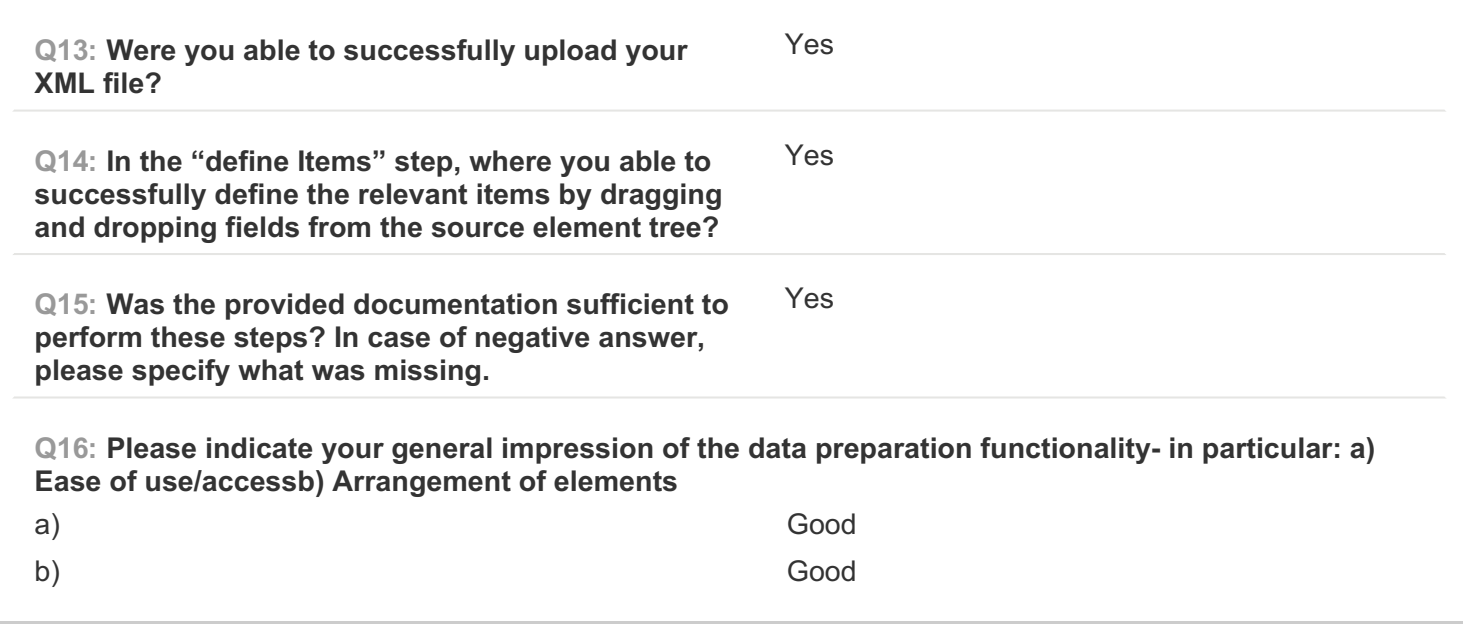

**PAGE 6: B) Create Mapping**

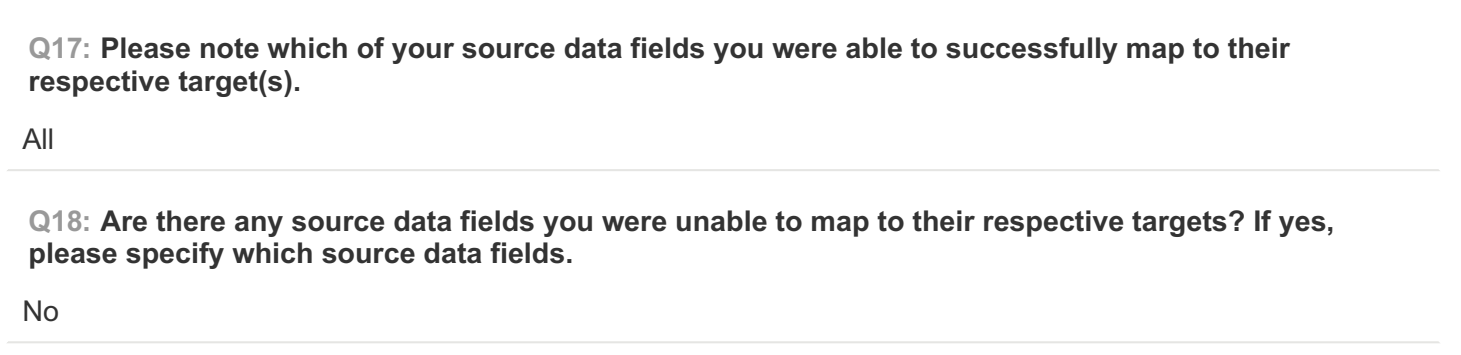

# EUROPEANA SOUNDS Aggregation Infrastructure Evaluation Questionnaire SurveyMonkey

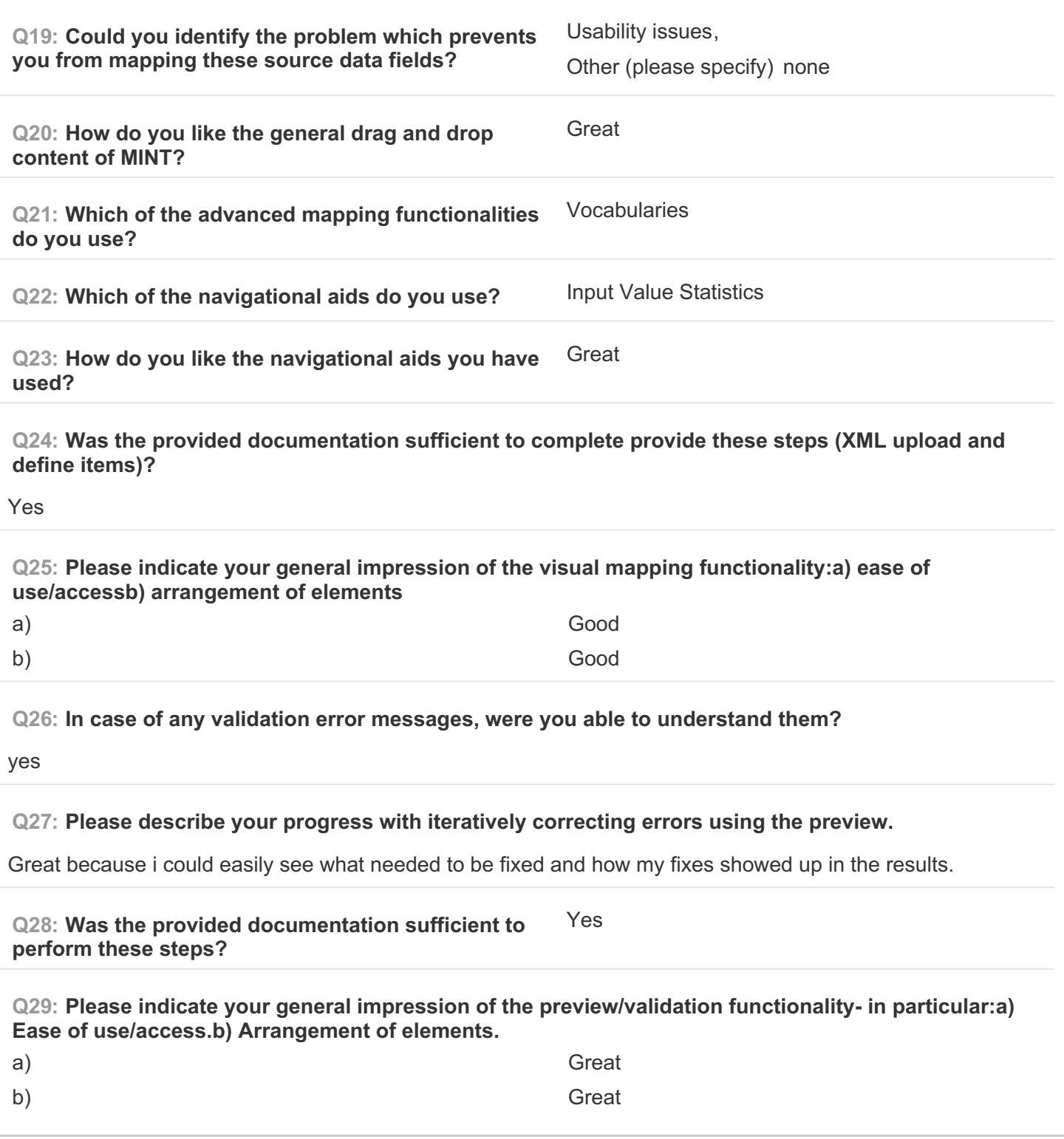

**PAGE 7: C) Validate your generated mapping within MINT**

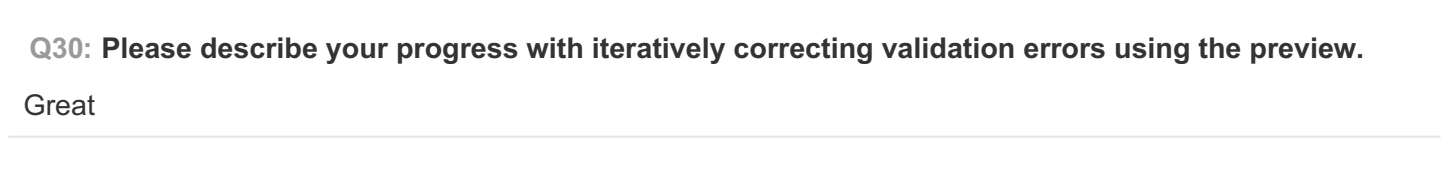

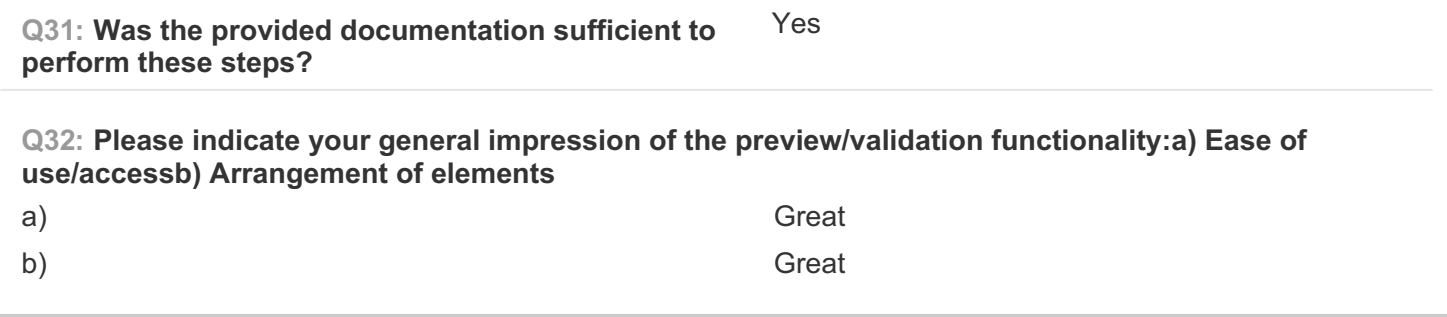

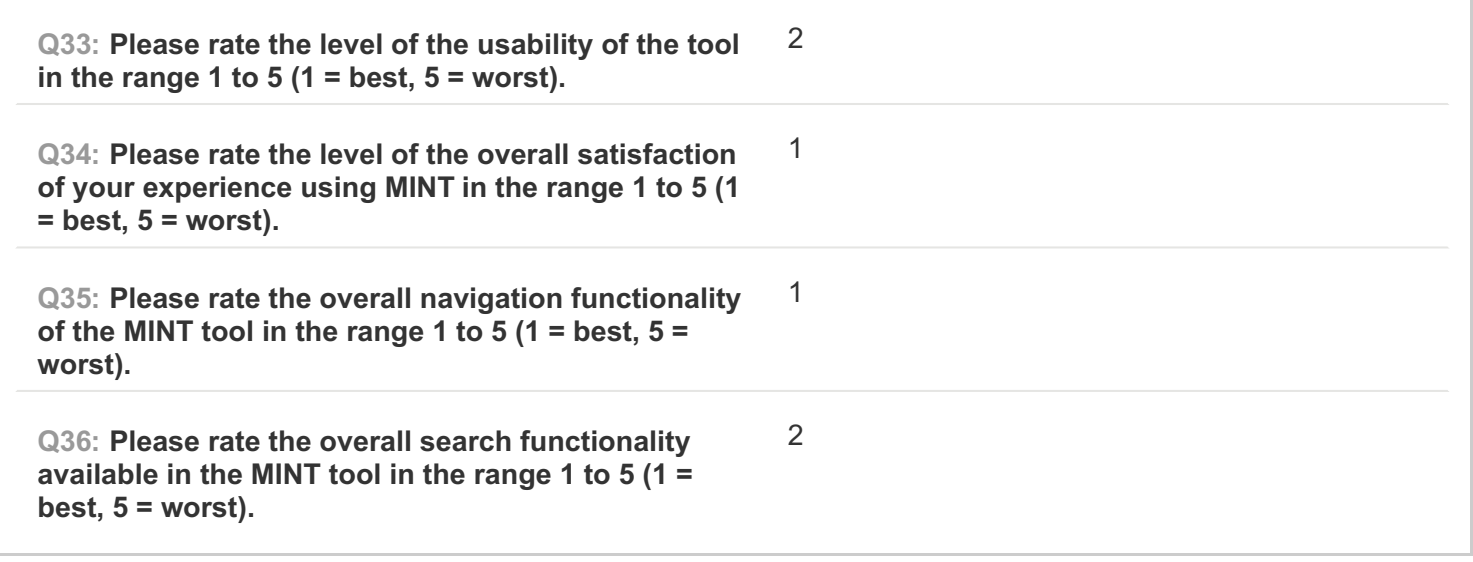

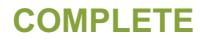

**Collector: Web Link (Web Link) Started:** Tuesday, March 03, 2015 8:42:18 AM Last Modified: Tuesday, March 03, 2015 9:13:36 AM **Time Spent: 00:31:17 IP Address: 212.186.185.171** 

## **PAGE 1: Information about user**

**#5**

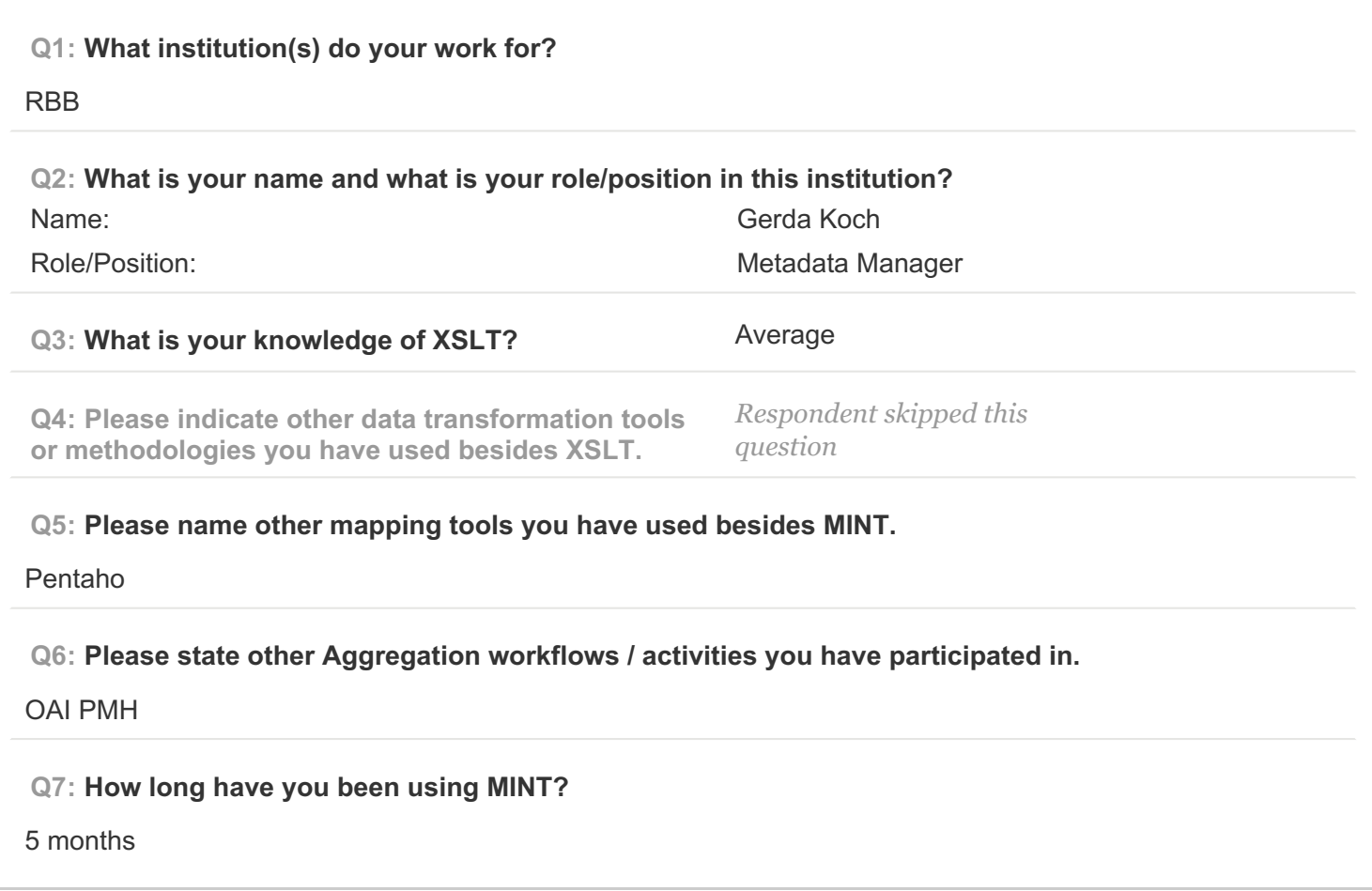

## **PAGE 2: Type of OS / Browser Environment**

**Q8: Please state the operating system of your machine (e.g windows XP, MacOS).** Windows 8 **Q9: Please indicate the web browser (+version) that you use for MINT (e.g Safari, Chrome, Firefox).** Firefox

**Q10: Please describe the format of your metadata (e.g csv, xml, rdf).**

xml

**Q11: Please describe your level of knowledge regarding the input schema (data model, field names, etc).**

quite good knowledge of EDM

**Q12: Does the metadata need any processing before they can be used in MINT?**

no

**PAGE 5: A) Import XML - File**

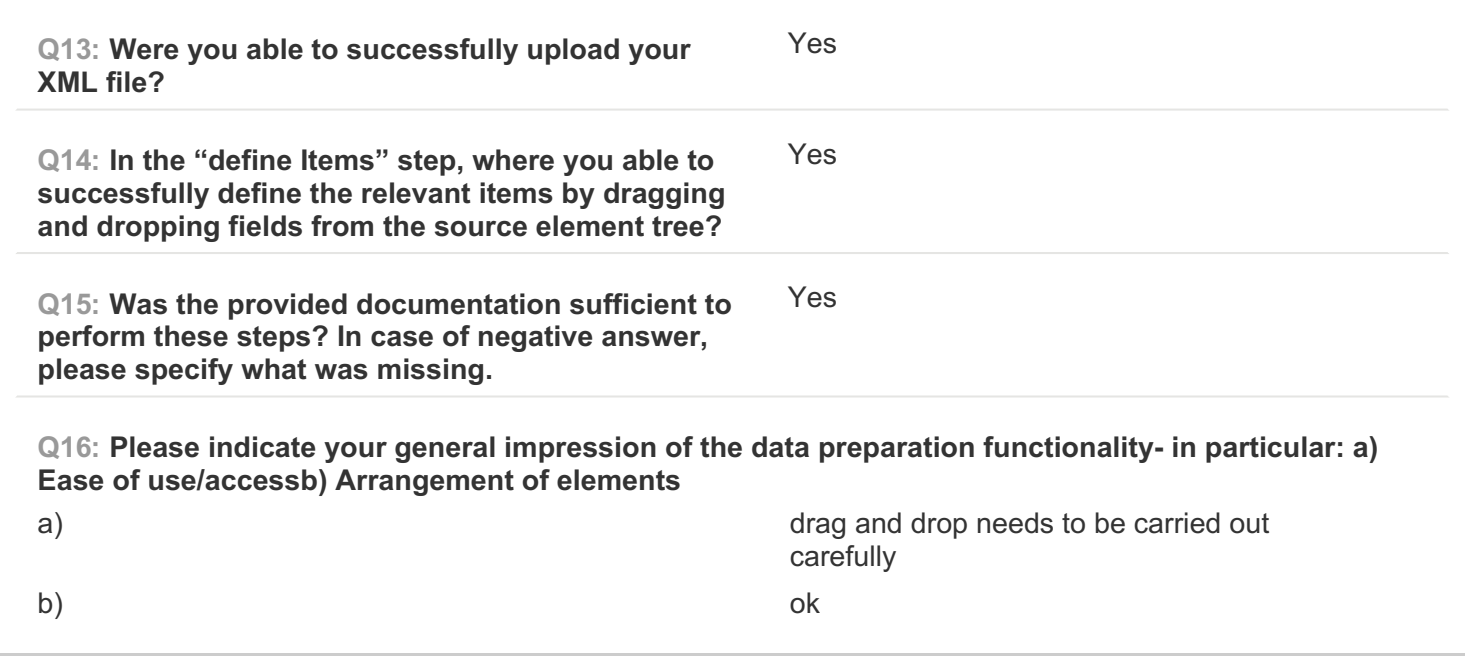

## **PAGE 6: B) Create Mapping**

**Q17: Please note which of your source data fields you were able to successfully map to their respective target(s).** all **Q18: Are there any source data fields you were unable to map to their respective targets? If yes, please specify which source data fields.** no

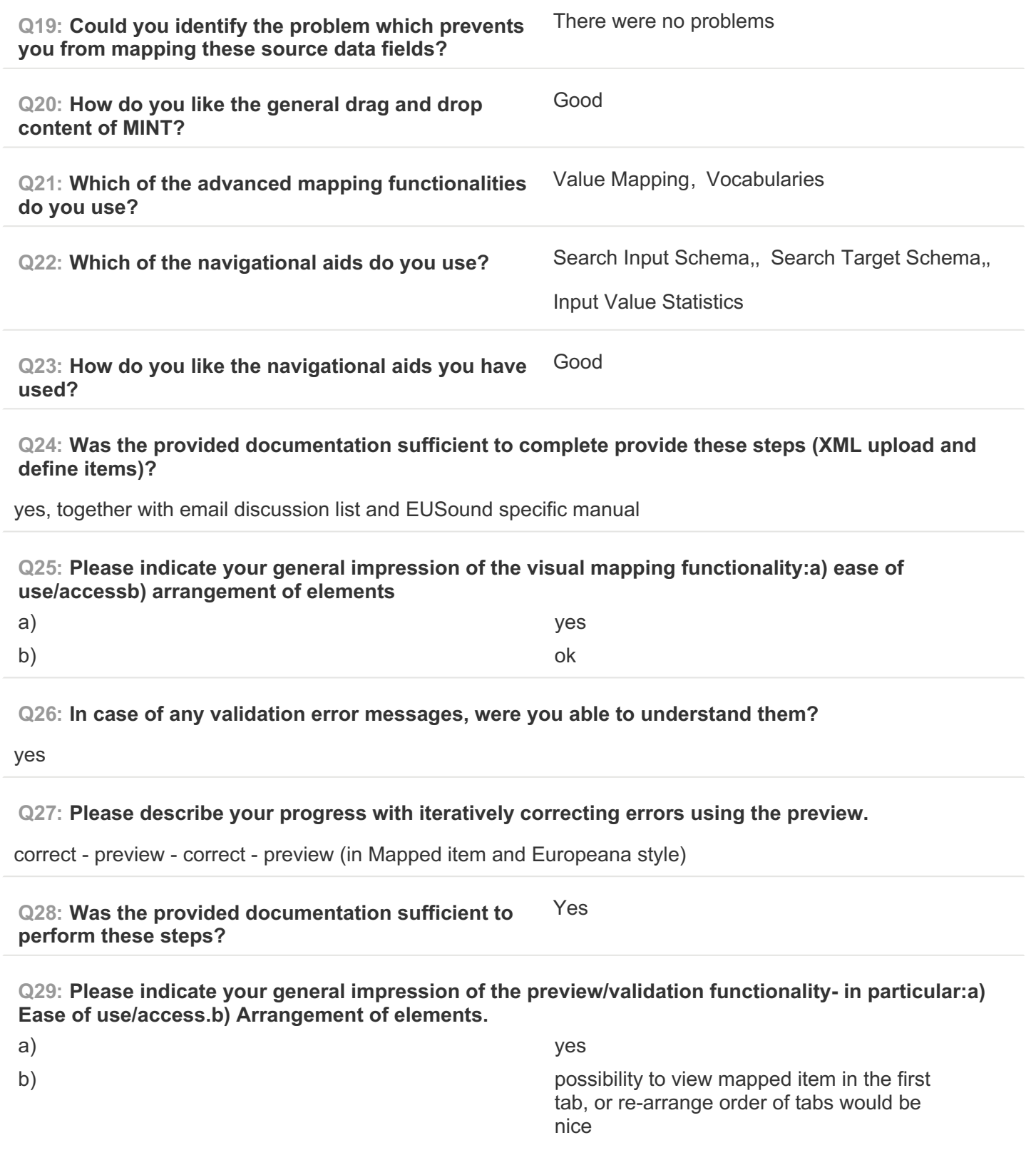

**PAGE 7: C) Validate your generated mapping within MINT**

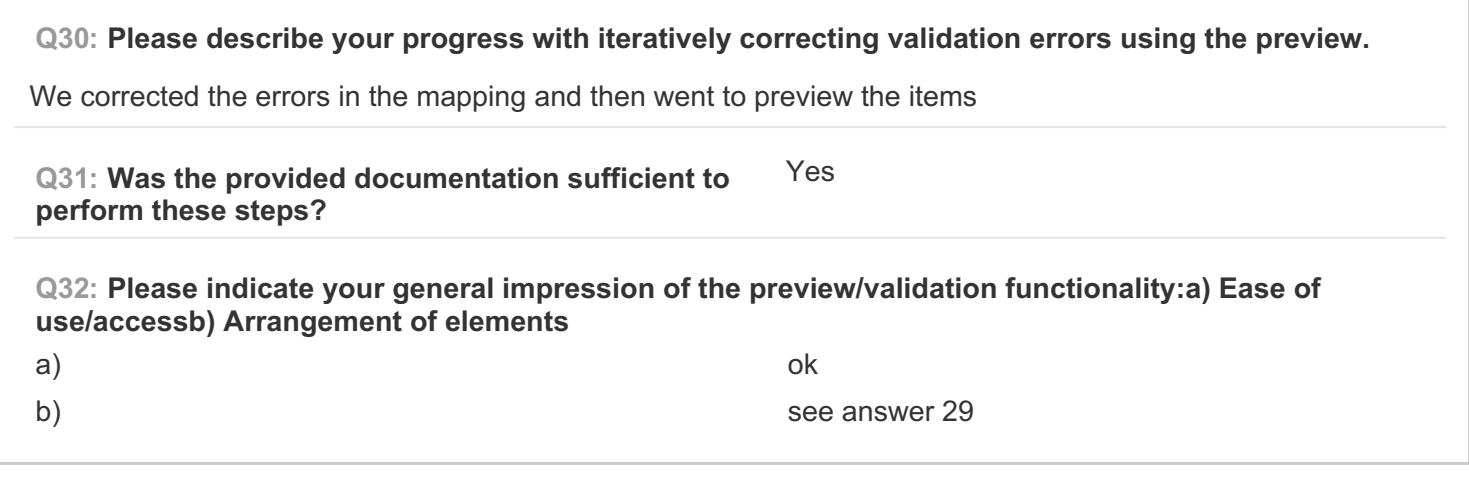

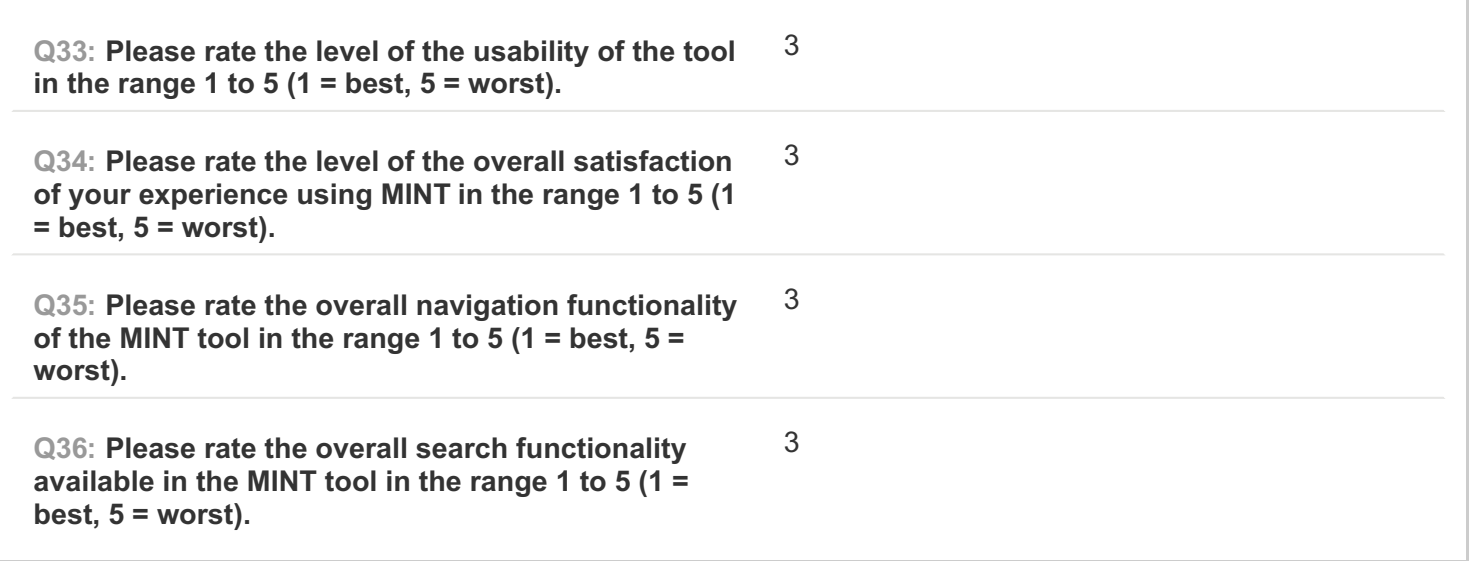

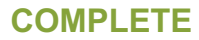

**Collector: Web Link (Web Link)** Started: Tuesday, March 03, 2015 10:15:24 AM Last Modified: Tuesday, March 03, 2015 11:16:17 AM **Time Spent:** 01:00:53 **IP Address: 86.195.73.217** 

## **PAGE 1: Information about user**

**#6**

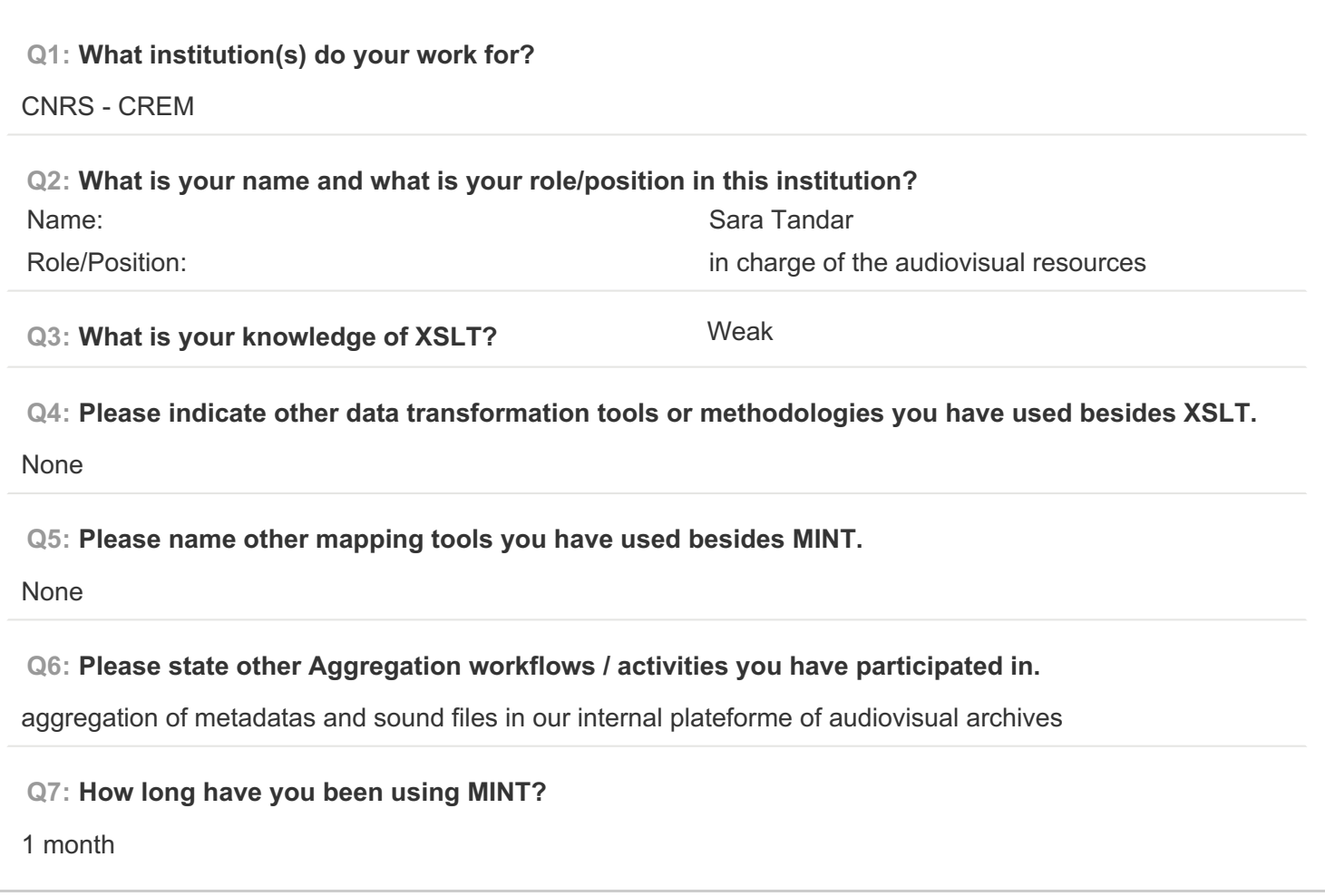

#### **PAGE 2: Type of OS / Browser Environment**

**Q8: Please state the operating system of your machine (e.g windows XP, MacOS).**

windows XP

**Q9: Please indicate the web browser (+version) that you use for MINT (e.g Safari, Chrome, Firefox).**

Chrome

**Q10: Please describe the format of your metadata (e.g csv, xml, rdf).**

csv

**Q11: Please describe your level of knowledge regarding the input schema (data model, field names, etc).**

strong

**Q12: Does the metadata need any processing before they can be used in MINT?**

yes (OpenRefine)

**PAGE 5: A) Import XML - File**

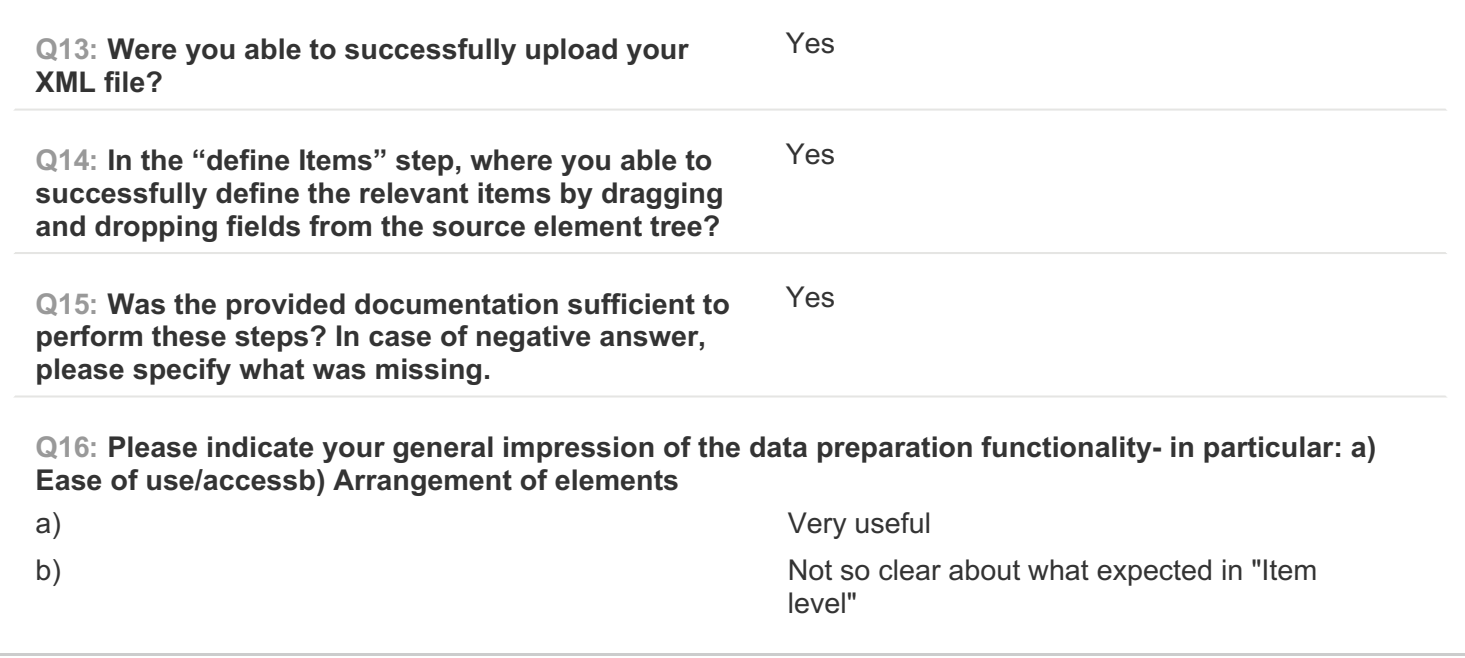

## **PAGE 6: B) Create Mapping**

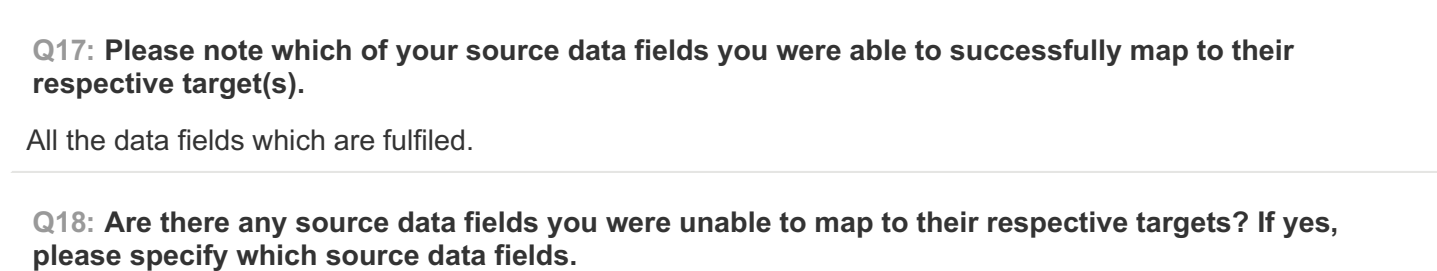

Yes.

The source data fields that were empty (they do not appear in the column "item").

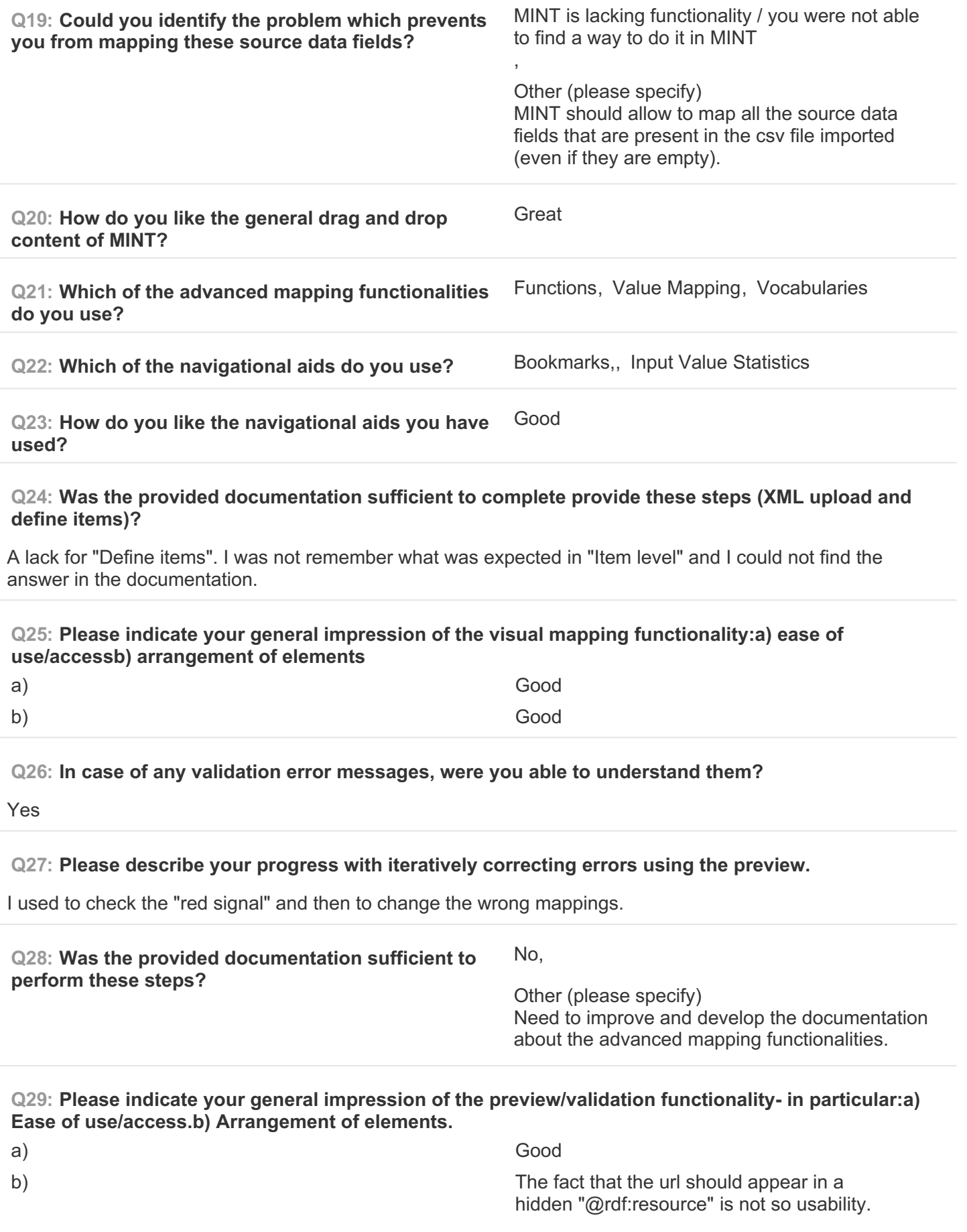

#### EUROPEANA SOUNDS Aggregation Infrastructure Evaluation Questionnaire SurveyMonkey

**PAGE 7: C) Validate your generated mapping within MINT**

# **Q30: Please describe your progress with iteratively correcting validation errors using the preview.** First, I have a look at "Mapped Item" to check XML EDM sounds validation. When it failed, I go back to the mapping to make it validate. Then, I check again at "Mapped item". It is only after that I look at "Europeana preview" to check if the fields appear the way I want. If not, I return to the mapping and change the targets to improve the results. **Q31: Was the provided documentation sufficient to perform these steps?** Yes **Q32: Please indicate your general impression of the preview/validation functionality:a) Ease of use/accessb) Arrangement of elements** a) Good b) It would be so great to have a way to preview all the fields that are mapped and will be published in "Europeana preview".

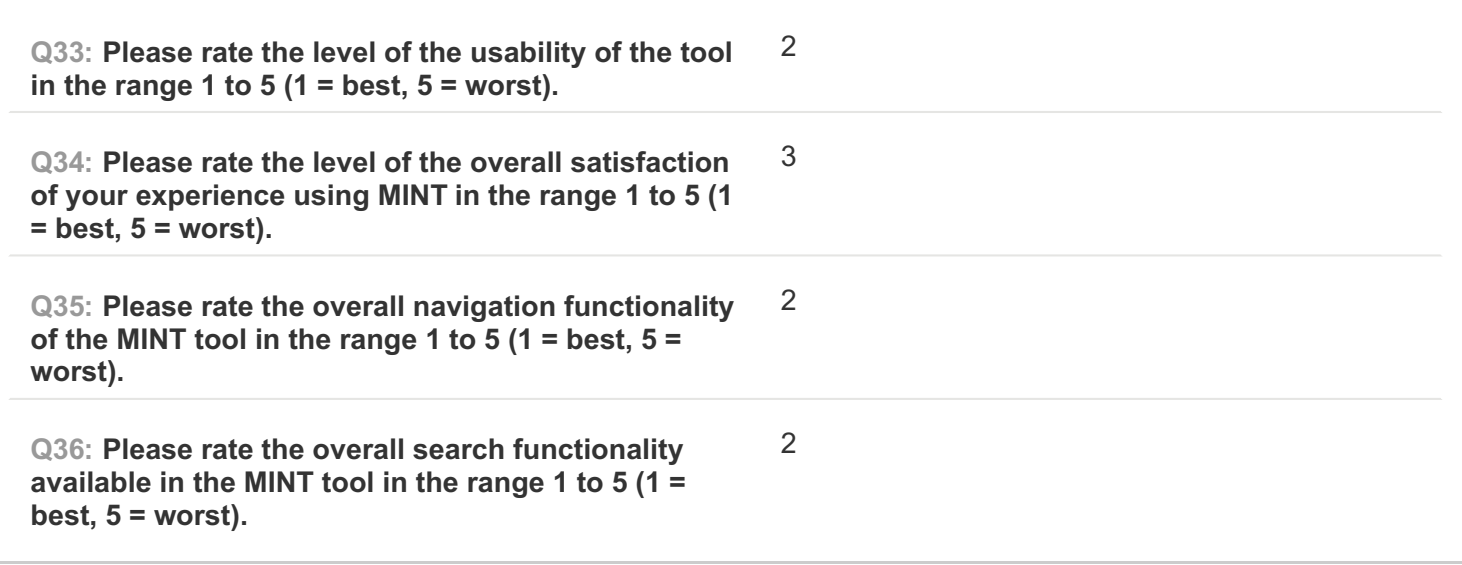

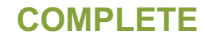

**Collector: Web Link (Web Link)** Started: Tuesday, March 03, 2015 11:44:16 AM Last Modified: Tuesday, March 03, 2015 12:07:09 PM **Time Spent: 00:22:52 IP Address: 194.117.49.5** 

## **PAGE 1: Information about user**

**#7**

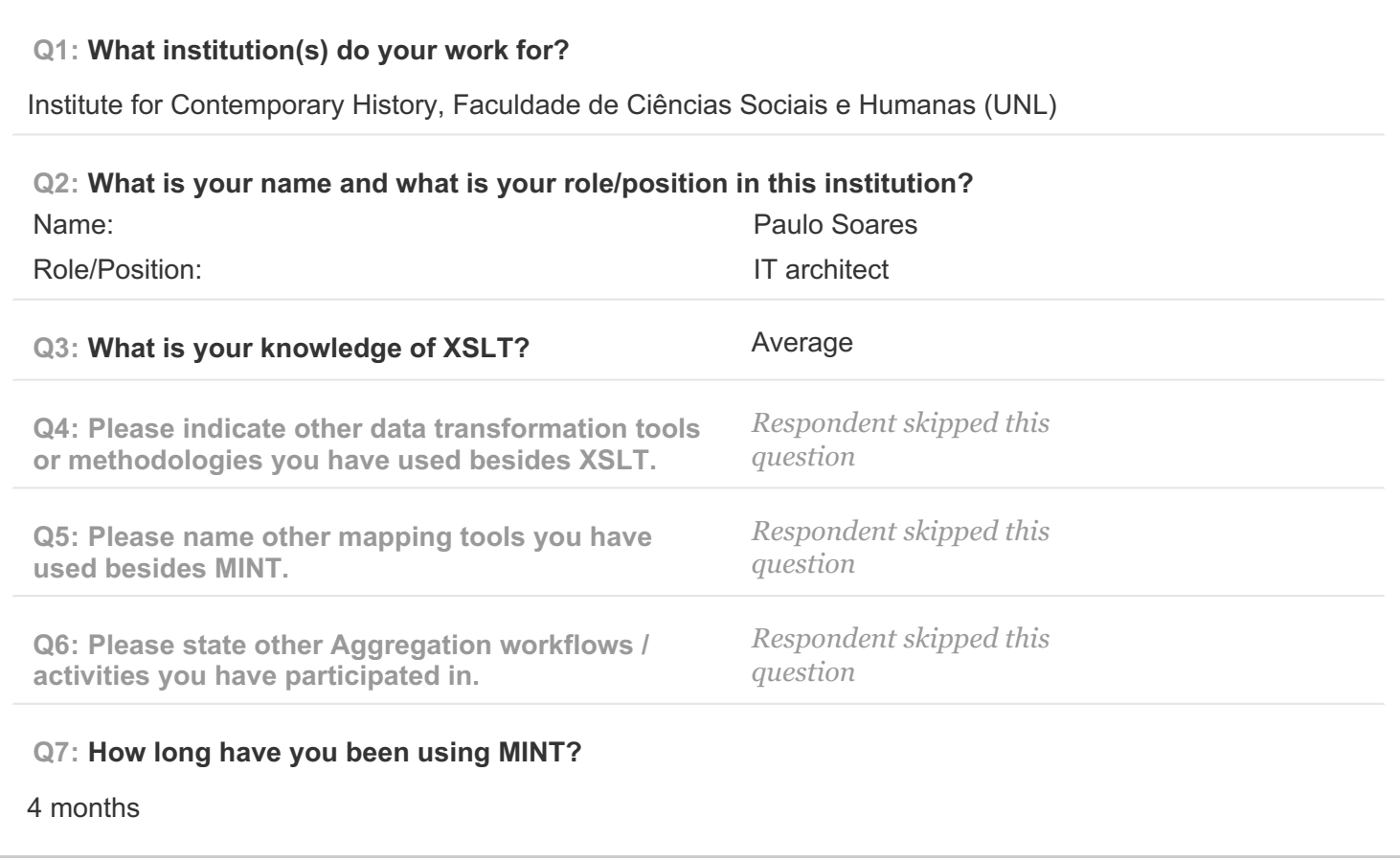

## **PAGE 2: Type of OS / Browser Environment**

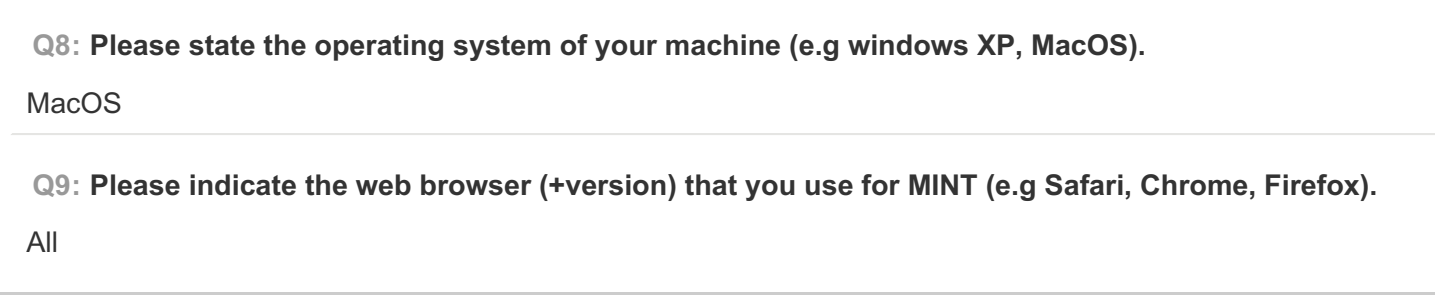

**PAGE 3: Information about metadata**

**Q10: Please describe the format of your metadata (e.g csv, xml, rdf).**

#### xml

**Q11: Please describe your level of knowledge regarding the input schema (data model, field names, etc).**

average

**Q12: Does the metadata need any processing before they can be used in MINT?**

yes

**PAGE 5: A) Import XML - File**

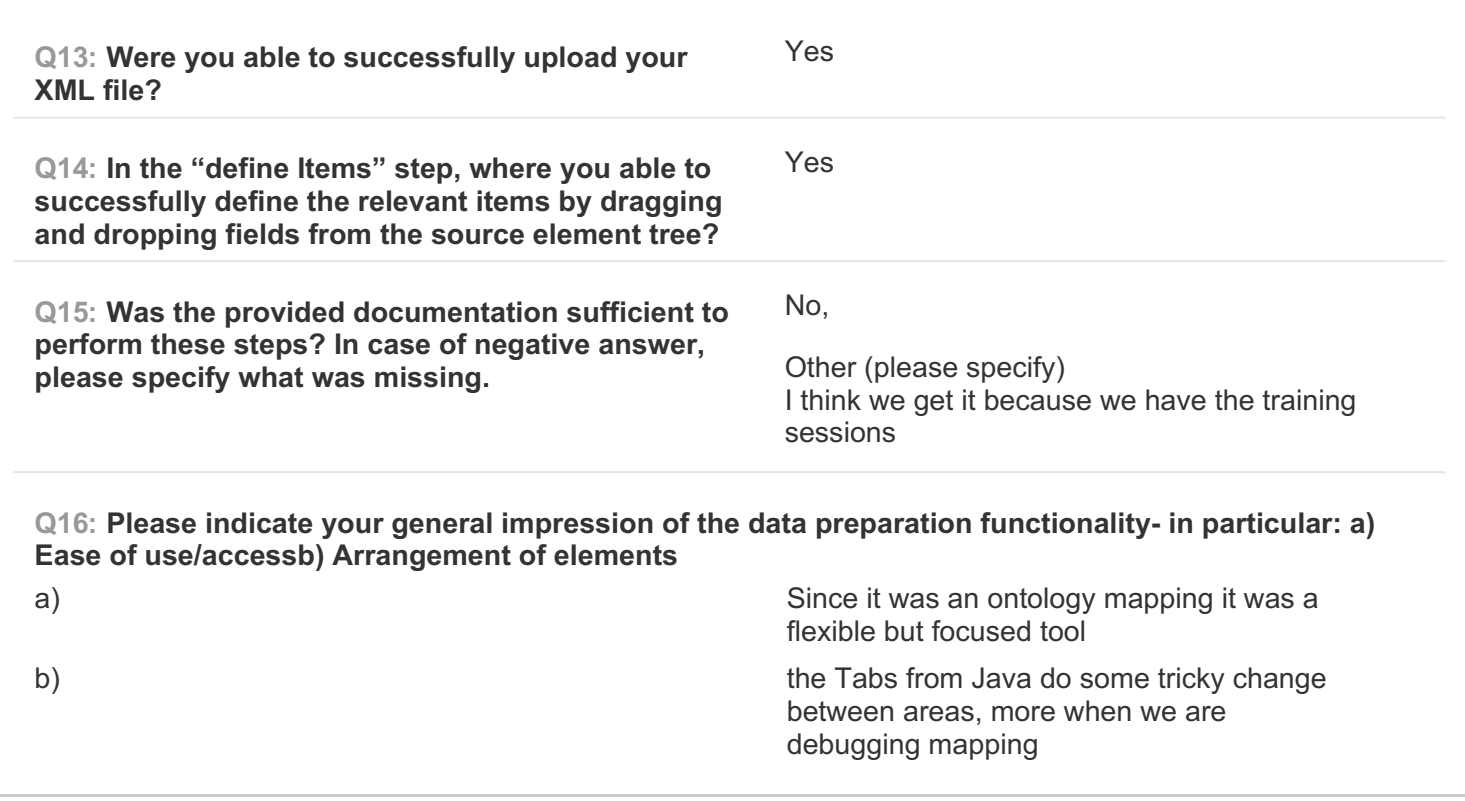

## **PAGE 6: B) Create Mapping**

**Q17: Please note which of your source data fields you were able to successfully map to their respective target(s).** in the last test we map everything **Q18: Are there any source data fields you were unable to map to their respective targets? If yes, please specify which source data fields.** no

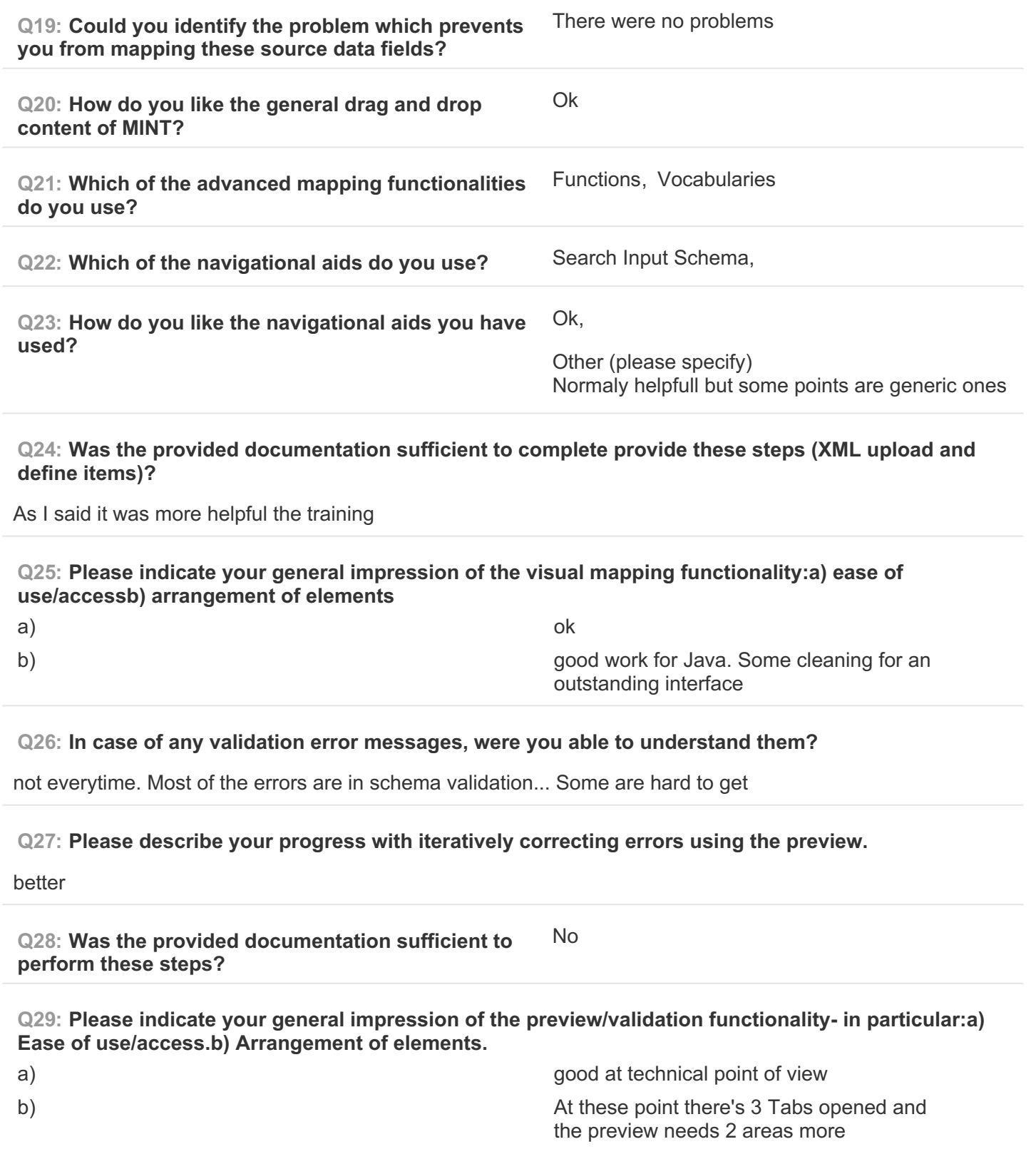

**PAGE 7: C) Validate your generated mapping within MINT**

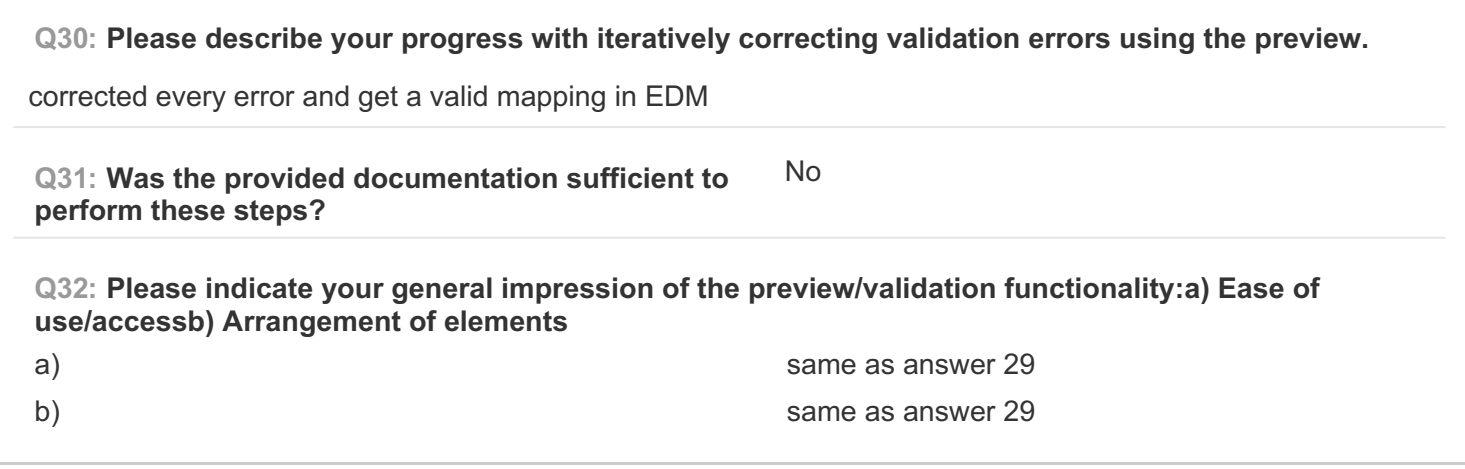

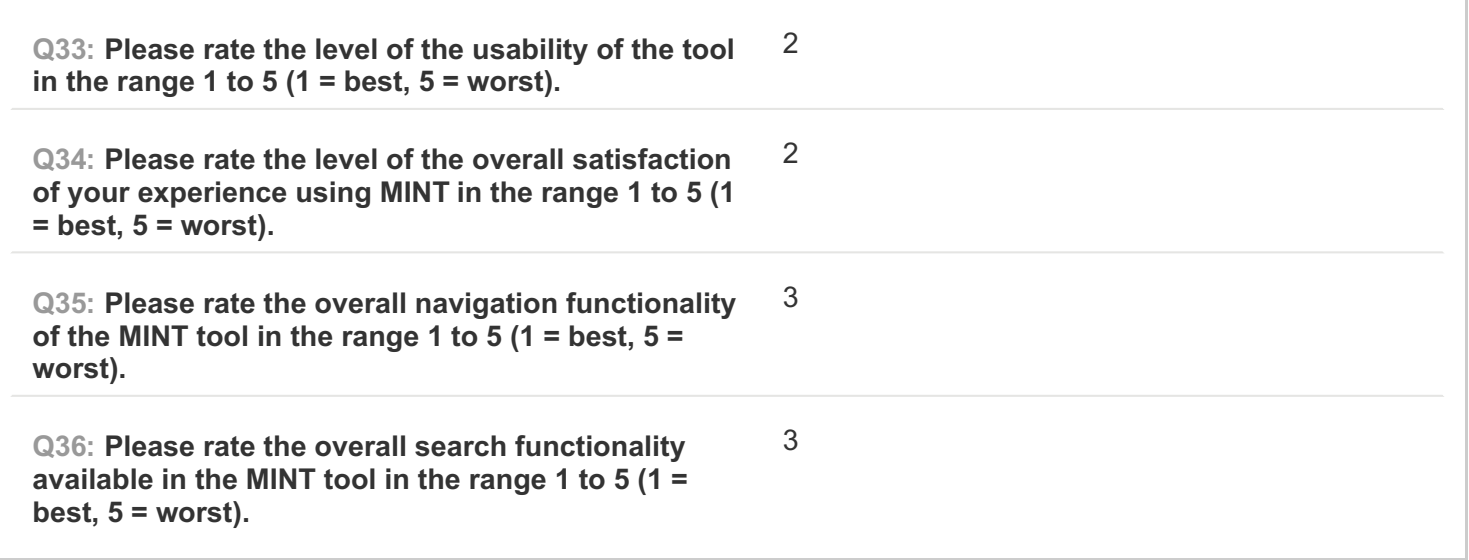

**COMPLETE**

**Collector: Web Link (Web Link) Started:** Tuesday, March 03, 2015 11:56:58 AM Last Modified: Tuesday, March 03, 2015 2:04:08 PM **Time Spent: 02:07:10 IP Address: 193.171.142.52** 

## **PAGE 1: Information about user**

**#8**

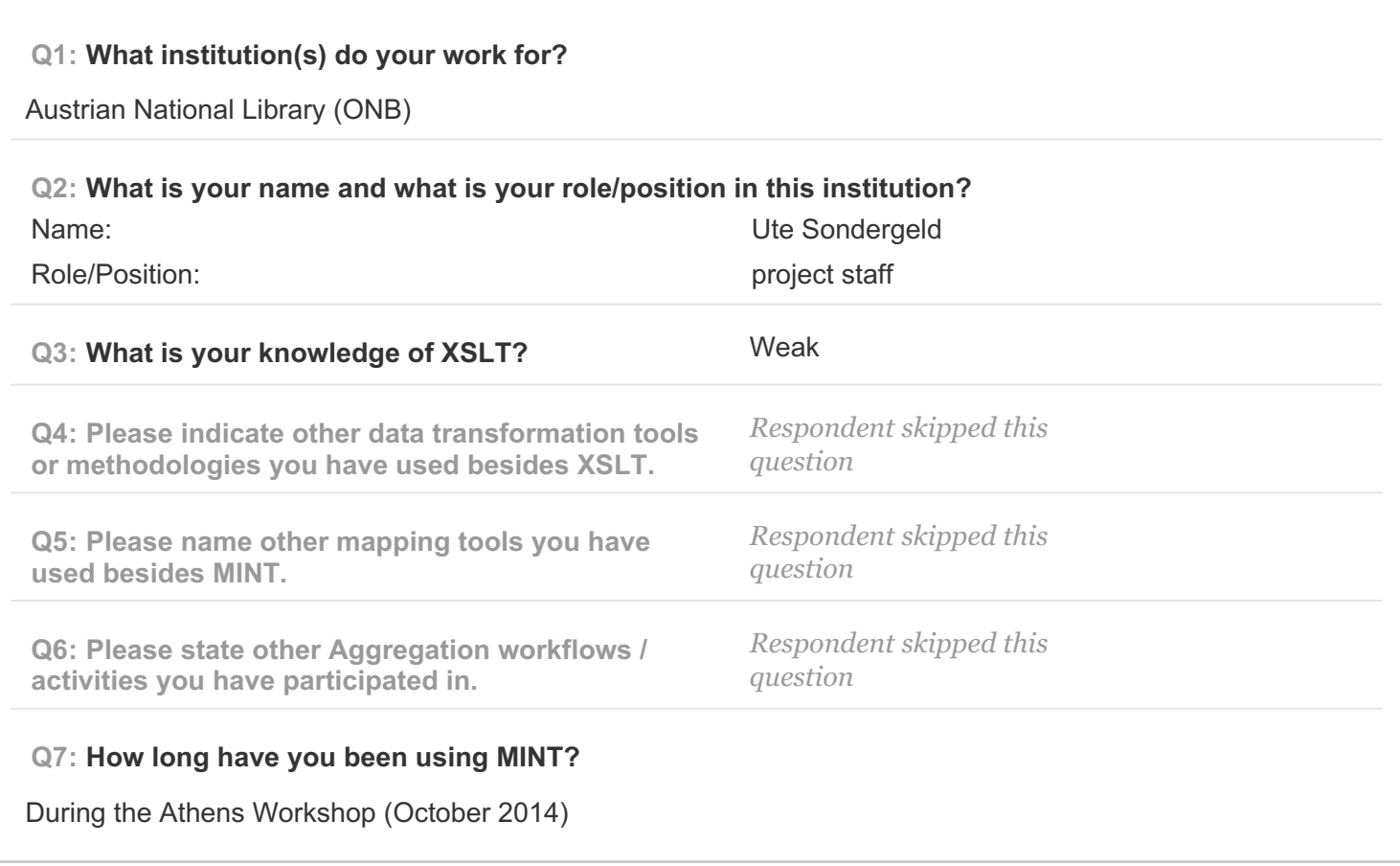

## **PAGE 2: Type of OS / Browser Environment**

**Q8: Please state the operating system of your machine (e.g windows XP, MacOS).**

Windows 7

**Q9: Please indicate the web browser (+version) that you use for MINT (e.g Safari, Chrome, Firefox).**

Mozilla (Firefox doesn't work)

#### **PAGE 3: Information about metadata**

**Q10: Please describe the format of your metadata (e.g csv, xml, rdf).**

#### csv

**Q11: Please describe your level of knowledge regarding the input schema (data model, field names, etc).**

average

**Q12: Does the metadata need any processing before they can be used in MINT?**

yes

**PAGE 5: A) Import XML - File**

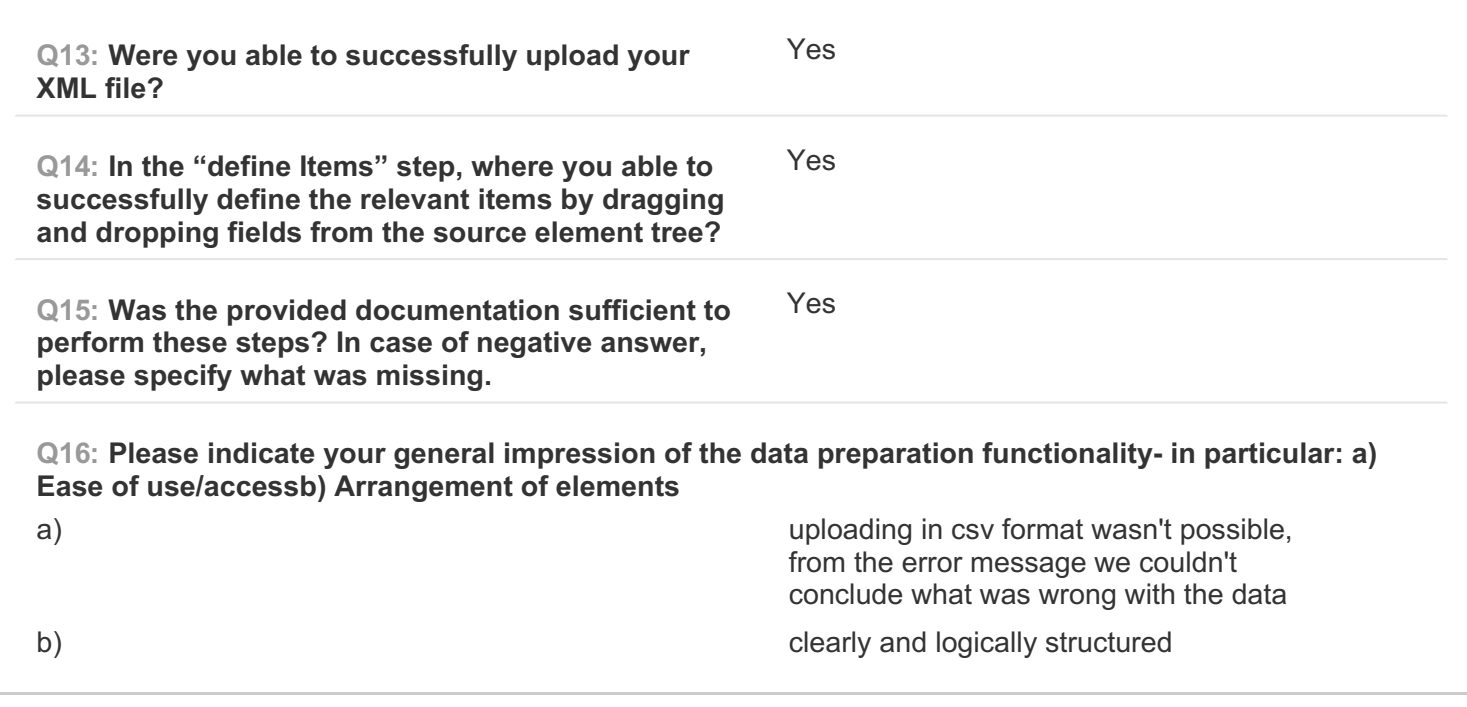

**PAGE 6: B) Create Mapping**

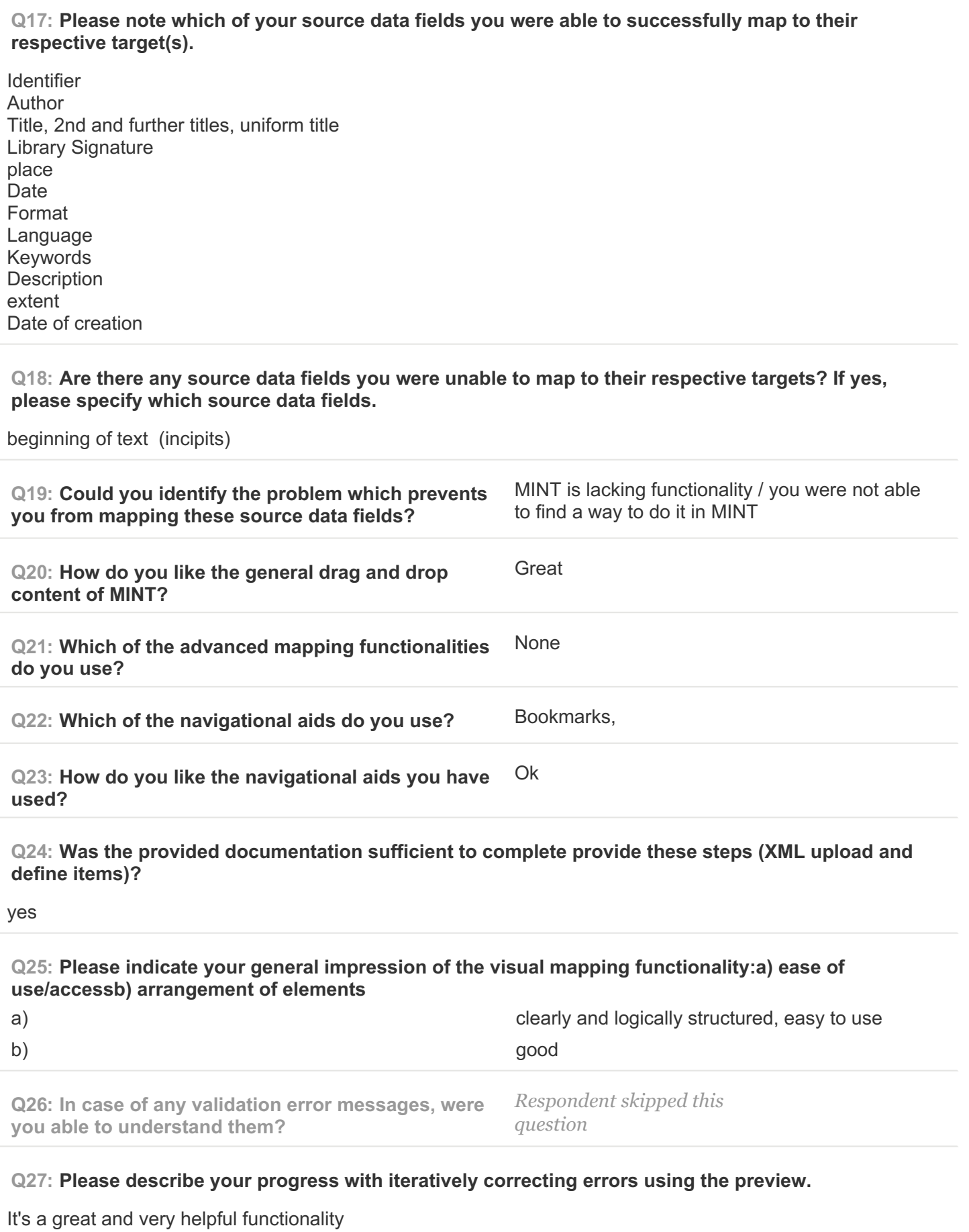

**Q28: Was the provided documentation sufficient to perform these steps?** Yes **Q29: Please indicate your general impression of the preview/validation functionality- in particular:a) Ease of use/access.b) Arrangement of elements.**

a) easy to use

b) good

**PAGE 7: C) Validate your generated mapping within MINT**

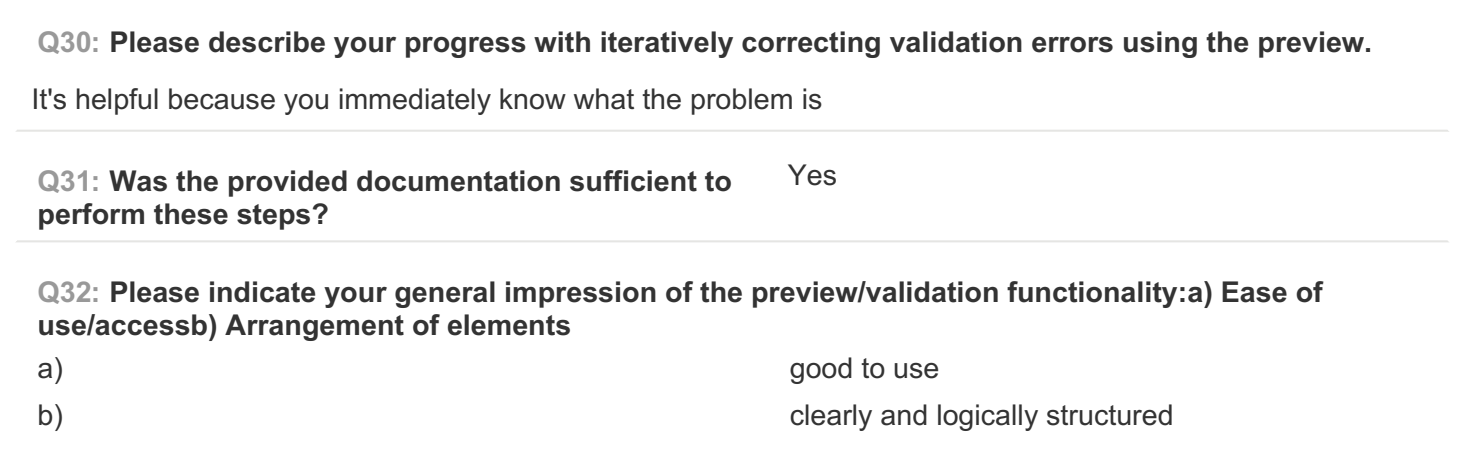

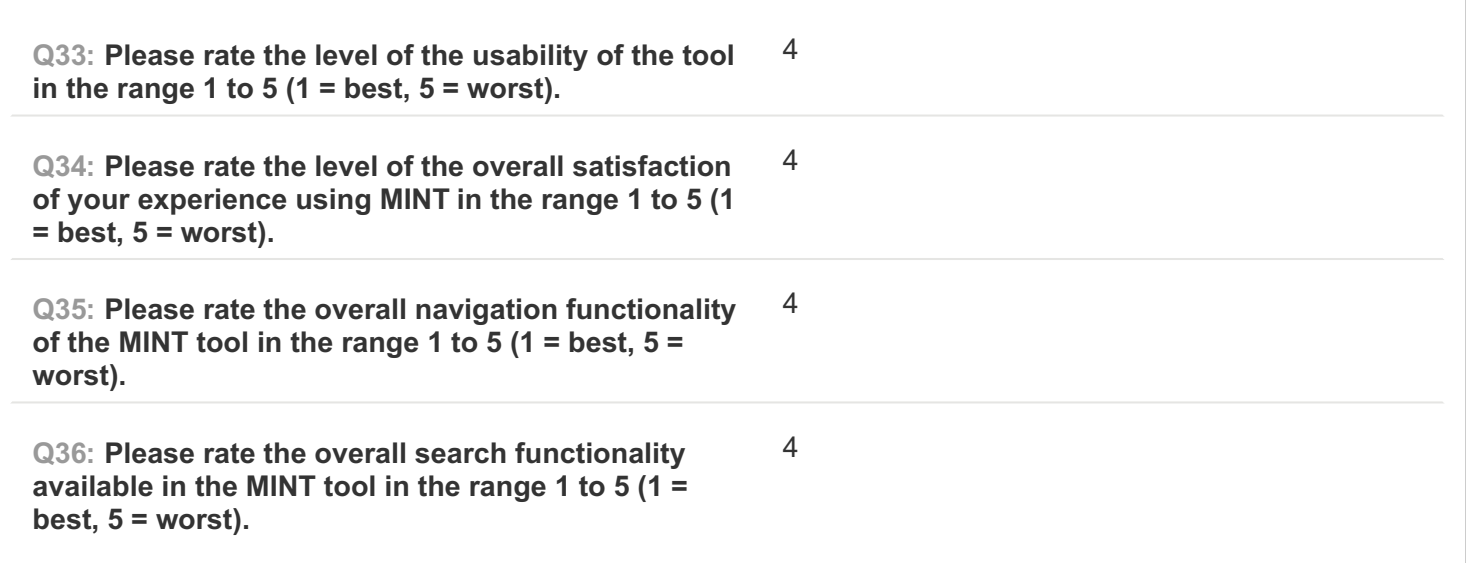

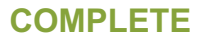

**Collector: Web Link (Web Link)** Started: Tuesday, March 03, 2015 3:23:43 PM Last Modified: Tuesday, March 03, 2015 3:36:58 PM **Time Spent: 00:13:14 IP Address: 195.169.108.237** 

## **PAGE 1: Information about user**

**#9**

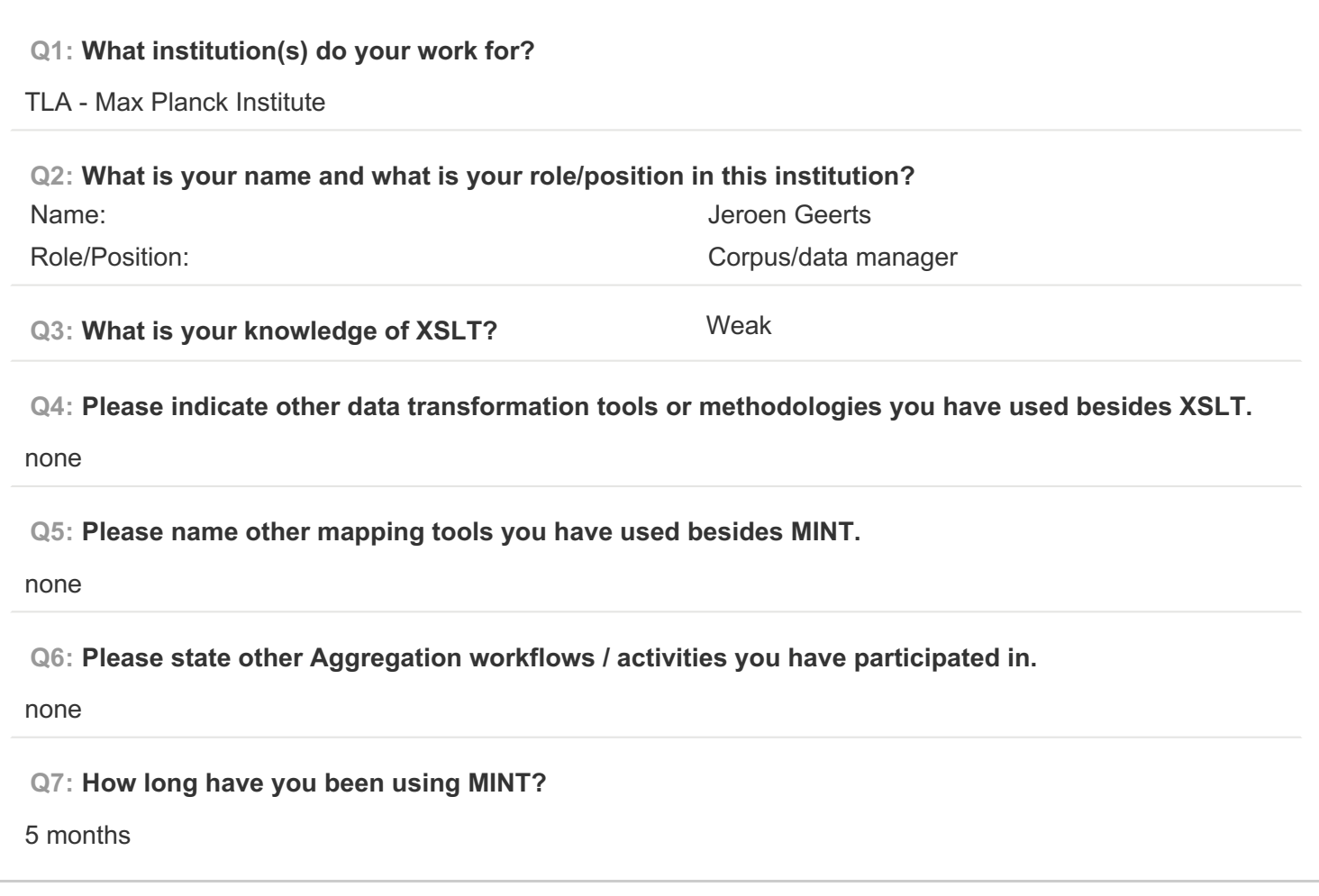

**PAGE 2: Type of OS / Browser Environment**

**Q8: Please state the operating system of your machine (e.g windows XP, MacOS).**

MAC OSX

**Q9: Please indicate the web browser (+version) that you use for MINT (e.g Safari, Chrome, Firefox).** Safari

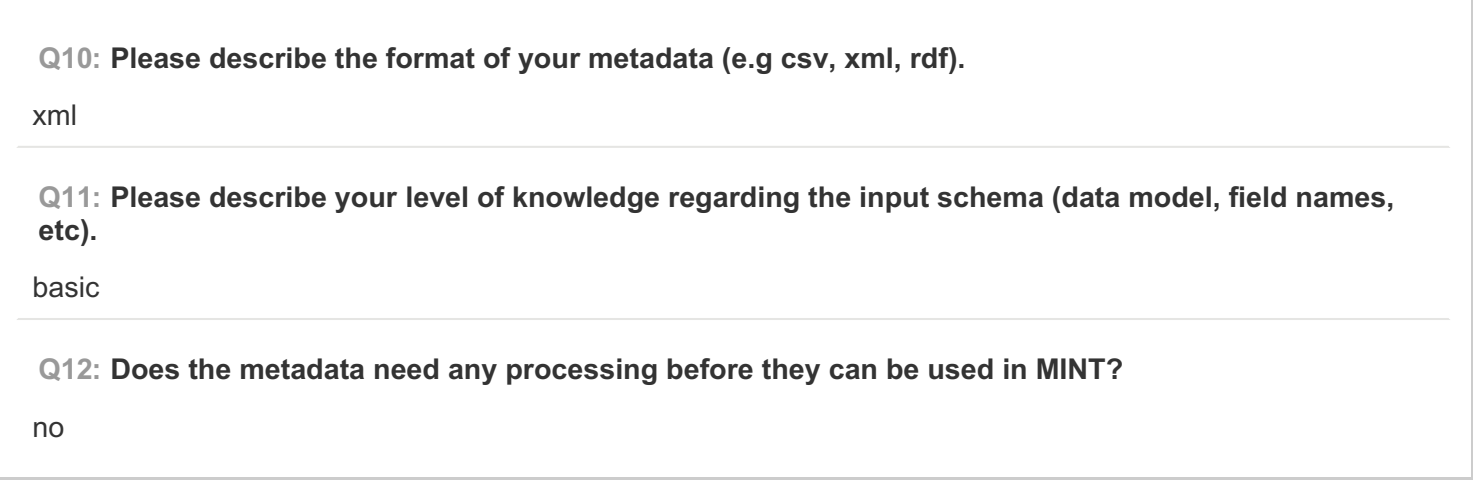

**PAGE 5: A) Import XML - File**

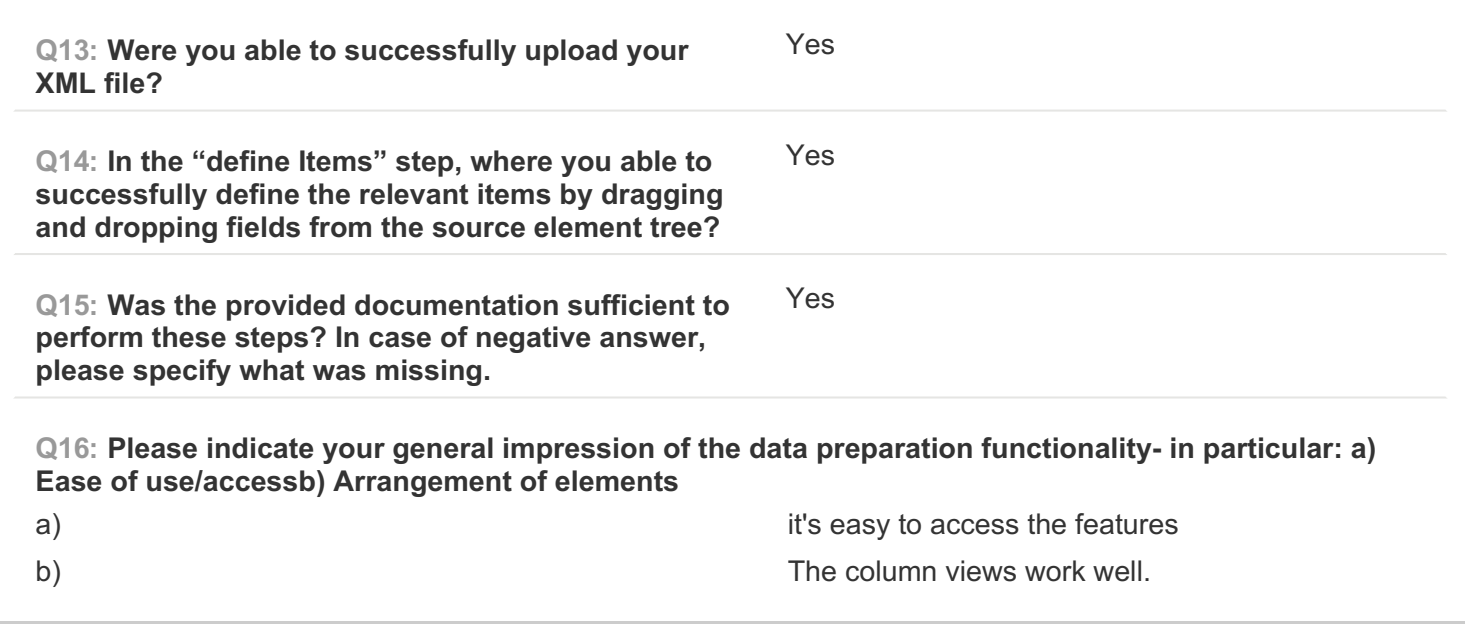

**PAGE 6: B) Create Mapping**

**Q17: Please note which of your source data fields you were able to successfully map to their respective target(s).** I could map my source data fields to all of the required targets

**Q18: Are there any source data fields you were unable to map to their respective targets? If yes, please specify which source data fields.**

no

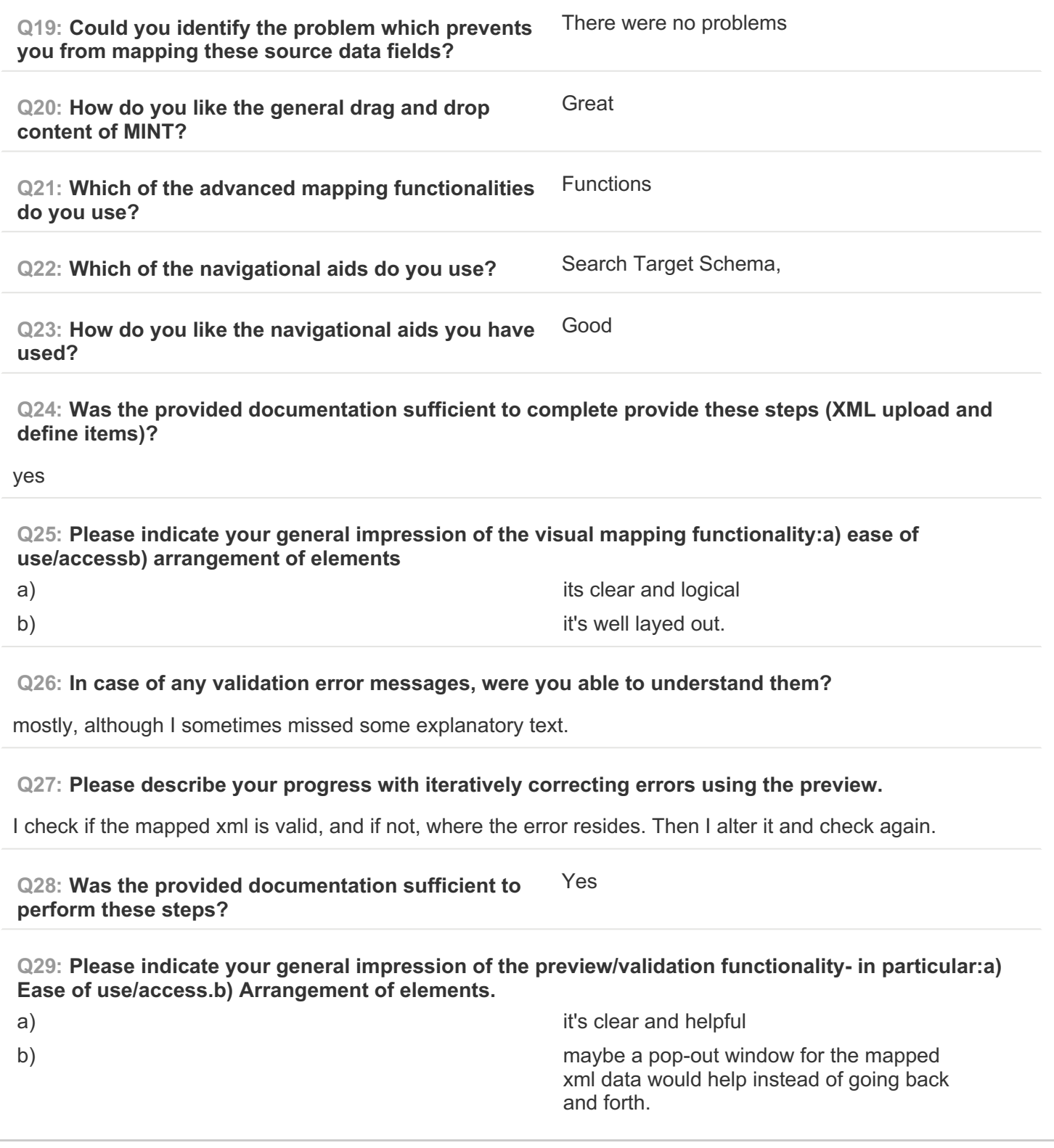

## **PAGE 7: C) Validate your generated mapping within MINT**

**Q30: Please describe your progress with iteratively correcting validation errors using the preview.** I check if the mapped xml is valid, and if not, where the error resides. Then I alter it and check again.

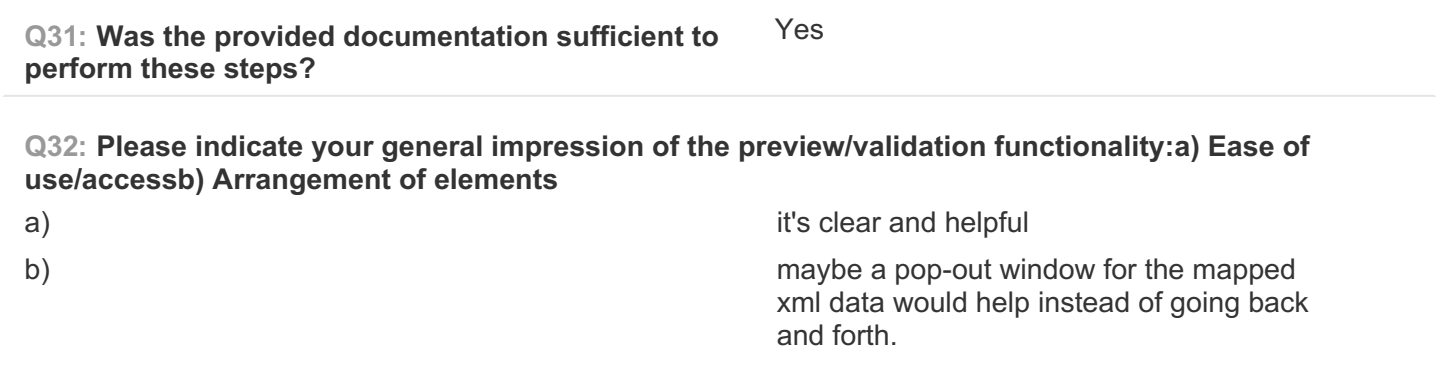

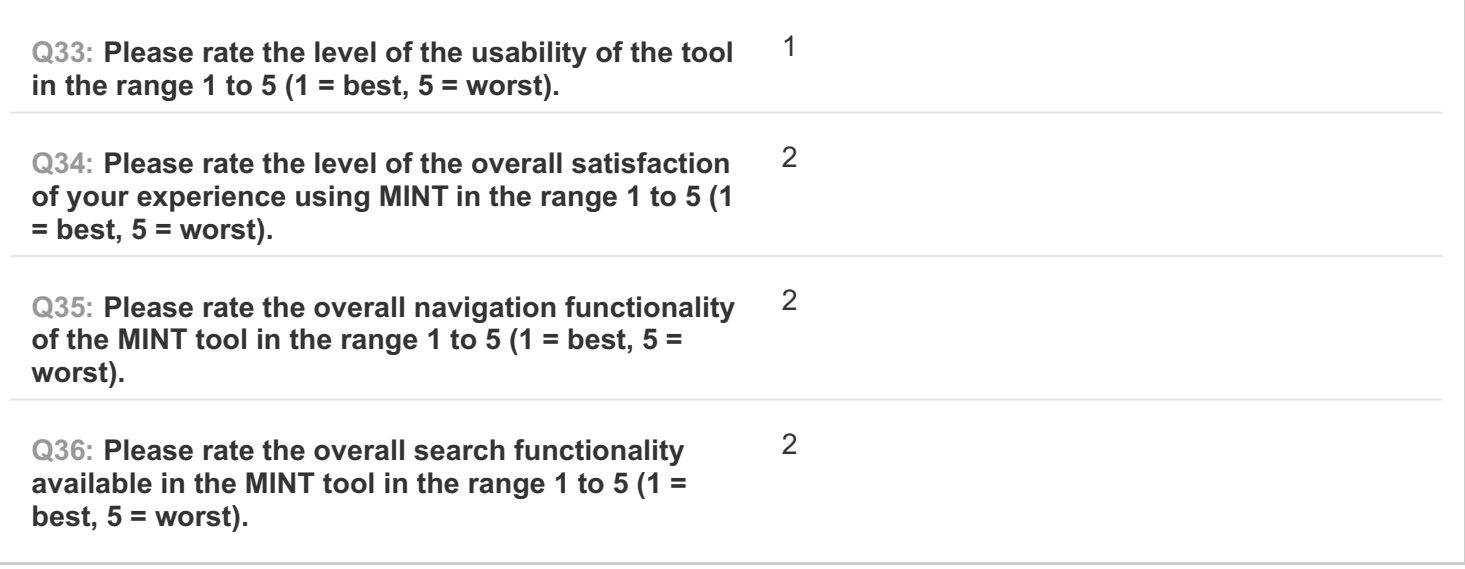
#### **COMPLETE**

**Collector: Web Link (Web Link)** Started: Wednesday, March 04, 2015 9:33:09 AM Last Modified: Wednesday, March 04, 2015 1:50:39 PM **Time Spent:** 04:17:30 **IP Address: 193.206.221.2** 

## **PAGE 1: Information about user**

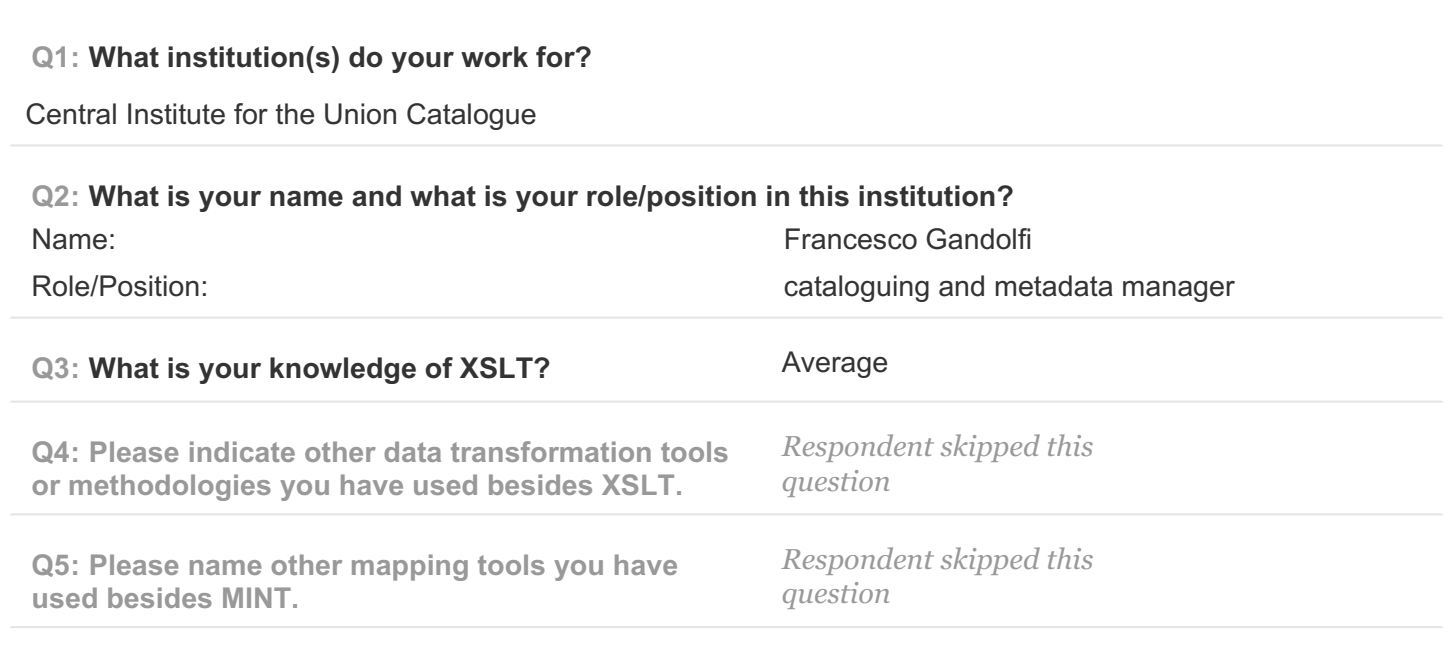

#### **Q6: Please state other Aggregation workflows / activities you have participated in.**

Usually, my work consist of preparing the specific documents (mapping, etc) for the development of OAI-PMH in order to expose metadata according to data profile established in the project and checking metadata correctness

#### **Q7: How long have you been using MINT?**

I used it during the first training in Athens and I tested it for this survay

## **PAGE 2: Type of OS / Browser Environment**

**Q8: Please state the operating system of your machine (e.g windows XP, MacOS).**

### windows 7

**Q9: Please indicate the web browser (+version) that you use for MINT (e.g Safari, Chrome, Firefox).**

Chrome 40.0.2214.115

# **Q10: Please describe the format of your metadata (e.g csv, xml, rdf).**

xml

### **Q11: Please describe your level of knowledge regarding the input schema (data model, field names, etc).**

I work on different data models, in particular for bibliographic description, based on international formats (MARC21, UNIMARC, METS, etc.) and national formats. I'm a member of the working group for the development of the National Library Service catalogue, in Linked Open Data (based on, CIDOC Conceptual Reference Model (CRM) and FRBRoo (Functional Requirements for Bibliographic Records object oriented)). Within Europeana sounds project, I'm working on the MAG schema that is a national standard for encoding descriptive, administrative, and structural metadata regarding objects within a digital library, expressed using the XML schema language of the W3C. It is an application profile and consist of data elements drawn from more namespaces: DC, NISO, XLINK and MAG

## **Q12: Does the metadata need any processing before they can be used in MINT?**

We are enriching our metadata according to the EDM profile for sounds and the ontologies defined by the project. We are going to provide metadata in EDM sounds profile via OAI-PMH, but currently we are not ready for the ingestion, so for this survay we used xml MAG

## **PAGE 5: A) Import XML - File**

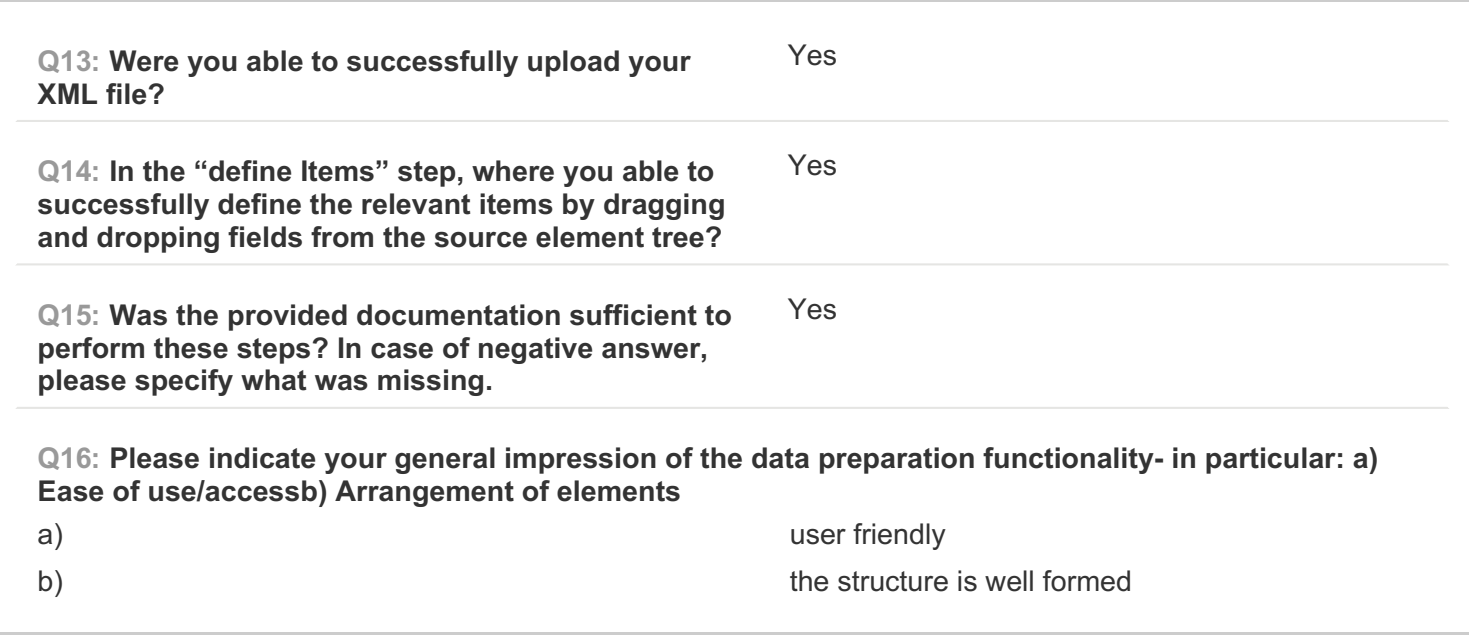

**PAGE 6: B) Create Mapping**

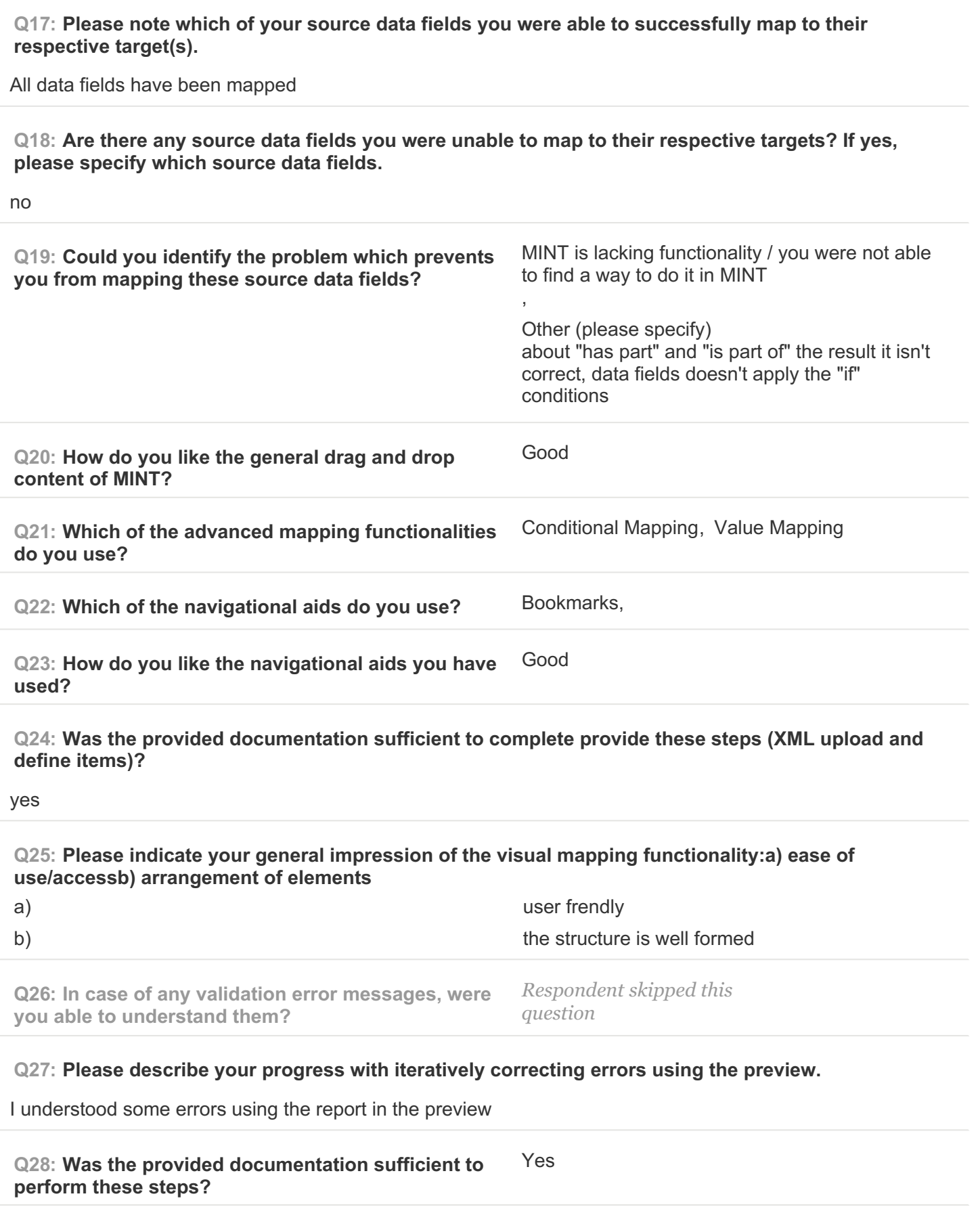

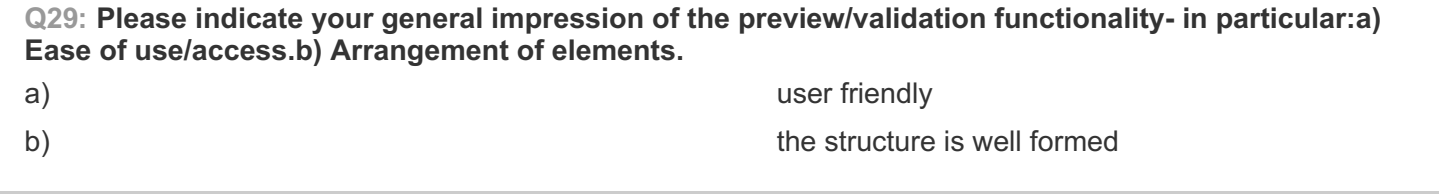

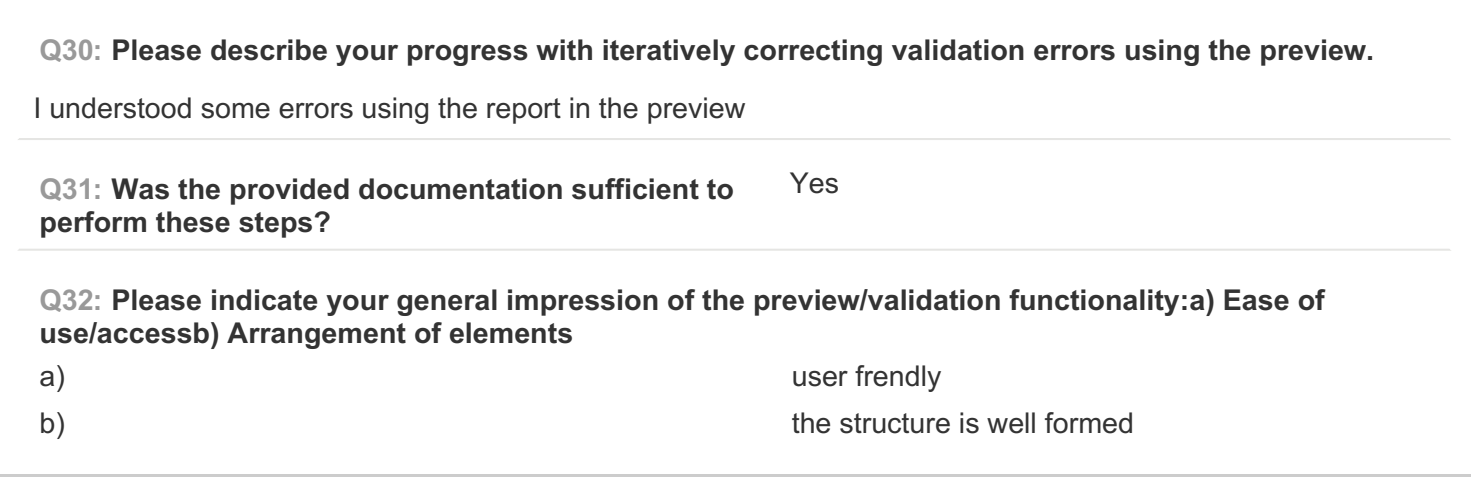

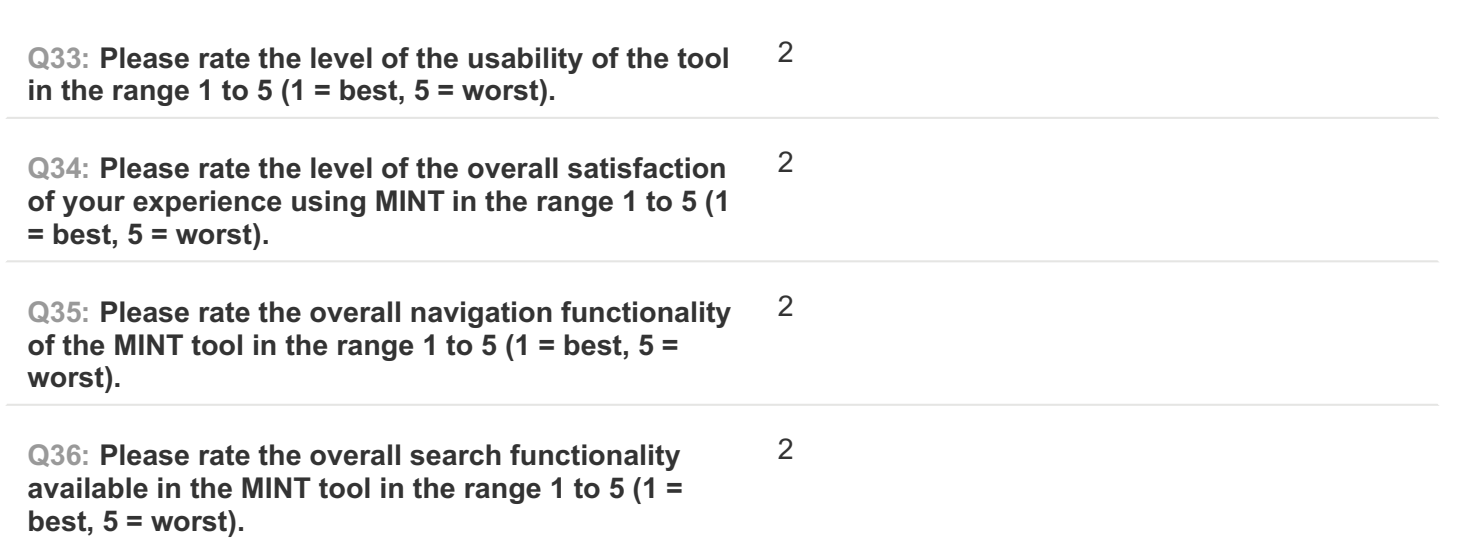

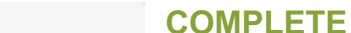

**Collector: Web Link (Web Link)** Started: Thursday, March 05, 2015 9:55:16 AM Last Modified: Thursday, March 05, 2015 11:28:36 AM **Time Spent:** 01:33:19 **IP Address:** 80.79.39.113

# **PAGE 1: Information about user**

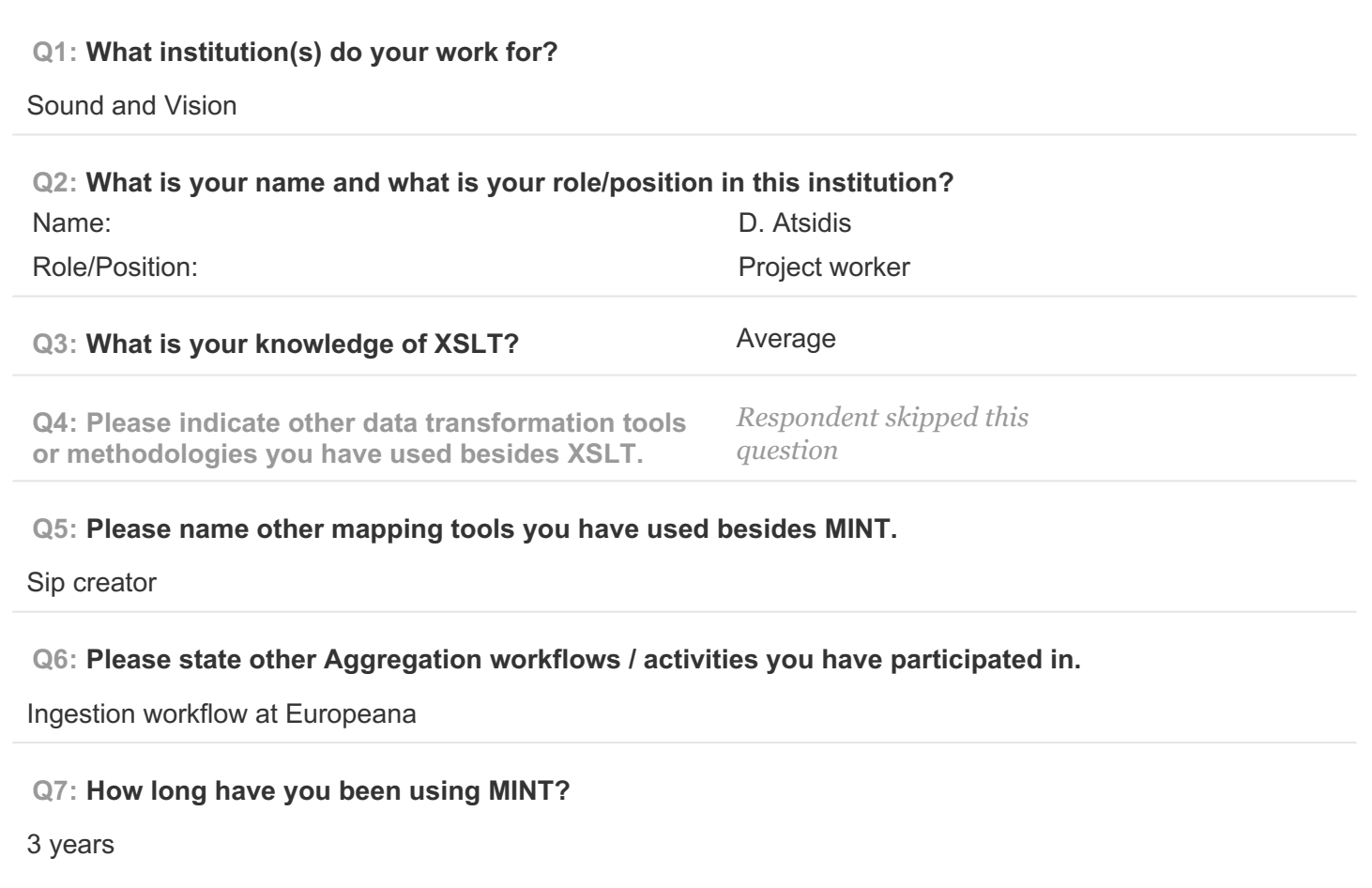

## **PAGE 2: Type of OS / Browser Environment**

**Q8: Please state the operating system of your machine (e.g windows XP, MacOS).** Windows 7 **Q9: Please indicate the web browser (+version) that you use for MINT (e.g Safari, Chrome, Firefox).** Chrome

**Q10: Please describe the format of your metadata (e.g csv, xml, rdf).**

xml

**Q11: Please describe your level of knowledge regarding the input schema (data model, field names, etc).**

Good. I've worked with EDM since it's introduction, and read the EDM Sounds documentation.

**Q12: Does the metadata need any processing before they can be used in MINT?**

no

**PAGE 5: A) Import XML - File**

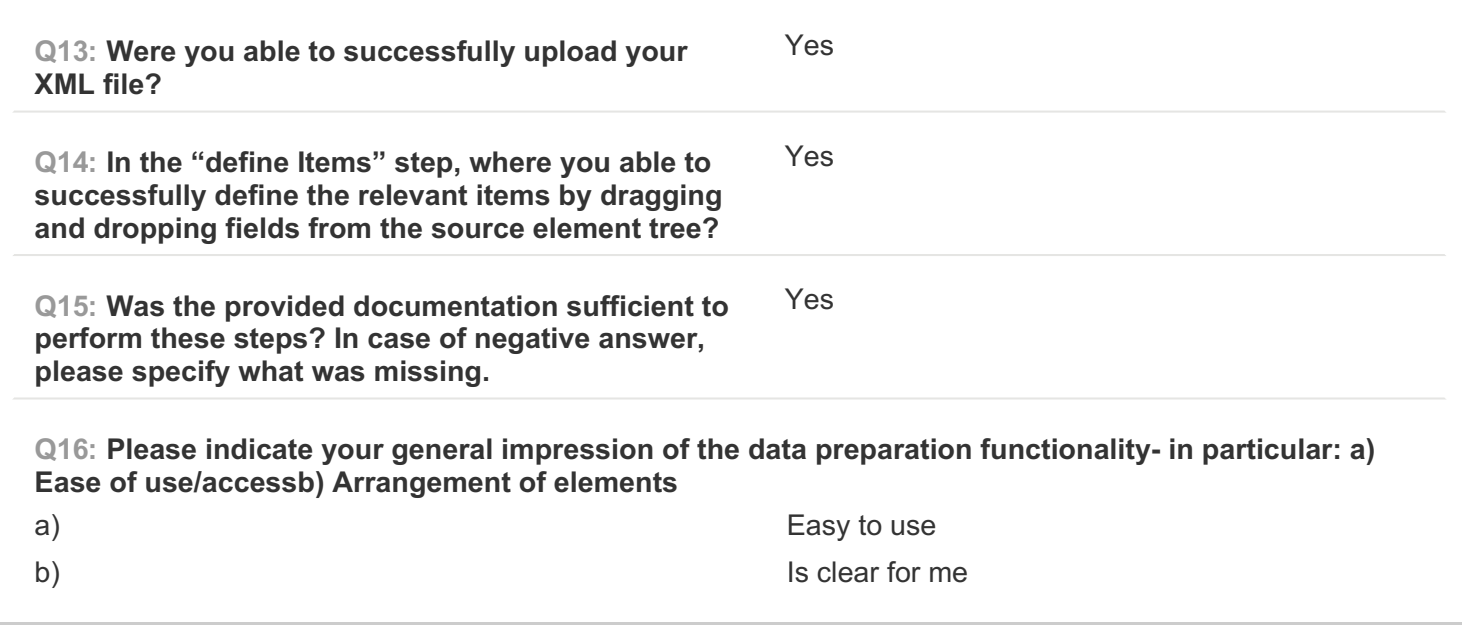

**PAGE 6: B) Create Mapping**

**Q17: Please note which of your source data fields you were able to successfully map to their respective target(s).**

oi:title (dc:title), oi:alternative (dc:description), oi:creator (dc:creator), oi:subject (dc:subject), oi:description (dc:description), oi:abstract (dc:description), oi:date (dc:date), oi:type (dc:type), oi:extent (dcterms:extent), @format (dc:format), oi:thumbnail (edm:object), oi:identifier (dc:identifier), oi:source (dc:source), oi:language (dc:language), oi:spatial (dcterms:spatial), oi:attributionURL (edm:isShownAt), oi:license (edm:rights), oi:hasformat (dcterms:medium), oi:medium (dcterms:hasFormat)

**Q18: Are there any source data fields you were unable to map to their respective targets? If yes, please specify which source data fields.** oi:publisher, oi:attributionName **Q19: Could you identify the problem which prevents you from mapping these source data fields?** There were no problems, Other (please specify) Redundant information in the source data, not good to map to EDM Sounds. **Q20: How do you like the general drag and drop content of MINT?** Ok **Q21: Which of the advanced mapping functionalities do you use?** Functions, Conditional Mapping, Value Mapping, Vocabularies **Q22: Which of the navigational aids do you use?** Bookmarks,, Input Value Statistics **Q23: How do you like the navigational aids you have used?** Ok **Q24: Was the provided documentation sufficient to complete provide these steps (XML upload and define items)?** Yes **Q25: Please indicate your general impression of the visual mapping functionality:a) ease of use/accessb) arrangement of elements** a) Easy to use, but no possibility to go back one step for instance after making a mistake in the advanced mapping fucntionalities. b) I guess the division of info on the screens is meant here? I'm quite used to that now, so for me it works well. **Q26: In case of any validation error messages, were you able to understand them?** Yes, validation errors were only for missing mandatory elements. **Q27: Please describe your progress with iteratively correcting errors using the preview.** In the preview I usually only look at the item and the mapped item views. The error was only concerning missing mandatory elements. After adding that element, I would do back to the mapped item to check validity again. However, I accidently removed ebucore:hasGenre (Thesaurus) from the mapping panel, and there was

**Q28: Was the provided documentation sufficient to perform these steps?** Yes

thesaurus. But in the preview this was valid to do.

no possibility to get this property back. Therefore for this survey I could only add a literal value, no link to the

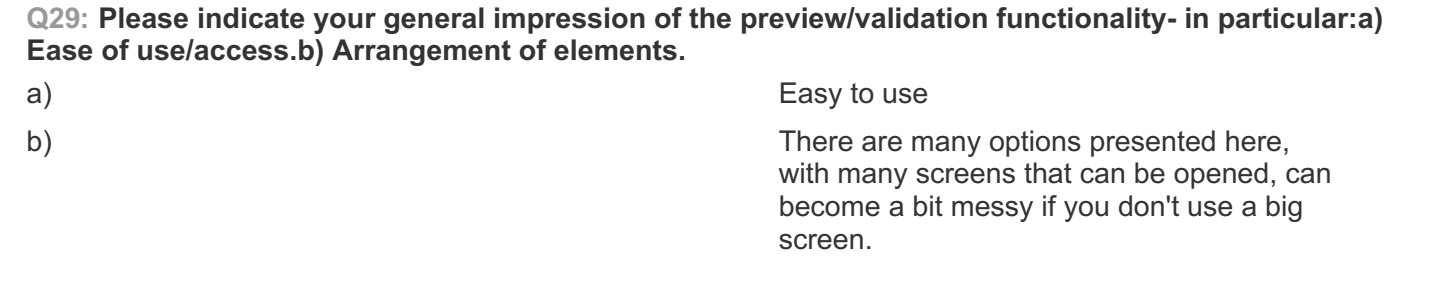

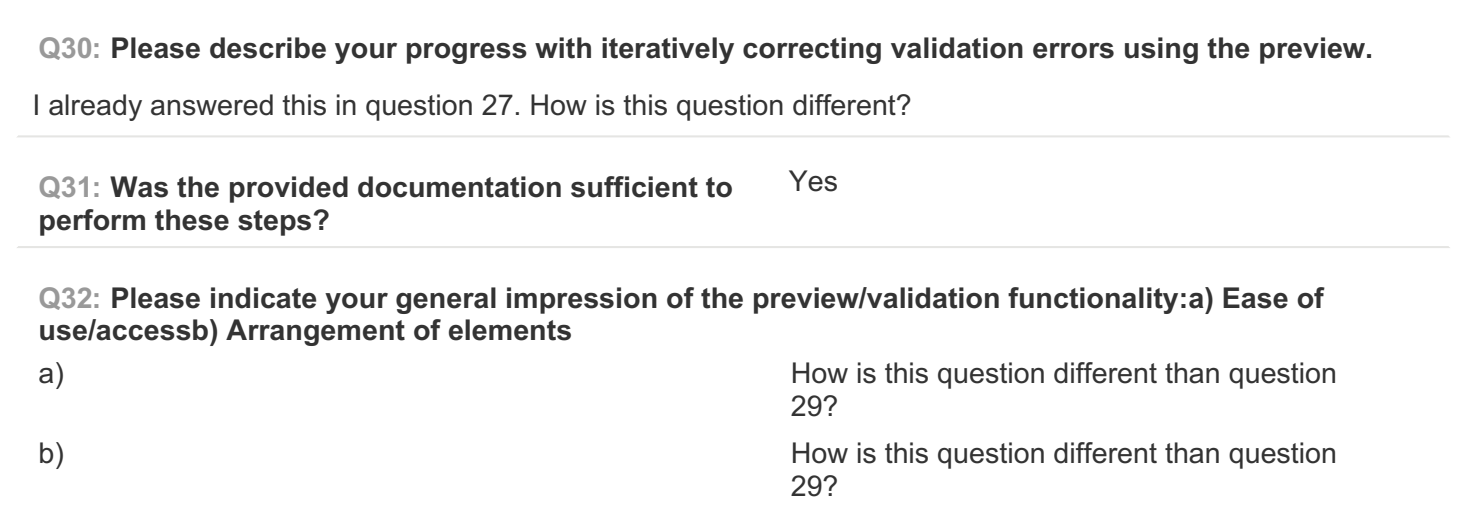

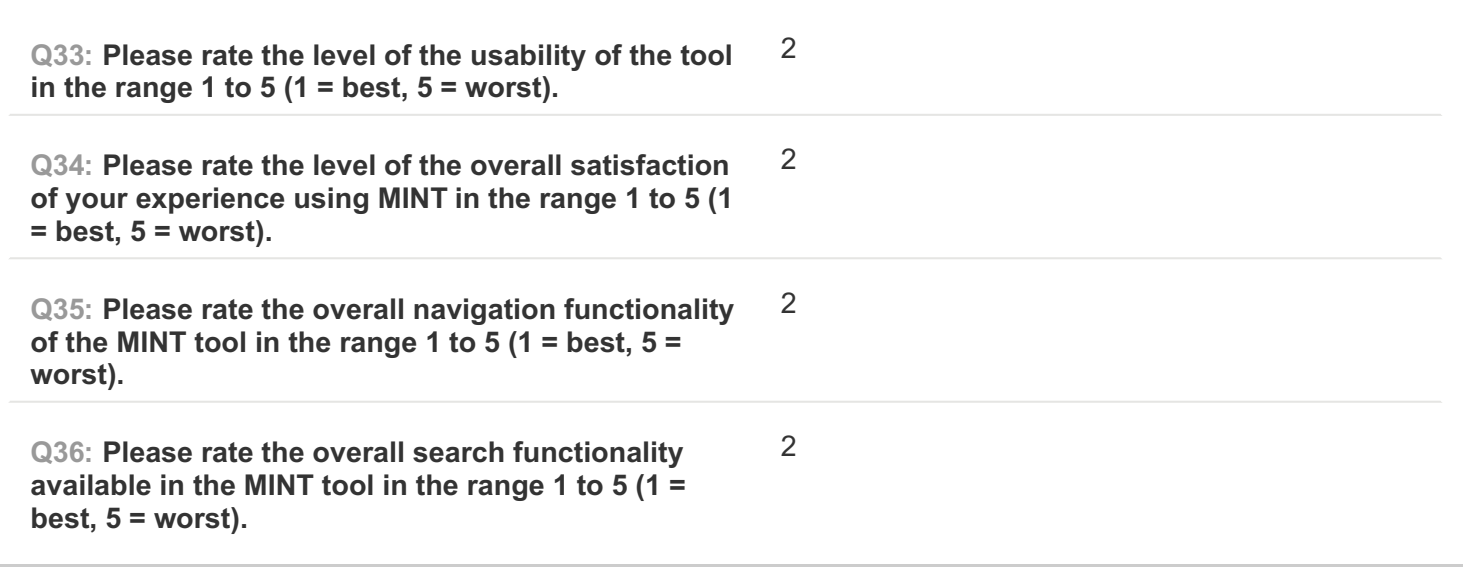

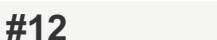

**COMPLETE**

**Collector: Web Link (Web Link)** Started: Thursday, March 05, 2015 1:01:22 PM Last Modified: Thursday, March 05, 2015 1:28:42 PM **Time Spent: 00:27:20 IP Address: 193.175.100.139** 

# **PAGE 1: Information about user**

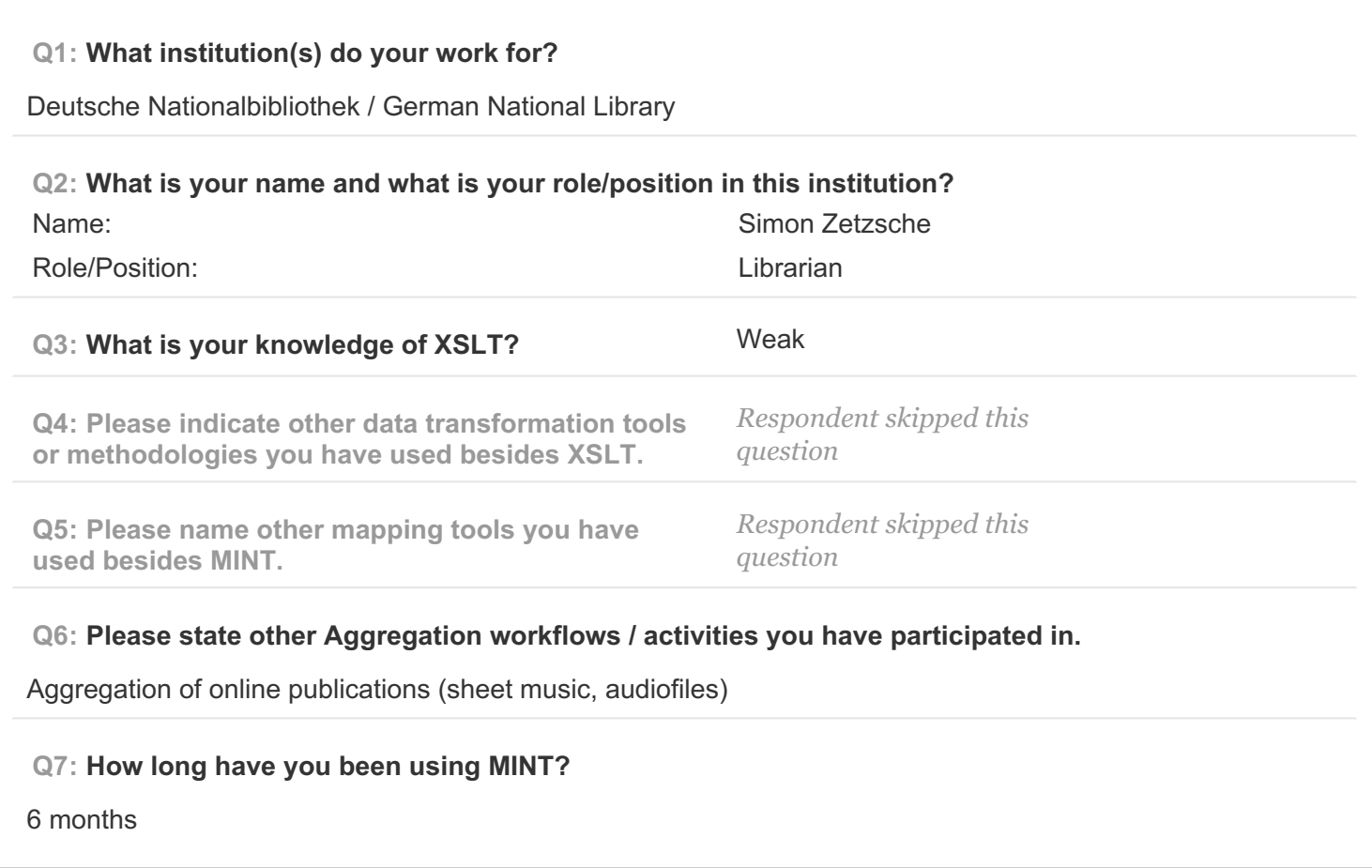

**PAGE 2: Type of OS / Browser Environment**

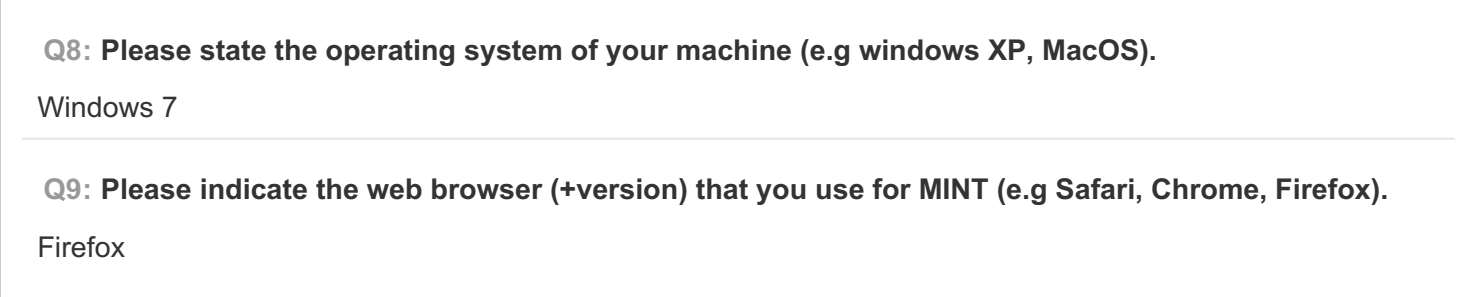

**Q10: Please describe the format of your metadata (e.g csv, xml, rdf).**

### XML

**Q11: Please describe your level of knowledge regarding the input schema (data model, field names, etc).**

Basic knowledge in MARC XML, expert knowledge in Pica

**Q12: Does the metadata need any processing before they can be used in MINT?**

Yes -> see Robert's answer

**PAGE 5: A) Import XML - File**

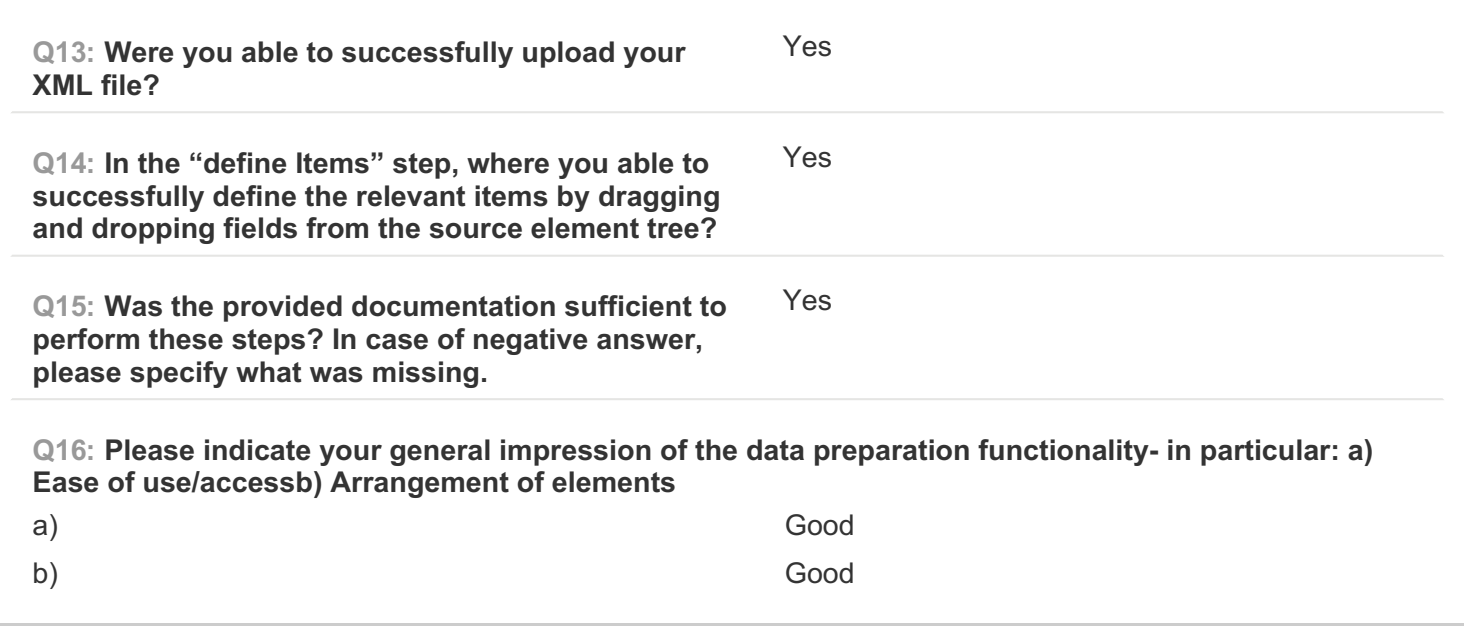

### **PAGE 6: B) Create Mapping**

**Q17: Please note which of your source data fields you were able to successfully map to their respective target(s).** -> see Roberts answer **Q18: Are there any source data fields you were unable to map to their respective targets? If yes, please specify which source data fields.** No **Q19: Could you identify the problem which prevents you from mapping these source data fields?** There were no problems

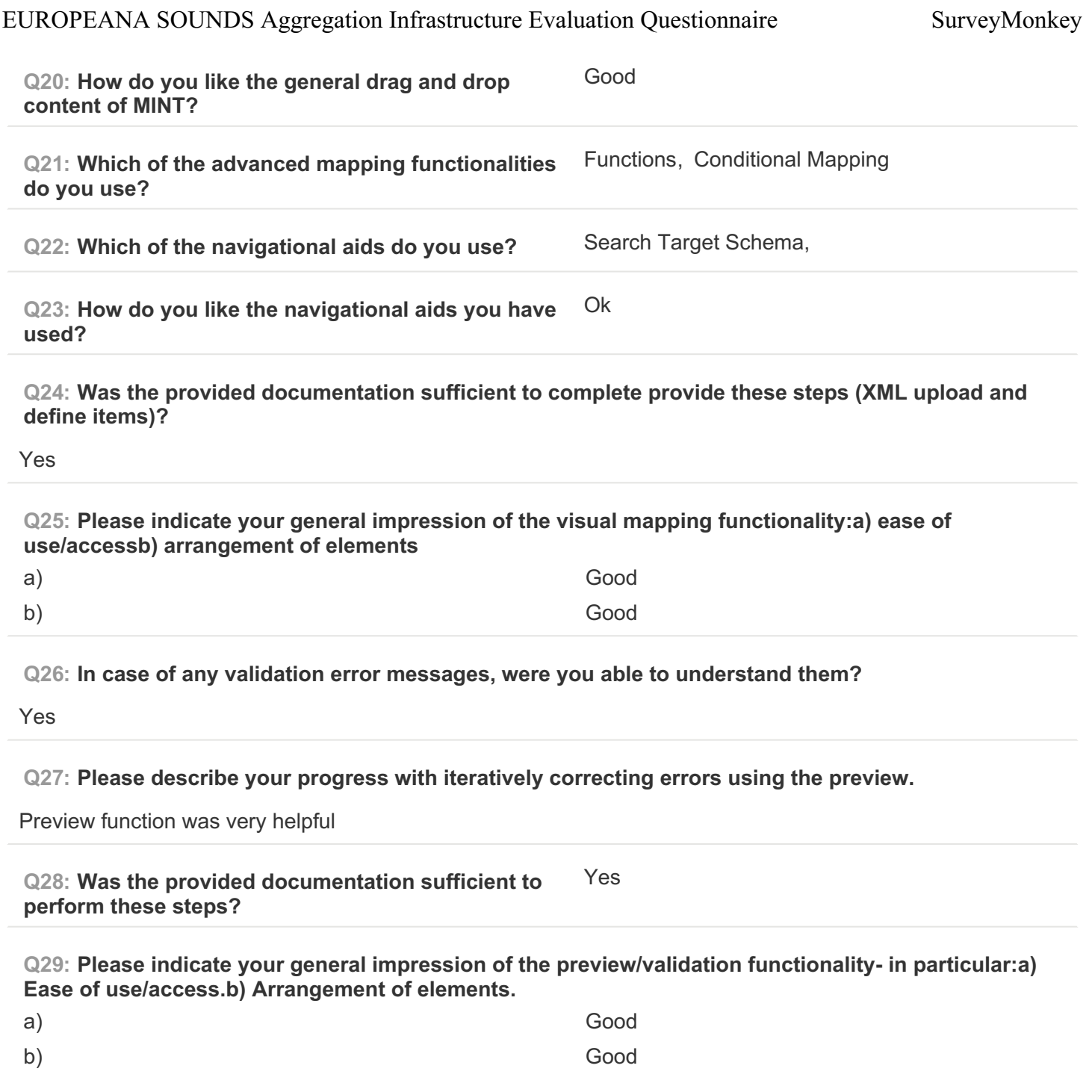

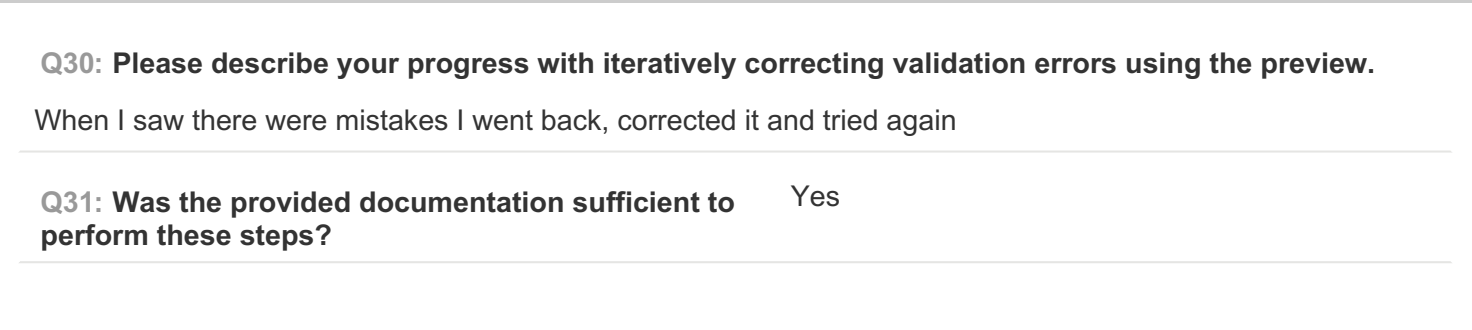

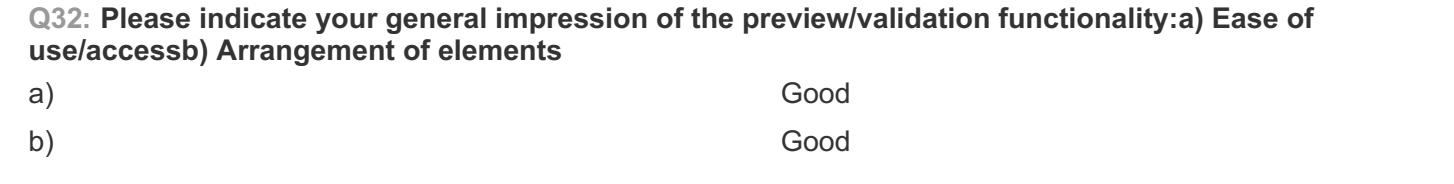

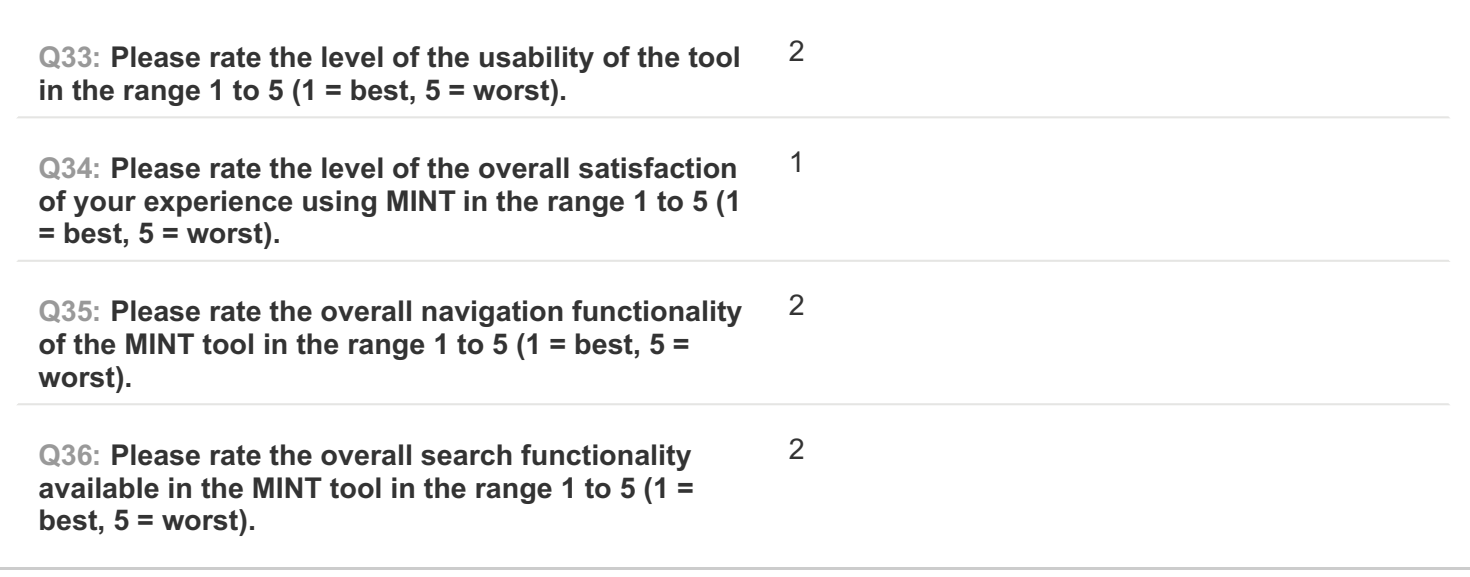

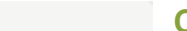

**COMPLETE**

**Collector: Web Link (Web Link)** Started: Thursday, March 05, 2015 3:07:33 PM Last Modified: Thursday, March 05, 2015 3:13:57 PM **Time Spent: 00:06:24 IP Address: 193.219.52.213** 

**PAGE 1: Information about user**

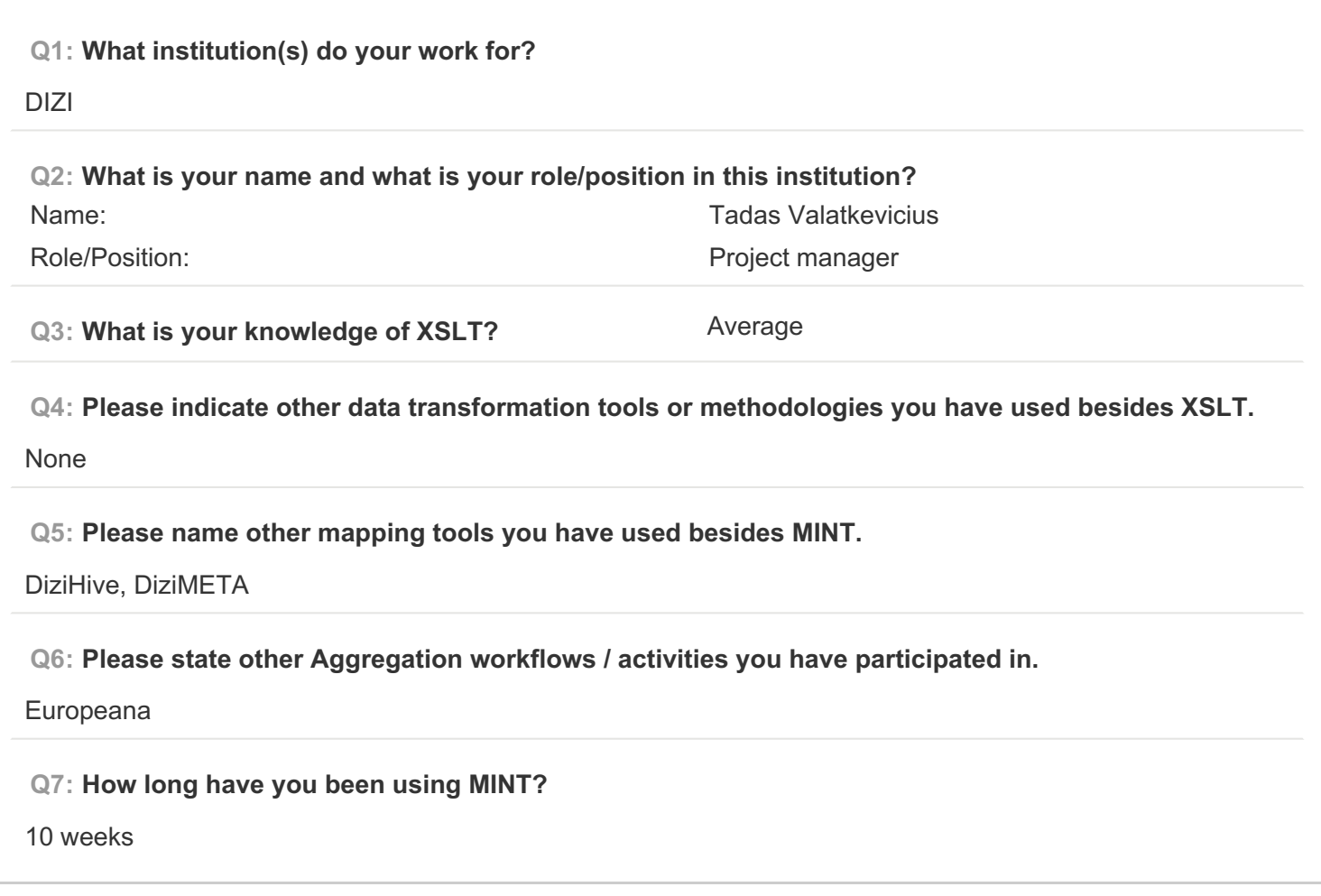

**PAGE 2: Type of OS / Browser Environment**

**Q8: Please state the operating system of your machine (e.g windows XP, MacOS).**

Win 8

**Q9: Please indicate the web browser (+version) that you use for MINT (e.g Safari, Chrome, Firefox).**

Chrome, latest version

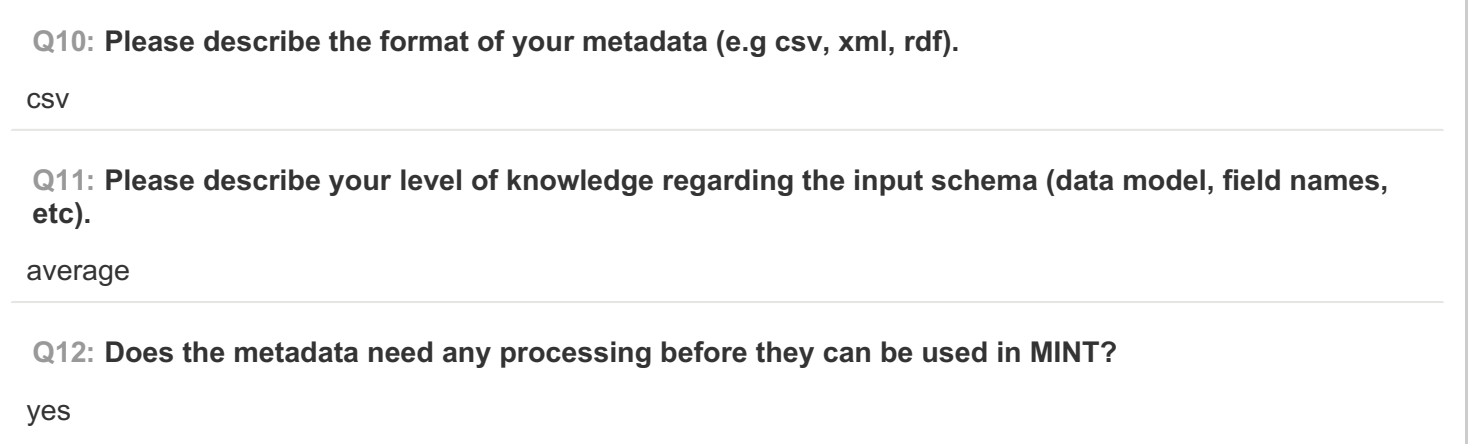

### **PAGE 5: A) Import XML - File**

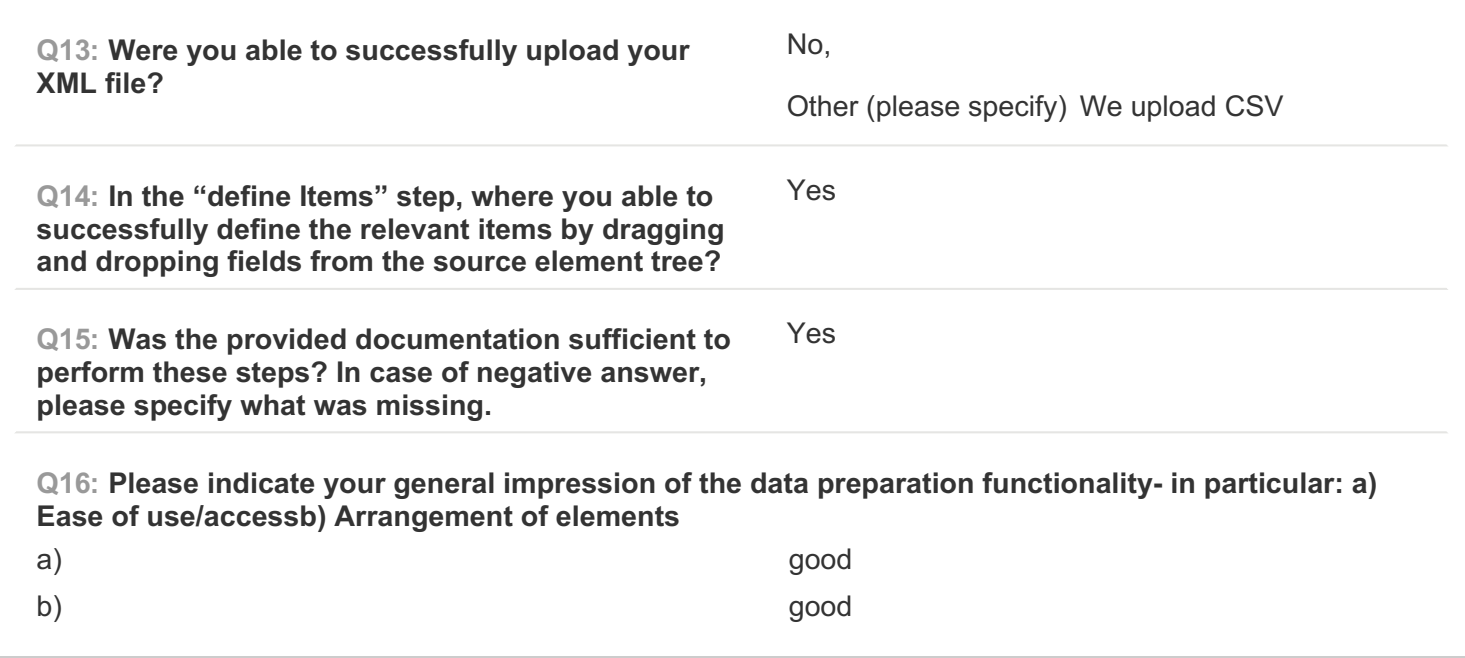

## **PAGE 6: B) Create Mapping**

**Q17: Please note which of your source data fields you were able to successfully map to their respective target(s).**

## DUBLIN CORE fields

**Q18: Are there any source data fields you were unable to map to their respective targets? If yes, please specify which source data fields.**

Yes. Non standardized fields

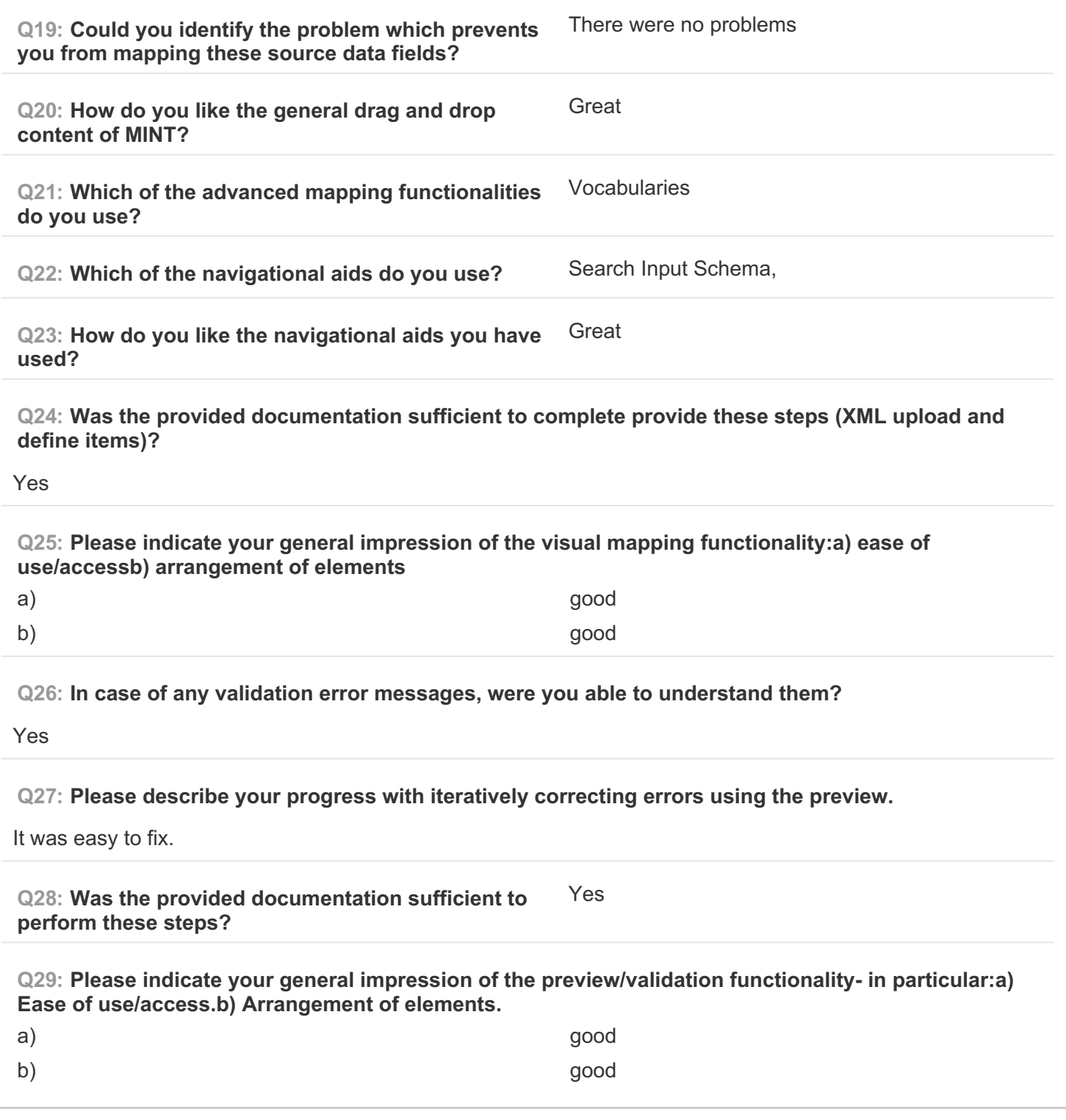

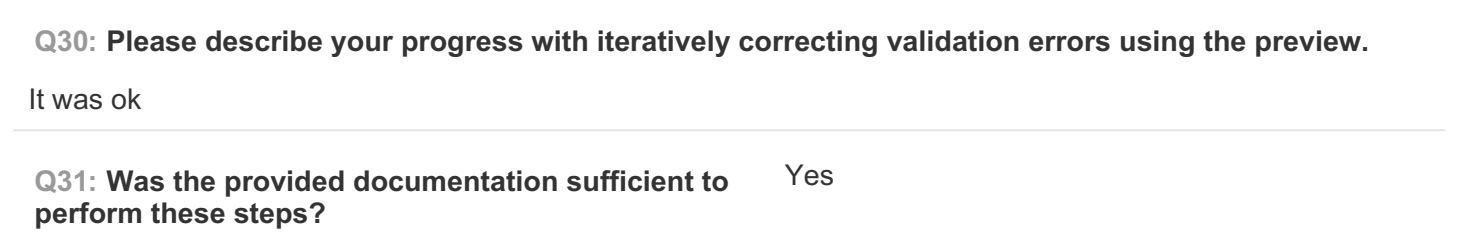

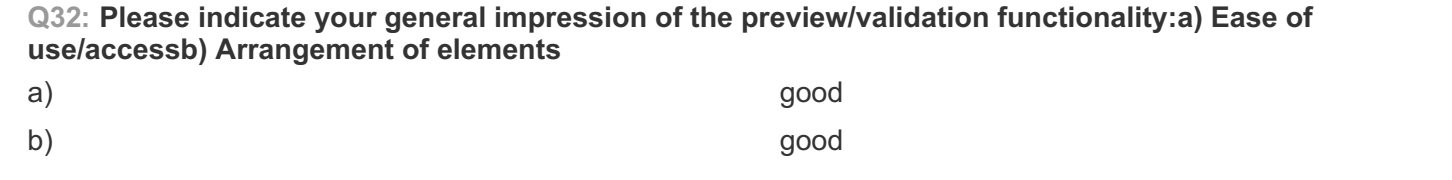

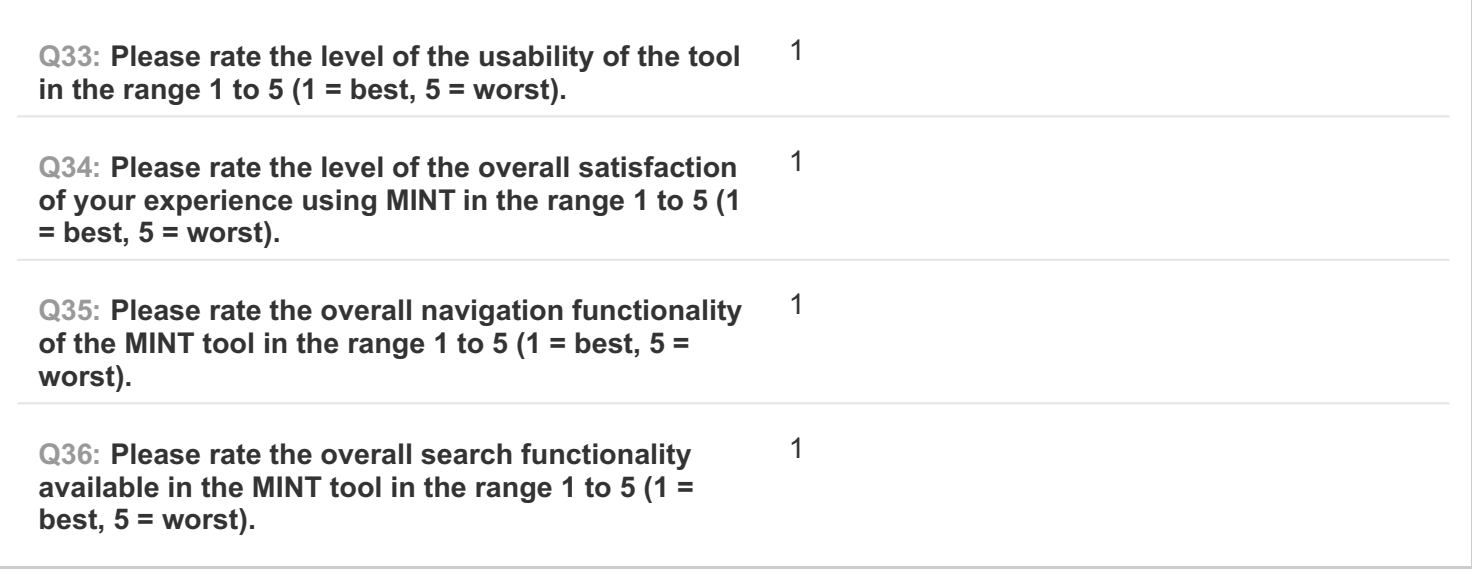

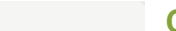

**COMPLETE**

**Collector: Web Link (Web Link)** Started: Thursday, March 05, 2015 5:33:18 PM Last Modified: Thursday, March 05, 2015 6:07:13 PM **Time Spent: 00:33:54 IP Address: 194.117.49.5** 

**PAGE 1: Information about user**

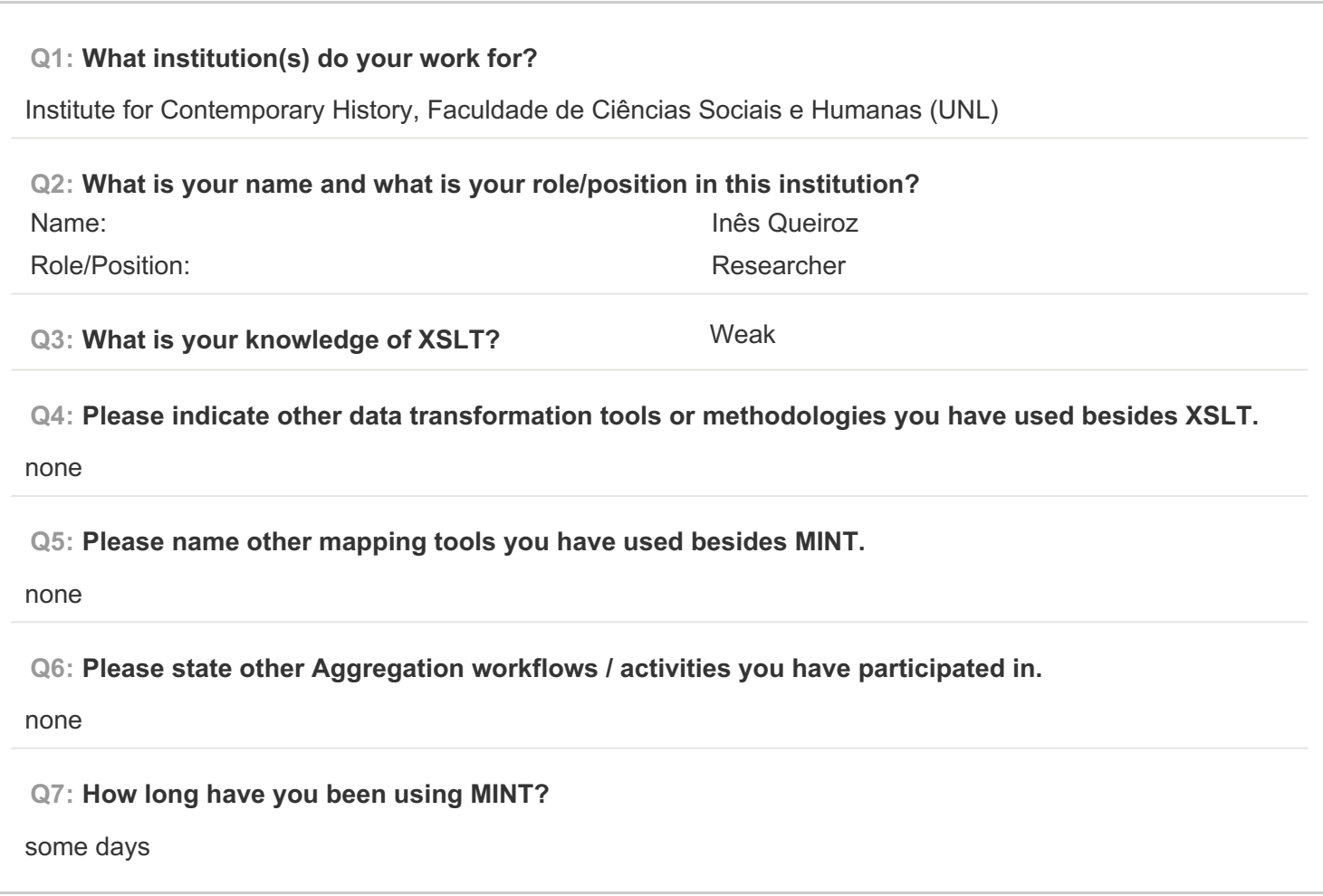

**PAGE 2: Type of OS / Browser Environment**

**Q8: Please state the operating system of your machine (e.g windows XP, MacOS).**

windows

**Q9: Please indicate the web browser (+version) that you use for MINT (e.g Safari, Chrome, Firefox).**

Chrome

### **Q10: Please describe the format of your metadata (e.g csv, xml, rdf).**

xml and csv

**Q11: Please describe your level of knowledge regarding the input schema (data model, field names, etc).**

weak

**Q12: Does the metadata need any processing before they can be used in MINT?**

normaly prepared by others

**PAGE 5: A) Import XML - File**

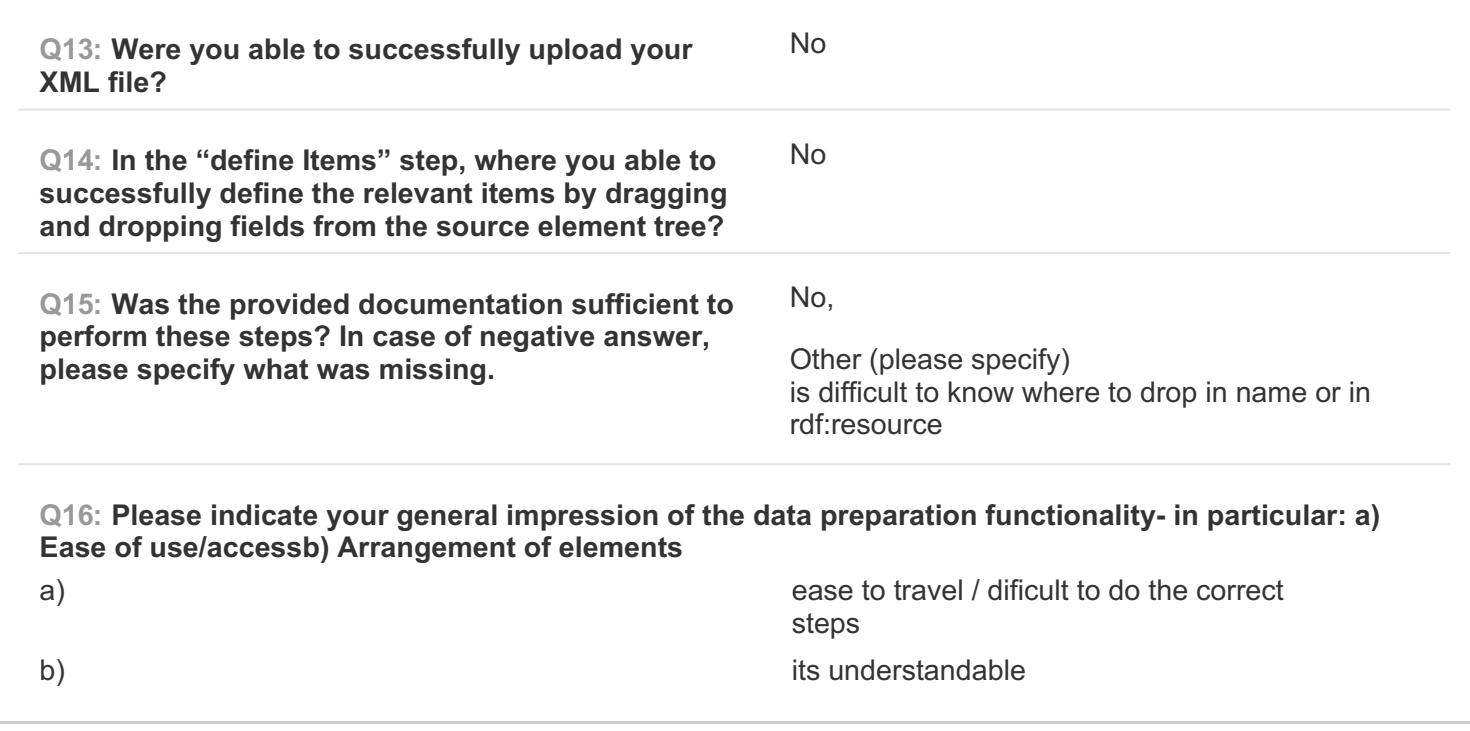

**PAGE 6: B) Create Mapping**

**Q17: Please note which of your source data fields you were able to successfully map to their respective target(s).**

in training almost all fields after I have to request help

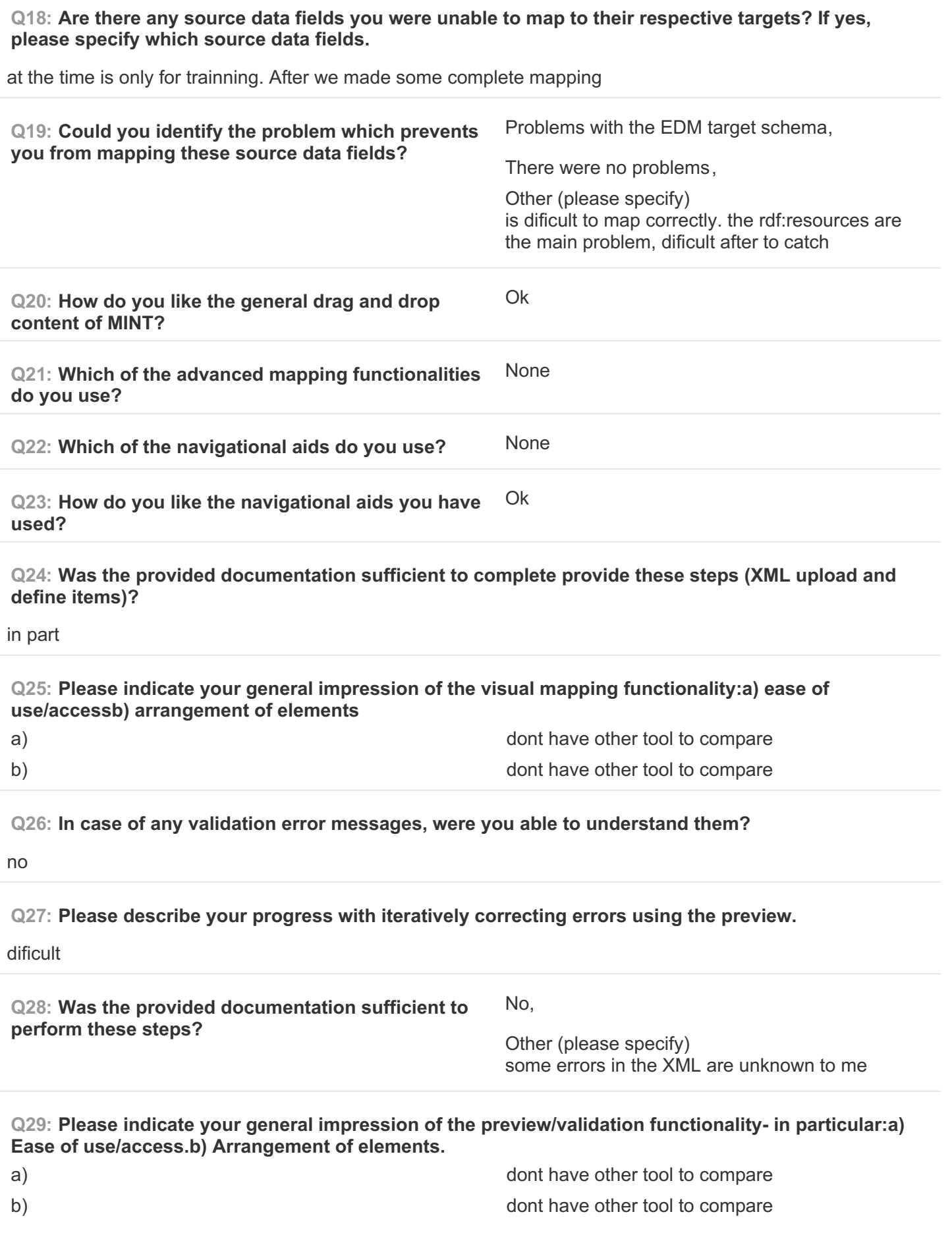

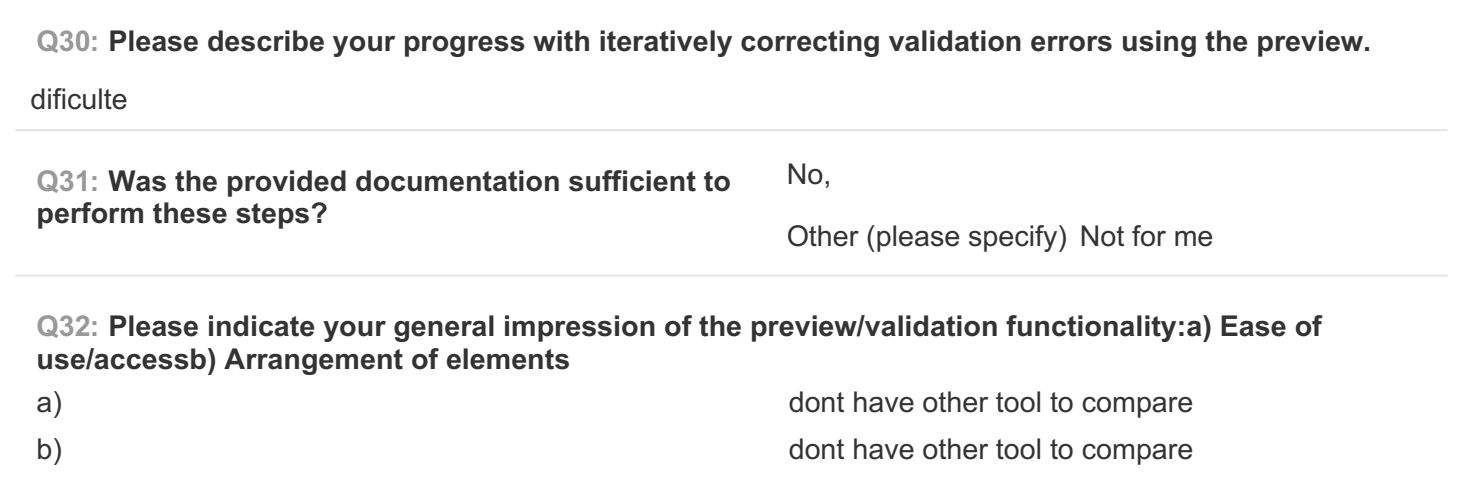

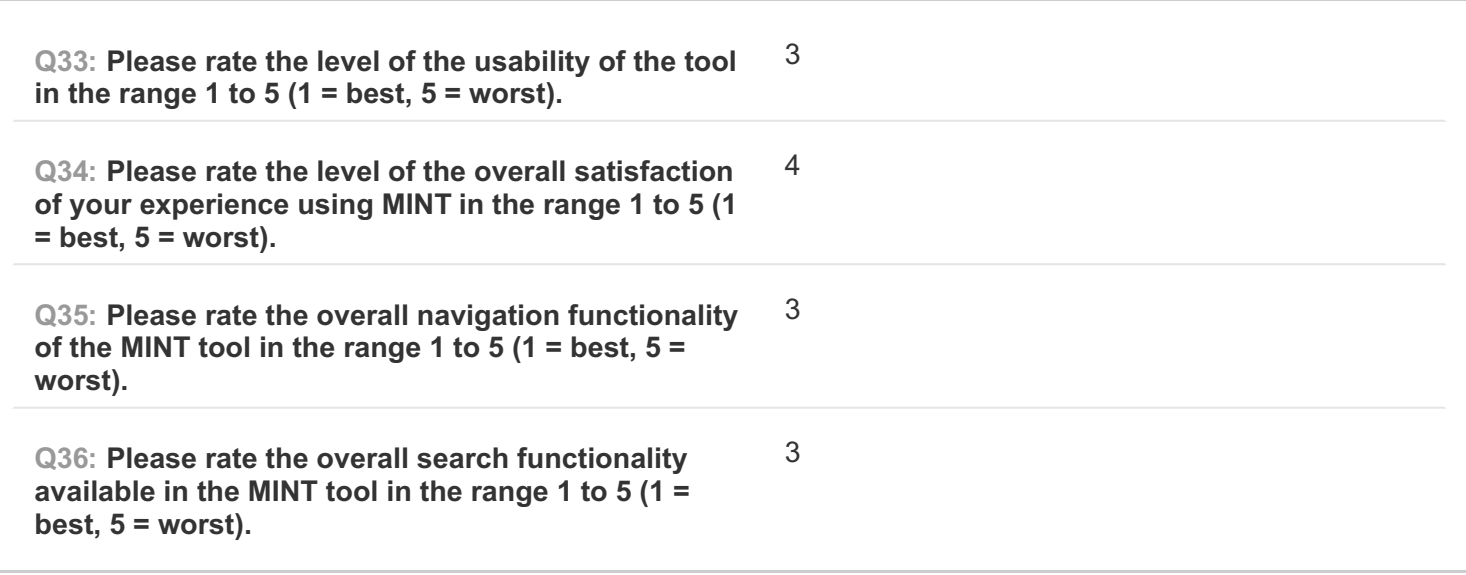

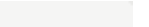

**COMPLETE**

**Collector: Web Link (Web Link)** Started: Friday, March 06, 2015 12:43:48 AM Last Modified: Friday, March 06, 2015 1:41:21 AM **Time Spent: 00:57:33 IP Address:** 2.121.3.192

# **PAGE 1: Information about user**

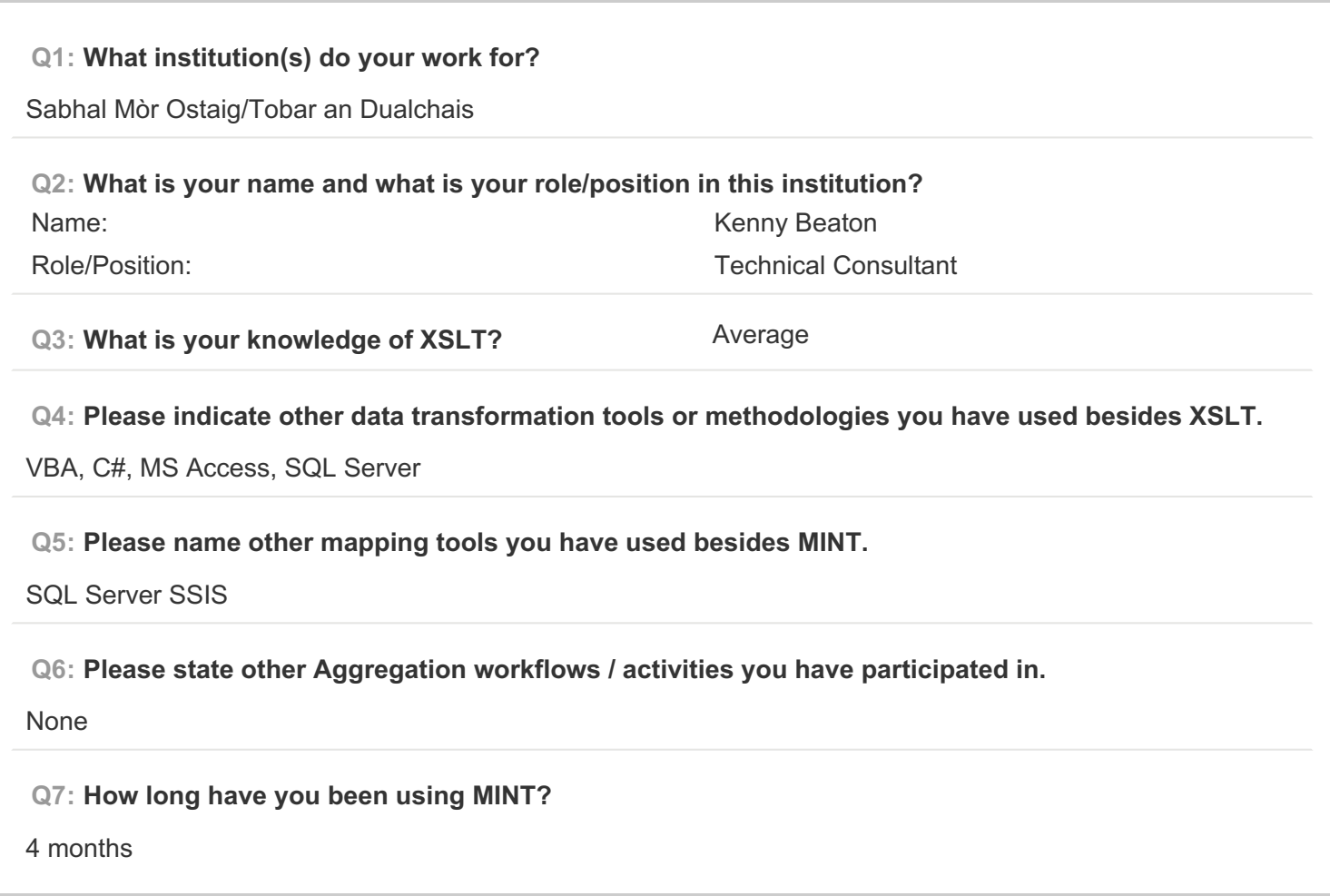

**PAGE 2: Type of OS / Browser Environment**

**Q8: Please state the operating system of your machine (e.g windows XP, MacOS).**

Windows 7

**Q9: Please indicate the web browser (+version) that you use for MINT (e.g Safari, Chrome, Firefox).**

Chrome

### **Q10: Please describe the format of your metadata (e.g csv, xml, rdf).**

xml generated from a SQL Server database

**Q11: Please describe your level of knowledge regarding the input schema (data model, field names, etc).**

Limited - it is not easy to fathom

**Q12: Does the metadata need any processing before they can be used in MINT?**

Yes

**PAGE 5: A) Import XML - File**

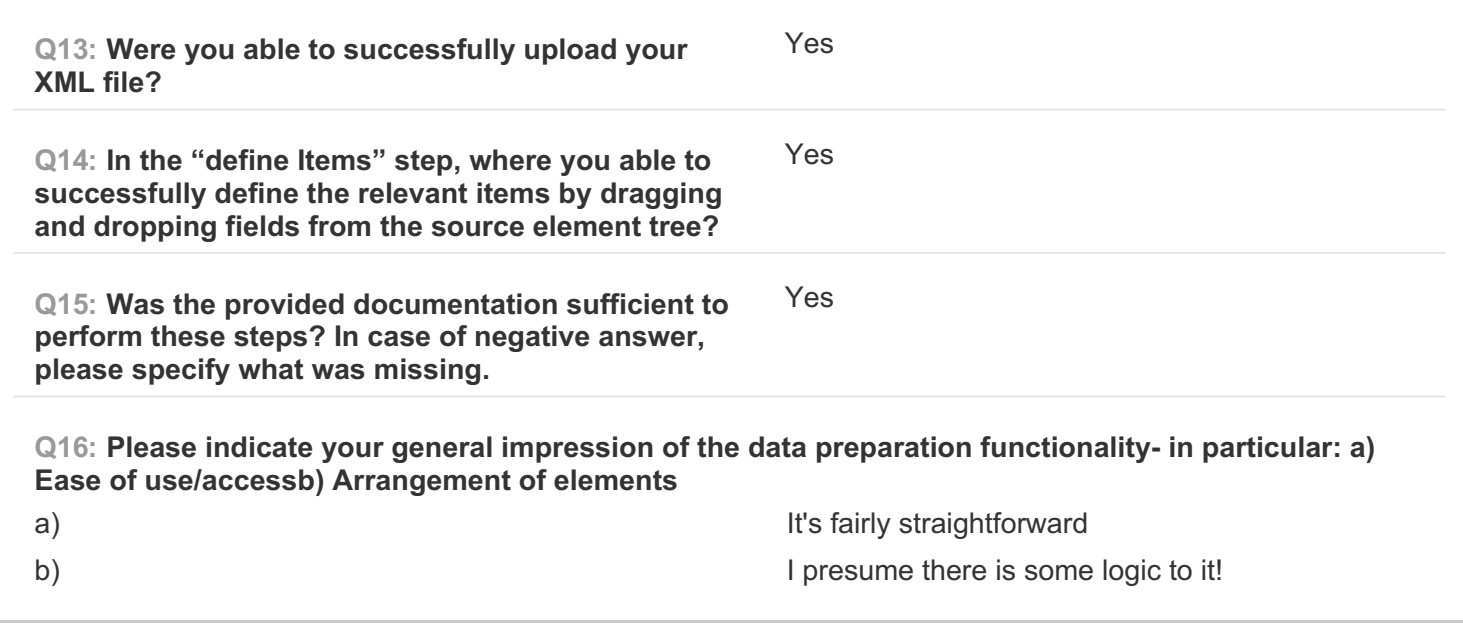

**PAGE 6: B) Create Mapping**

**Q17: Please note which of your source data fields you were able to successfully map to their respective target(s).** Only a few **Q18: Are there any source data fields you were unable to map to their respective targets? If yes,**

**please specify which source data fields.**

Most of them

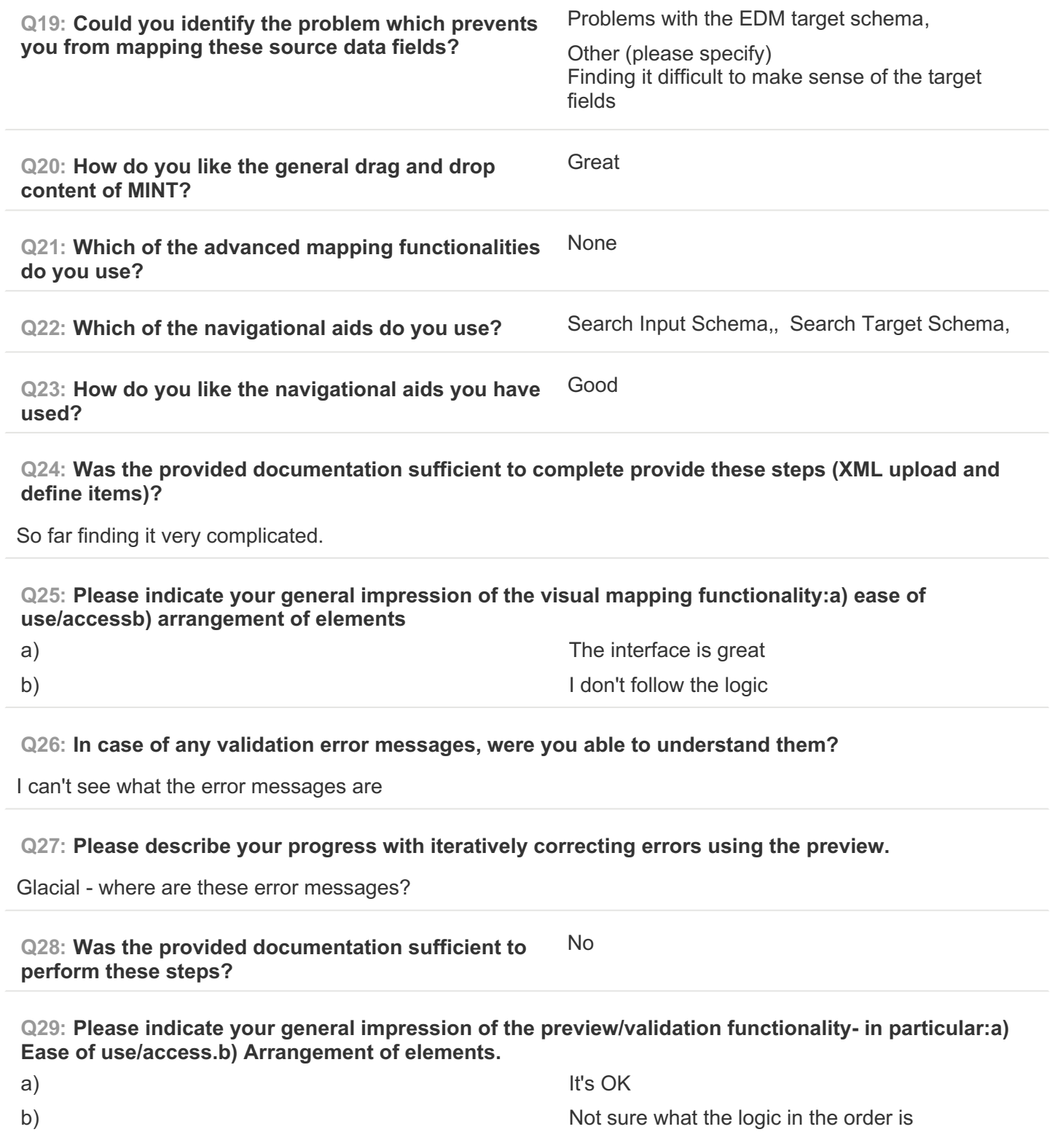

**Q30: Please describe your progress with iteratively correcting validation errors using the preview.** (To be completed)

**Q31: Was the provided documentation sufficient to perform these steps?** No

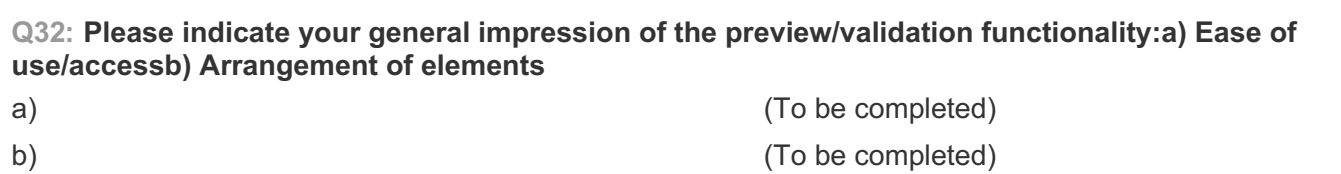

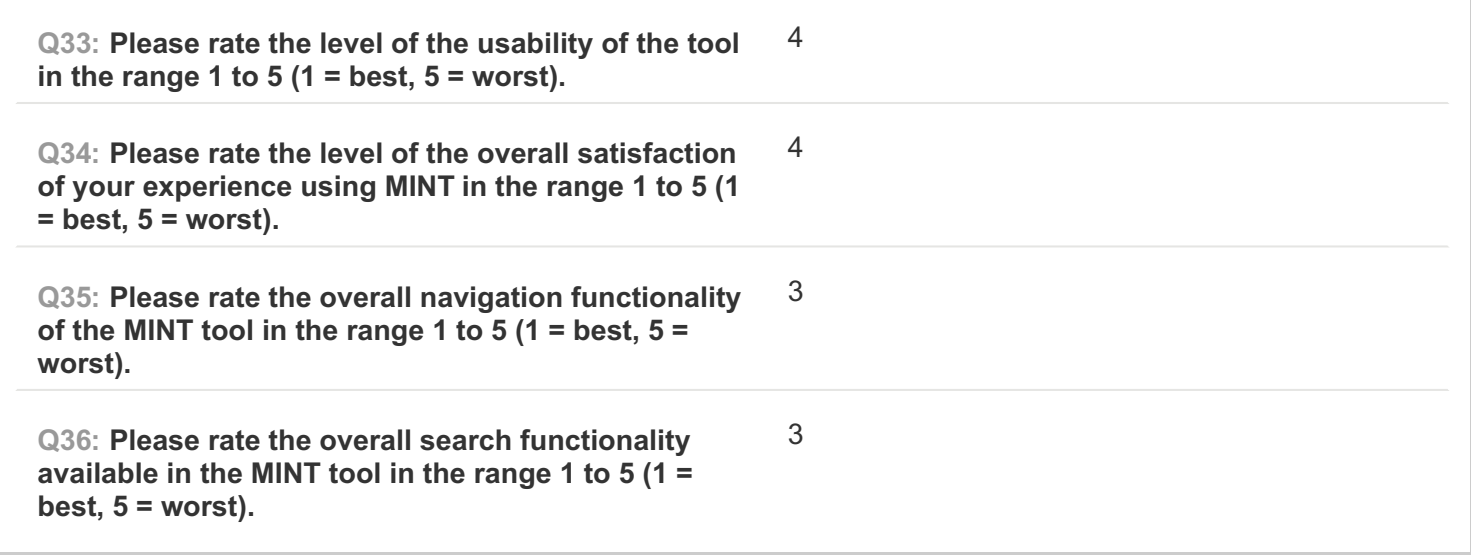

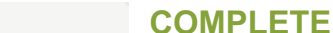

**Collector: Web Link (Web Link)** Started: Friday, March 06, 2015 10:15:26 AM Last Modified: Friday, March 06, 2015 11:20:50 AM **Time Spent:** 01:05:24 **IP Address: 195.83.48.97** 

# **PAGE 1: Information about user**

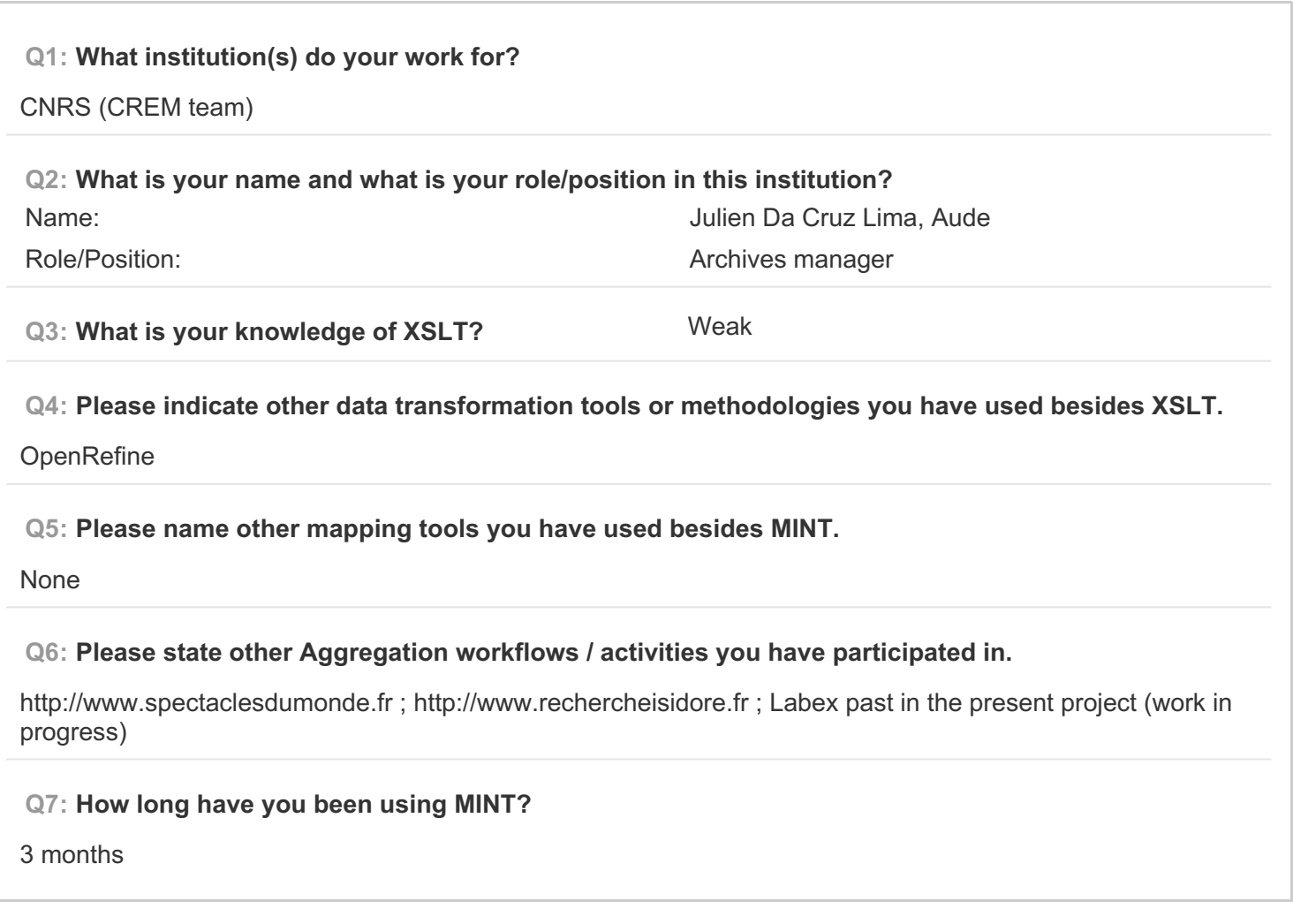

**PAGE 2: Type of OS / Browser Environment**

**Q8: Please state the operating system of your machine (e.g windows XP, MacOS).**

MacOS 10.6.8, windows 7 starter

**Q9: Please indicate the web browser (+version) that you use for MINT (e.g Safari, Chrome, Firefox).**

Firefox (with Mac), Chrome (with windows)

**Q10: Please describe the format of your metadata (e.g csv, xml, rdf).**

csv

**Q11: Please describe your level of knowledge regarding the input schema (data model, field names, etc).**

high level of knowledge

**Q12: Does the metadata need any processing before they can be used in MINT?**

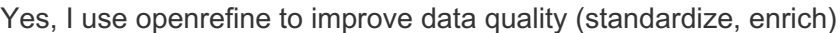

**PAGE 5: A) Import XML - File**

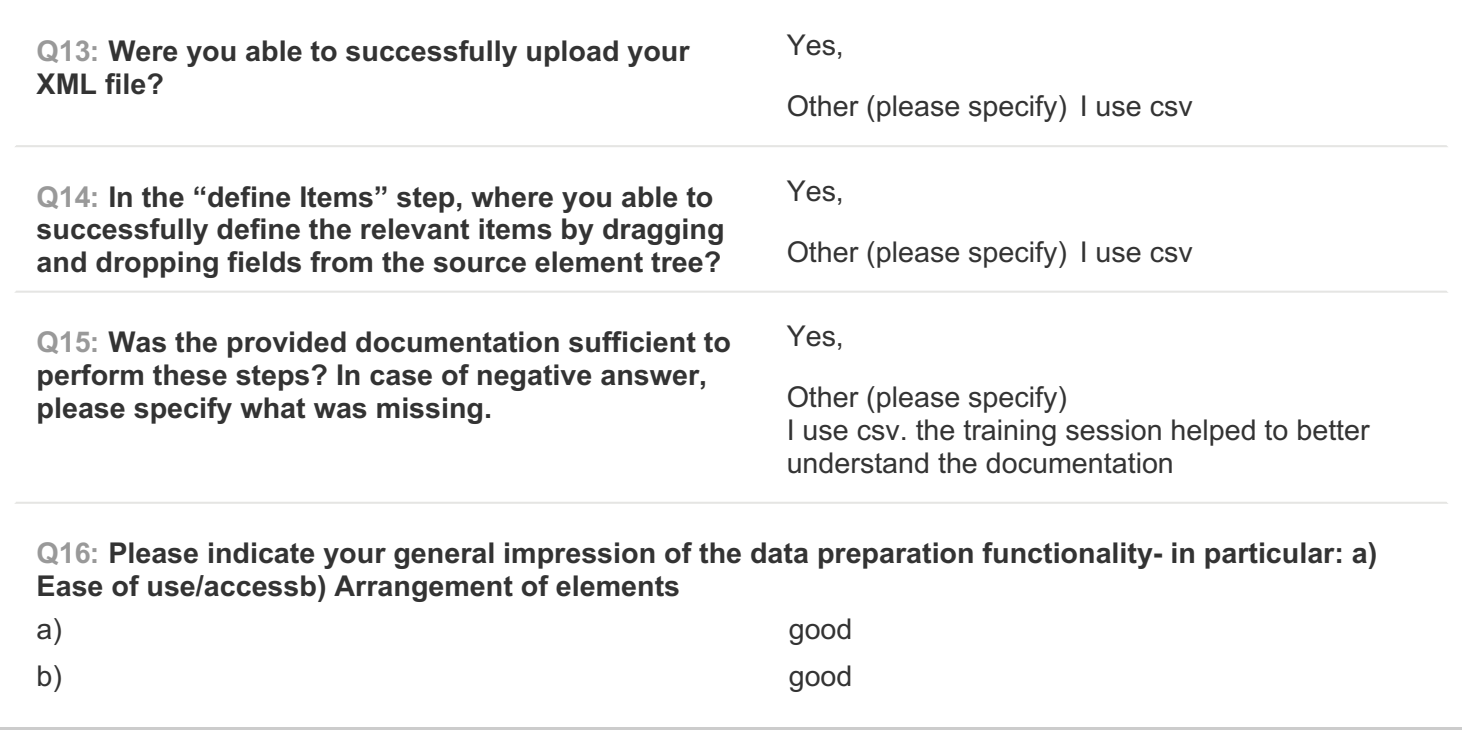

**PAGE 6: B) Create Mapping**

### **Q17: Please note which of your source data fields you were able to successfully map to their respective target(s).**

alt title,alt title coll,channels,code + id,code coll

+id\_coll,collection,collector,collector\_coll,countries\_coll,creator\_coll,description\_coll,duration,ethnic\_group,eth nic\_groups\_coll,external\_references\_coll,file\_size,instrument\_vernacular\_name,instruments,keywords,langag e iso,language,location,location comment,media type coll,mime type,number of items coll,performers,phy sical format coll,physical items num coll,recorded from date,recorded from year coll,recorded to date,re corded to year coll,resolution,samplerate,title,title coll,track,url,url coll,( coll is for the collection level instead of item level)

#### **Q18: Are there any source data fields you were unable to map to their respective targets? If yes, please specify which source data fields.**

Fields that were not relevant for the project

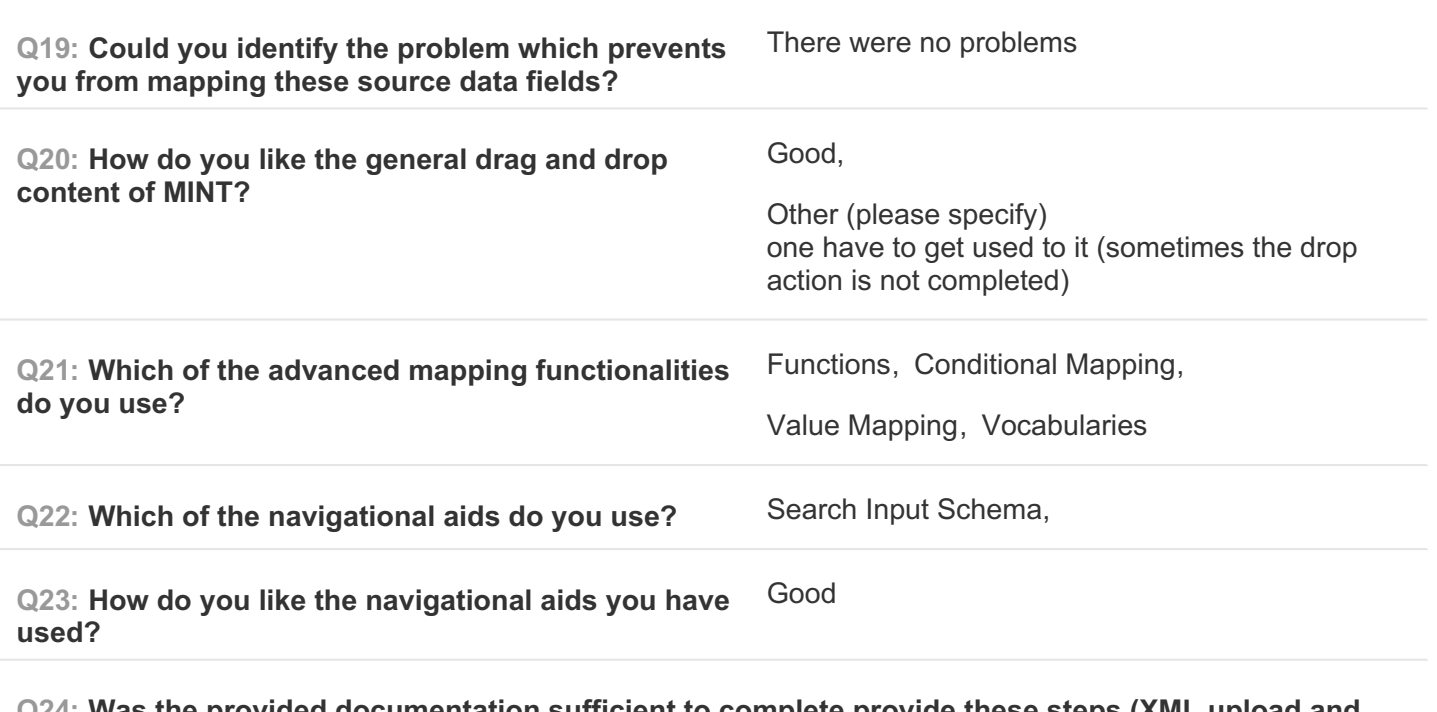

**Q24: Was the provided documentation sufficient to complete provide these steps (XML upload and define items)?**

for question 21 : advances mapping functionnality : it was not sufficient, it is difficult not to do it with a training session

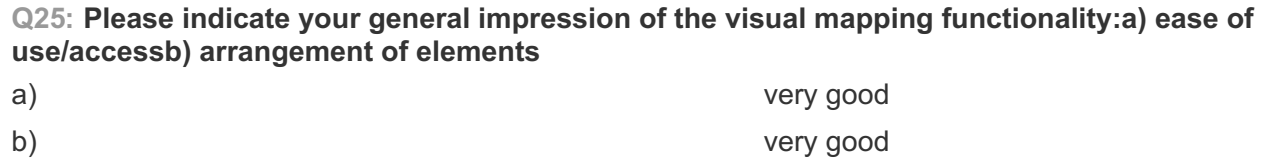

**Q26: In case of any validation error messages, were you able to understand them?**

yes

**Q27: Please describe your progress with iteratively correcting errors using the preview.**

the problems were because of the data quality to be overcome to suit the target model

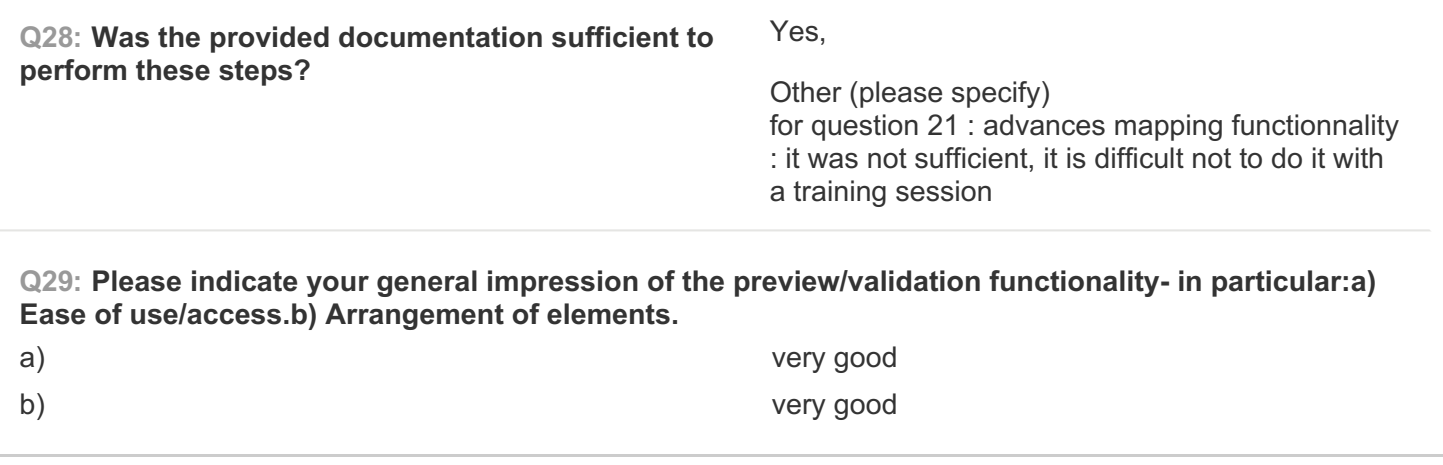

**PAGE 7: C) Validate your generated mapping within MINT**

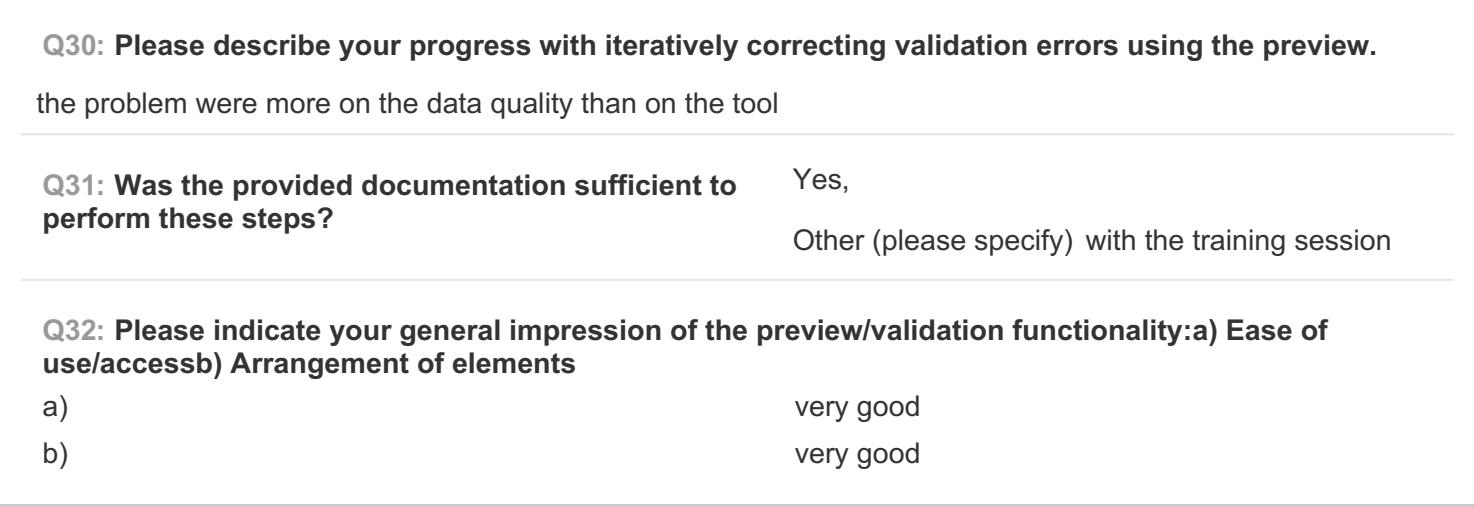

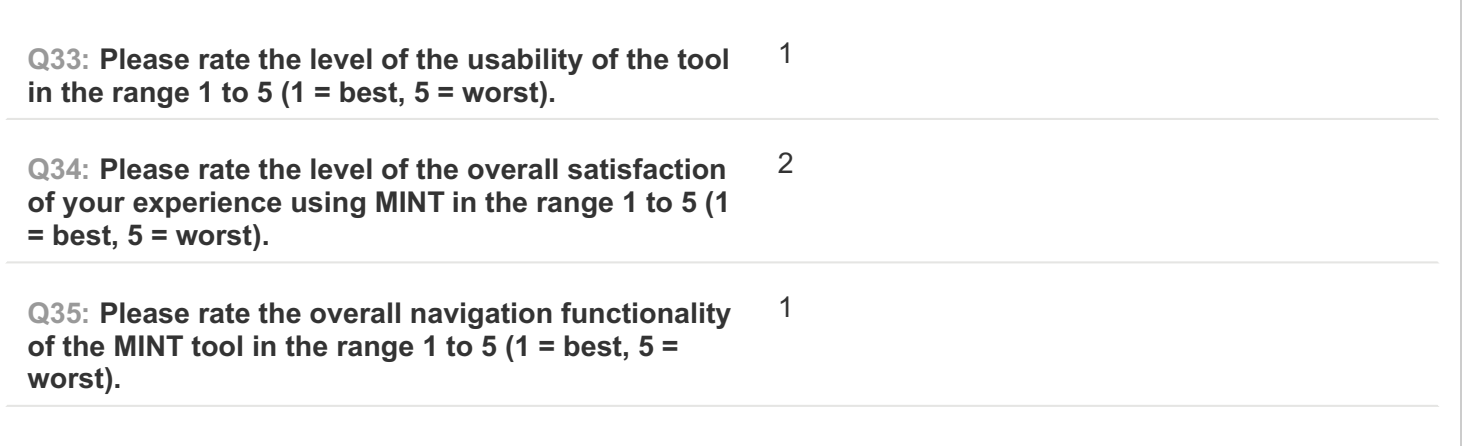

1

**Q36: Please rate the overall search functionality available in the MINT tool in the range 1 to 5 (1 = best, 5 = worst).**

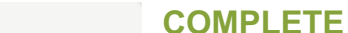

**Collector: Web Link (Web Link)** Started: Friday, March 06, 2015 12:30:08 PM Last Modified: Friday, March 06, 2015 12:49:15 PM **Time Spent:** 00:19:07 **IP Address:** 80.79.39.113

# **PAGE 1: Information about user**

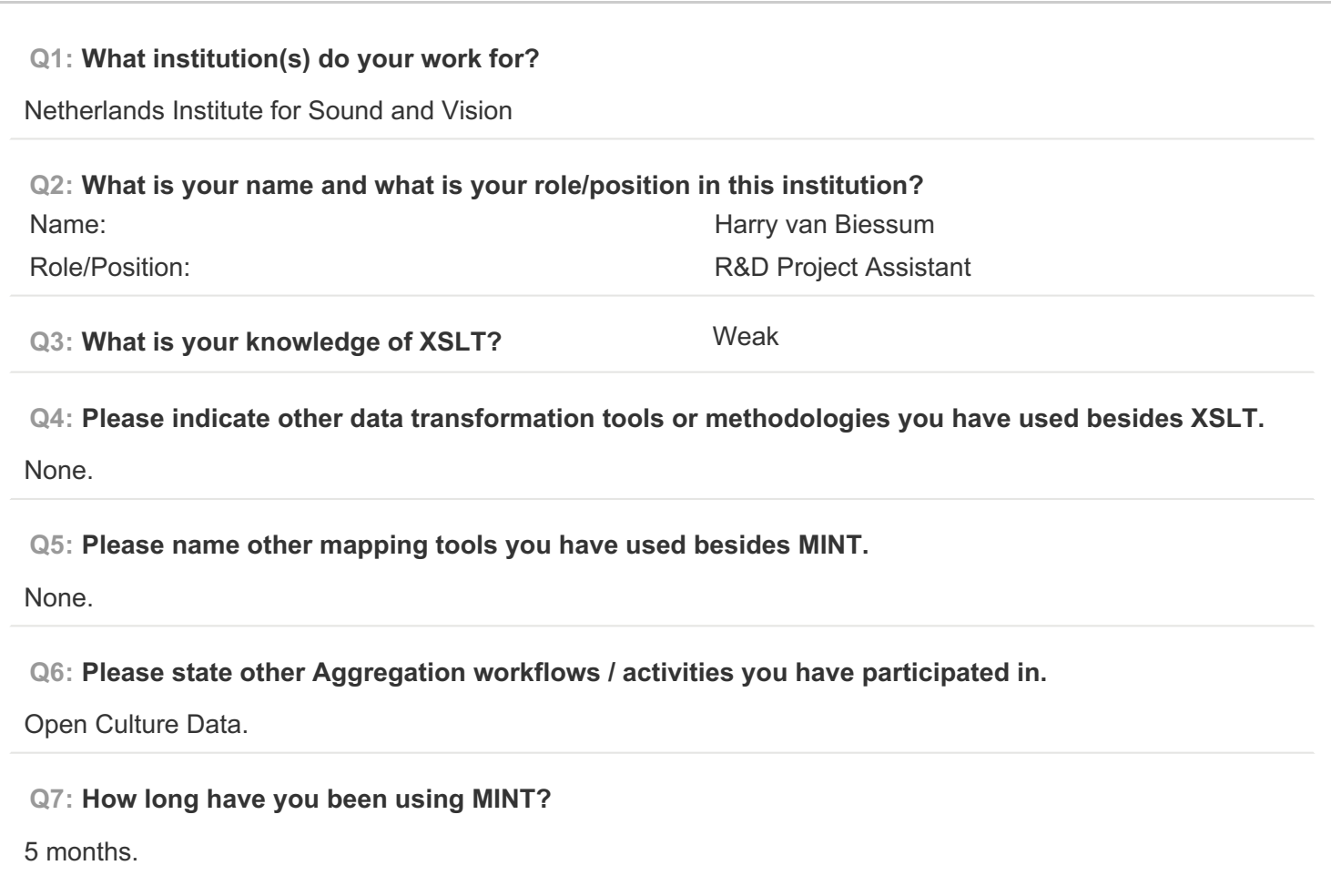

## **PAGE 2: Type of OS / Browser Environment**

**Q8: Please state the operating system of your machine (e.g windows XP, MacOS).**

Mac OS X 10.9.5 and Windows 7

**Q9: Please indicate the web browser (+version) that you use for MINT (e.g Safari, Chrome, Firefox).**

Mozilla Firefox on Mac OS X 10.9.5 Google Chrome on Windows 7

**Q10: Please describe the format of your metadata (e.g csv, xml, rdf).**

XML

**Q11: Please describe your level of knowledge regarding the input schema (data model, field names, etc).**

Good.

**Q12: Does the metadata need any processing before they can be used in MINT?**

Flattening.

**PAGE 5: A) Import XML - File**

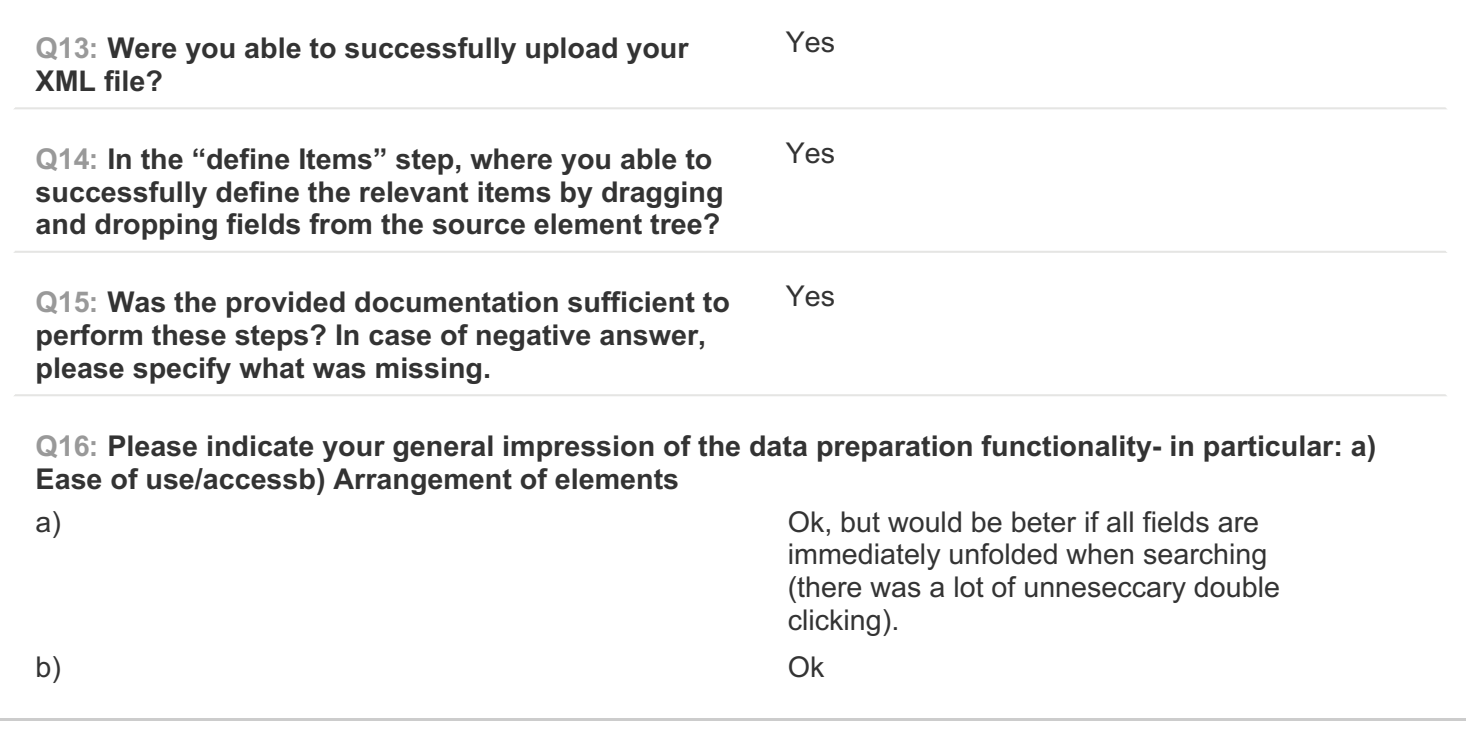

**PAGE 6: B) Create Mapping**

**Q17: Please note which of your source data fields you were able to successfully map to their respective target(s).**

All.

**Q18: Are there any source data fields you were unable to map to their respective targets? If yes, please specify which source data fields.**  $N<sub>0</sub>$ **Q19: Could you identify the problem which prevents you from mapping these source data fields?** There were no problems **Q20: How do you like the general drag and drop content of MINT?** Ok, Other (please specify) Would be better if you stay at the same level in the drag and drop menu after dagging and dropping (its somewhat confusing to scroll all the way down to the point you were before dropping) **Q21: Which of the advanced mapping functionalities do you use?** Functions, Vocabularies **Q22: Which of the navigational aids do you use?** Search Input Schema,, Search Target Schema, **Q23: How do you like the navigational aids you have used?** Ok **Q24: Was the provided documentation sufficient to complete provide these steps (XML upload and define items)?** Yes, it was clear. **Q25: Please indicate your general impression of the visual mapping functionality:a) ease of use/accessb) arrangement of elements** a) Ok b) Ok **Q26: In case of any validation error messages, were you able to understand them?** Yes. **Q27: Please describe your progress with iteratively correcting errors using the preview.** Good, but not everything came back in the preview. Plus it would be nice if you can hover over the preview and that you will see the name of the metadatafield that you used for that specific field. **Q28: Was the provided documentation sufficient to perform these steps?** Yes **Q29: Please indicate your general impression of the preview/validation functionality- in particular:a) Ease of use/access.b) Arrangement of elements.** a) Good b) Good

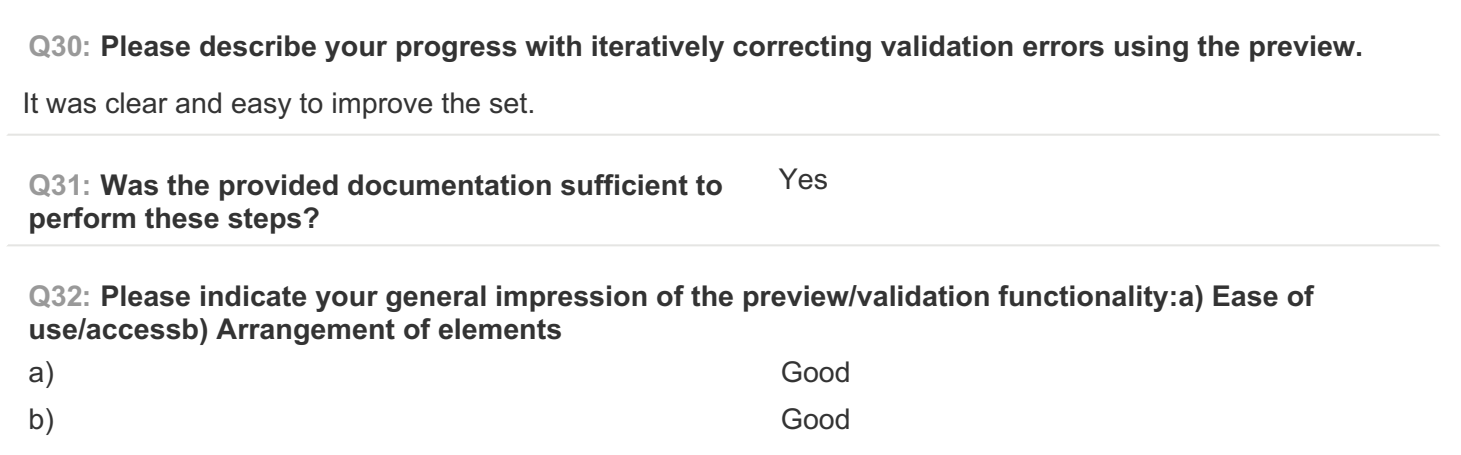

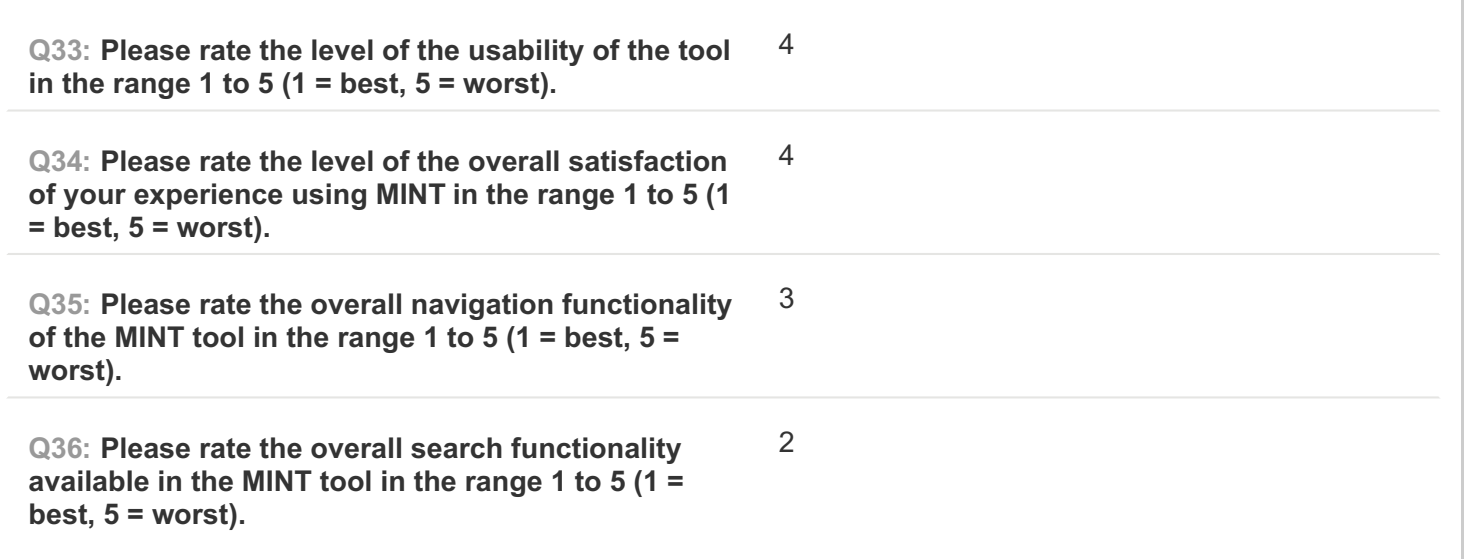

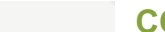

**COMPLETE Collector: Web Link (Web Link)** Started: Friday, March 06, 2015 9:28:18 AM Last Modified: Friday, March 06, 2015 3:48:17 PM **Time Spent: 06:19:58 IP Address: 195.169.108.62** 

## **PAGE 1: Information about user**

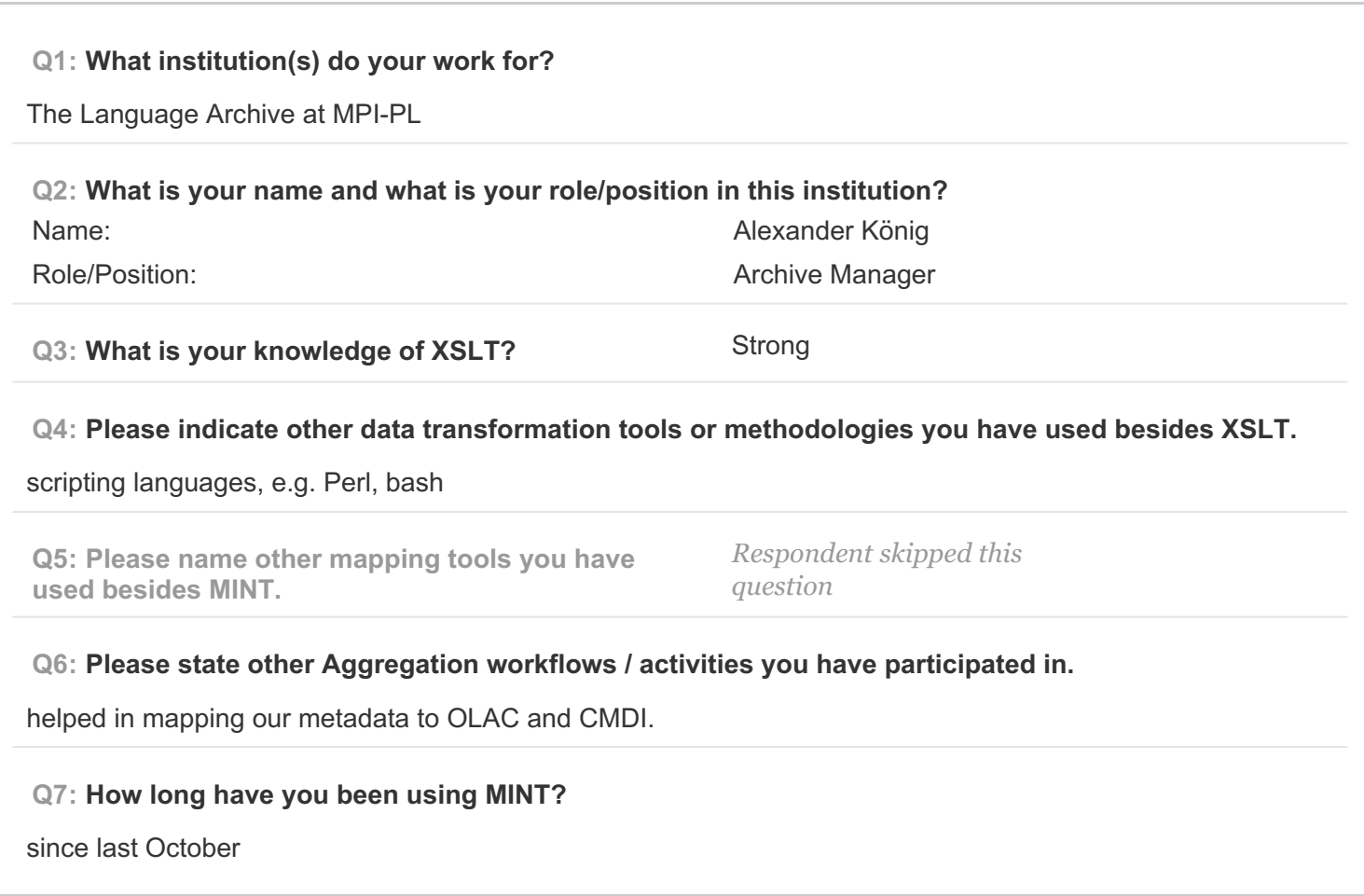

### **PAGE 2: Type of OS / Browser Environment**

**Q8: Please state the operating system of your machine (e.g windows XP, MacOS).** Ubuntu Linux **Q9: Please indicate the web browser (+version) that you use for MINT (e.g Safari, Chrome, Firefox).** Chromium Version 40.0.2214.111 Ubuntu 14.04 (64-bit)

### **Q10: Please describe the format of your metadata (e.g csv, xml, rdf).**

XML in IMDI format, about to be migrated to CMDI

**Q11: Please describe your level of knowledge regarding the input schema (data model, field names, etc).**

I know it very well.

**Q12: Does the metadata need any processing before they can be used in MINT?**

no

**PAGE 5: A) Import XML - File**

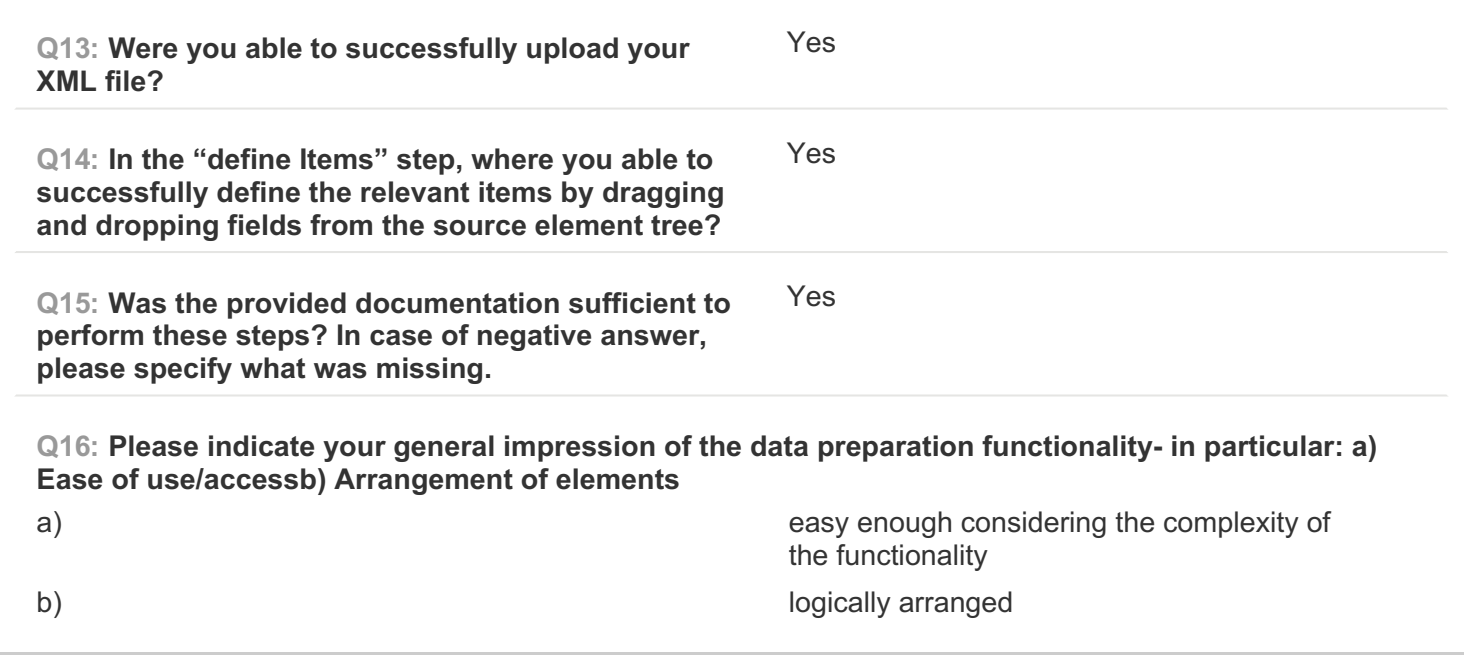

#### **PAGE 6: B) Create Mapping**

**Q17: Please note which of your source data fields you were able to successfully map to their respective target(s).**

all the ones that could sensibly be mapped to EMD sounds

**Q18: Are there any source data fields you were unable to map to their respective targets? If yes, please specify which source data fields.**

no

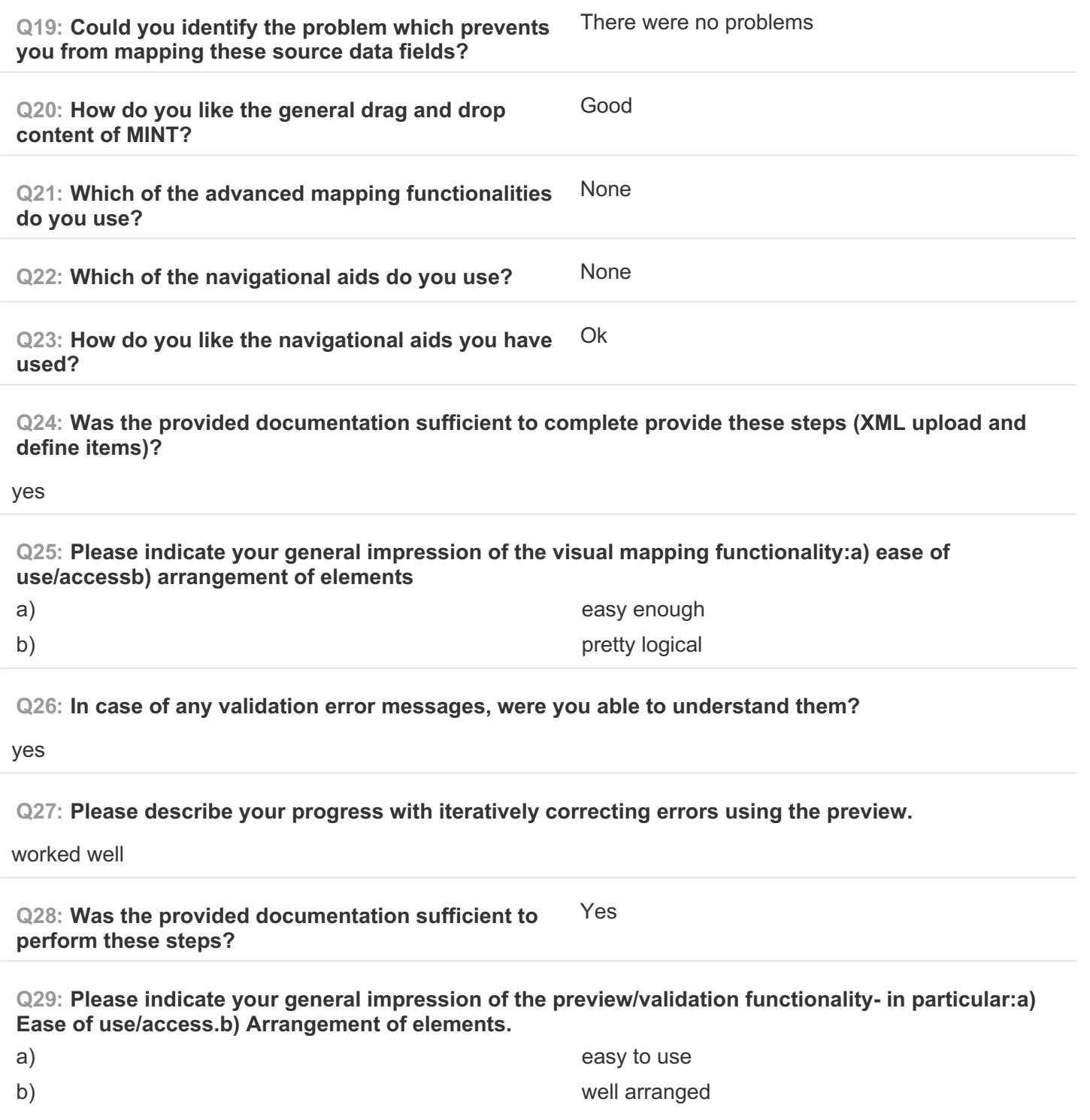

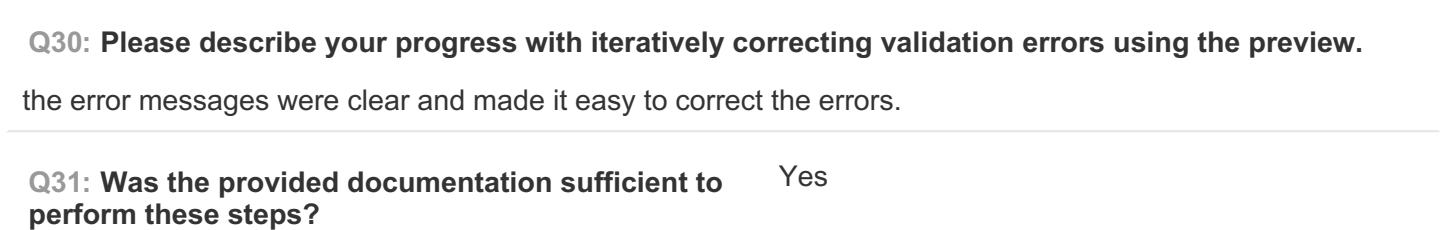
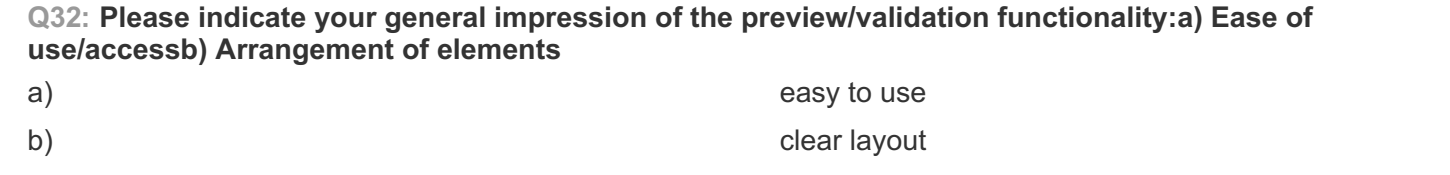

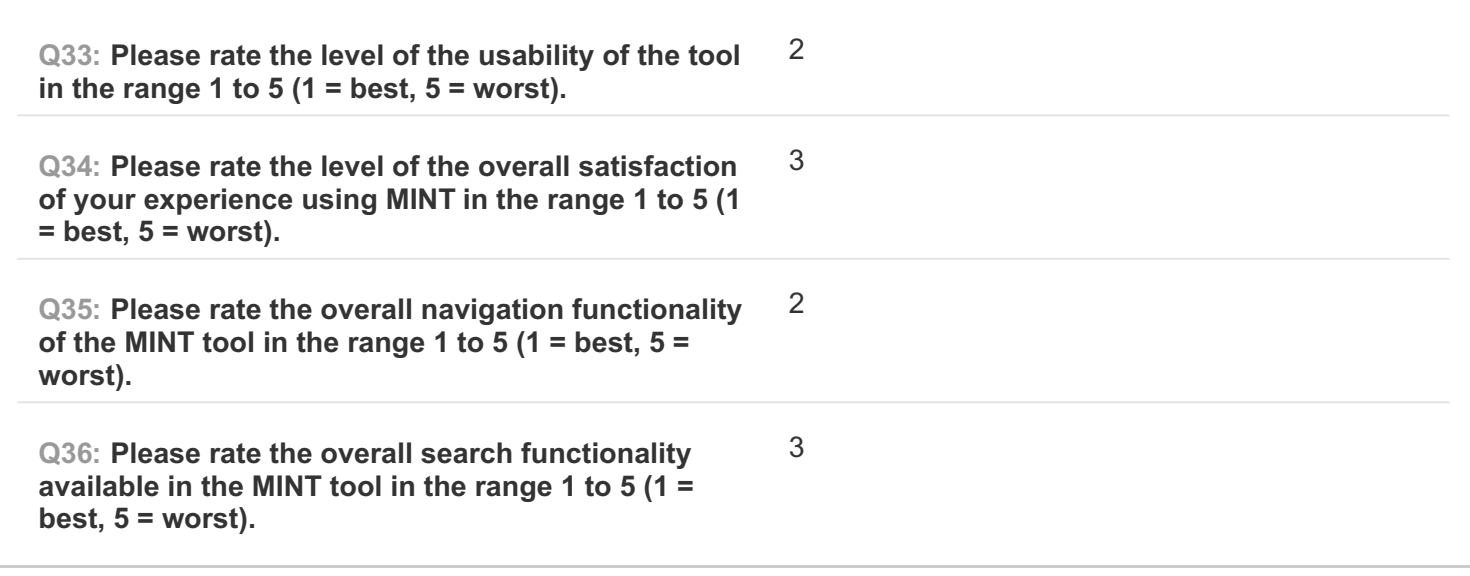

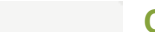

**COMPLETE**

**Collector: Web Link (Web Link) Started:** Friday, March 06, 2015 9:53:51 AM **Last Modified: Friday, March 06, 2015 4:28:30 PM Time Spent:** 06:34:39 **IP Address: 193.206.221.2** 

## **PAGE 1: Information about user**

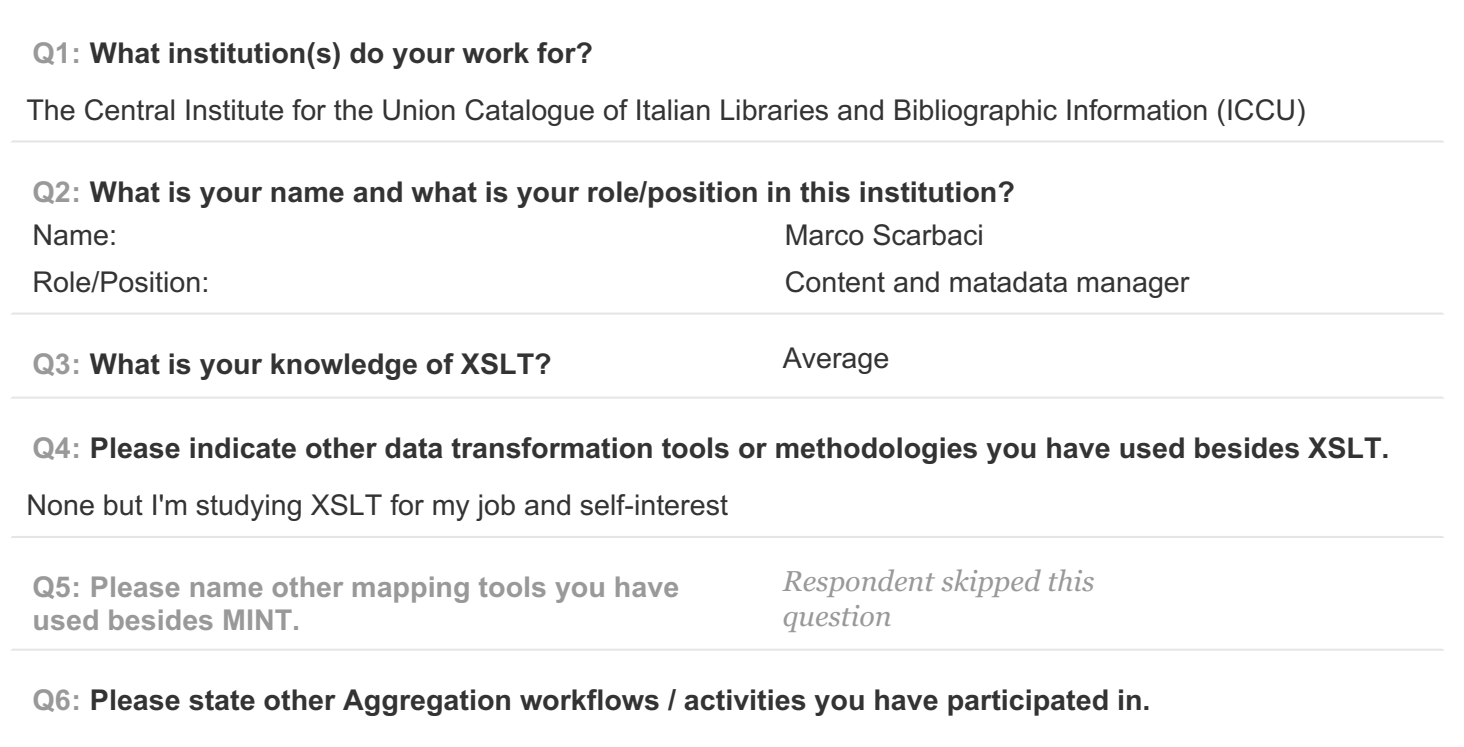

In addition to work for Europeana Sounds, I'm working for Internet Culturale. About metadata, generally speaking, my work consist in creating and providing all required documents (mappings, guidelines, recommendations, etc.) to guarantee the correct ingestion of datasets (metadata plus digital objects) into our, or external, digital repositories. In addition, we check the workflows concerning the exposition of datasets via OAI-PMH protocol.

Regarding metadata, my job consist in editing and enriching them too.

### **Q7: How long have you been using MINT?**

As agreed upon, we are going to provide our data, already transformed according to EDM profile for Sounds, via OAI-PMH protocol during the 2nd ingestion stage. For this reason, I used MINT during the first training in Athens and then in these days to test it for this survey.

**PAGE 2: Type of OS / Browser Environment**

**Q8: Please state the operating system of your machine (e.g windows XP, MacOS).**

Windows XP

**Q9: Please indicate the web browser (+version) that you use for MINT (e.g Safari, Chrome, Firefox).**

Firefox (v. 36)

**PAGE 3: Information about metadata**

#### **Q10: Please describe the format of your metadata (e.g csv, xml, rdf).**

Xml

#### **Q11: Please describe your level of knowledge regarding the input schema (data model, field names, etc).**

For as, in this project, the input schema is the MAG schema. MAG is a national standard for encoding descriptive, administrative and structural metadata regarding objects within a digital library, expressed using the XML schema language of the W3C. It is an application profile and consist of data elements drawn from more namespace: DC, NISO, XLINK and MAG.

From 2003, as responsible for the diffusion of bibliographic rules and standards, ICCU formally established the MAG Committee as the national structure of reference for defining the activities related to the promotion, support, management, evolution and development of Administrative Metadata (Metadati Amministrativi Gestionali – MAG) standards.

So, for ICCU and for Internet Culturale, MAG is the referential schema and for this reason our level of knowledge is very good.

#### **Q12: Does the metadata need any processing before they can be used in MINT?**

We are enriching our metadata according to the EDM profile for Sounds and the ontologies defined by the project. We are going to provide metadata in EDM for Sounds profile via OAI-PMH, and for this reason we are preparing the mapping from MAG to EDM for Sounds profile.

Currently we are not ready for the first ingestion stage, so we used some xml MAG for this survey.

#### **PAGE 5: A) Import XML - File**

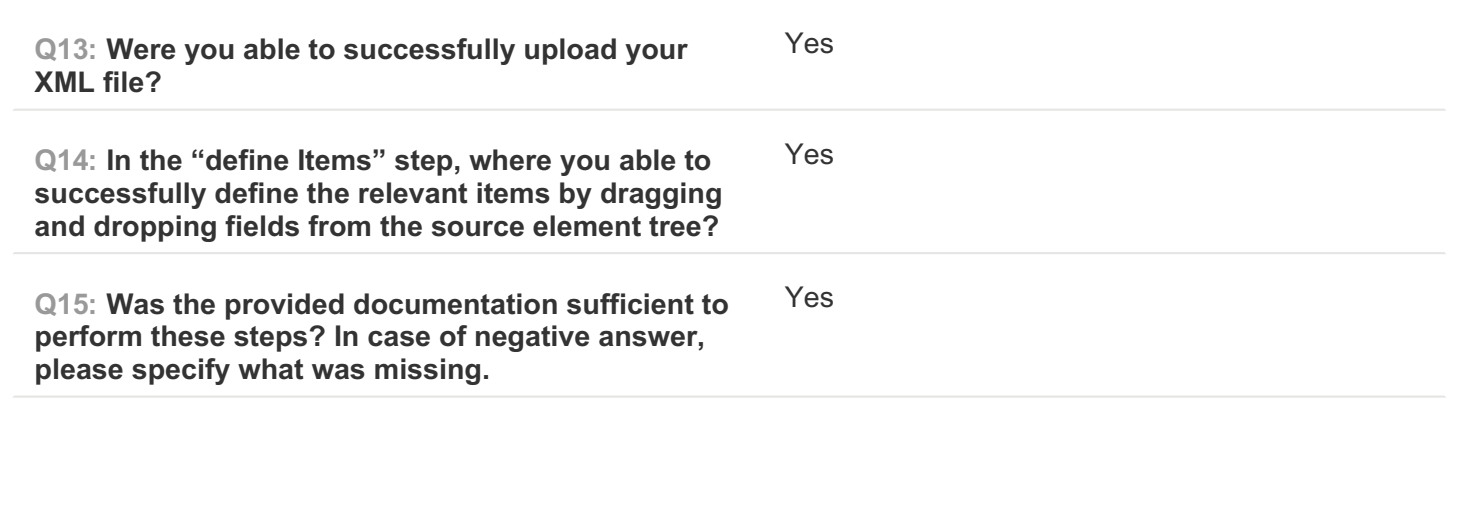

I

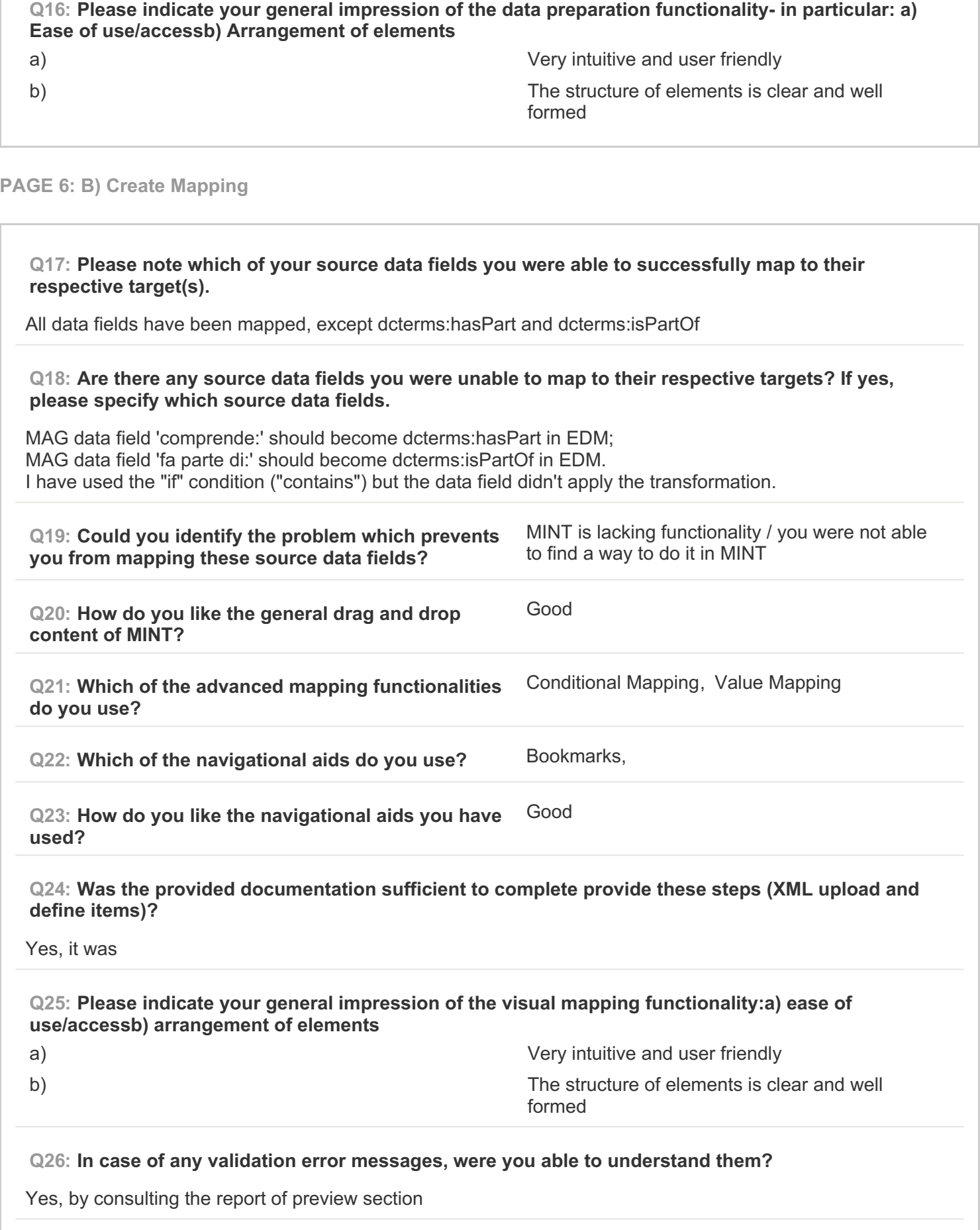

# EUROPEANA SOUNDS Aggregation Infrastructure Evaluation Questionnaire SurveyMonkey

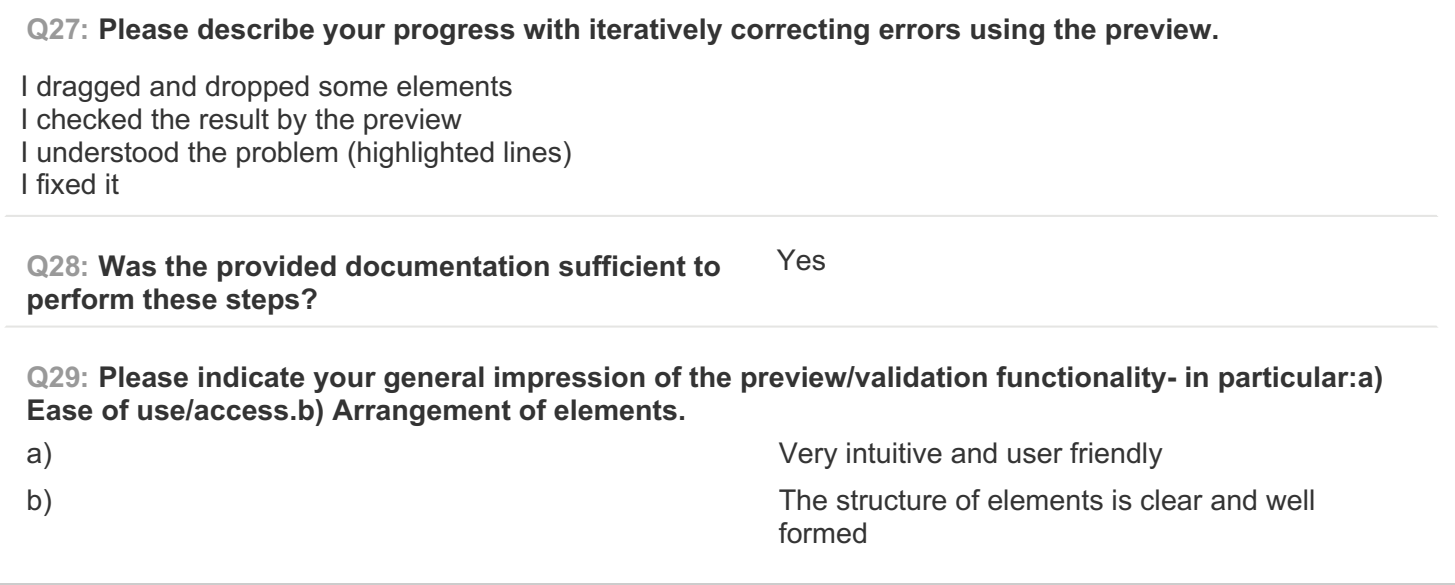

**PAGE 7: C) Validate your generated mapping within MINT**

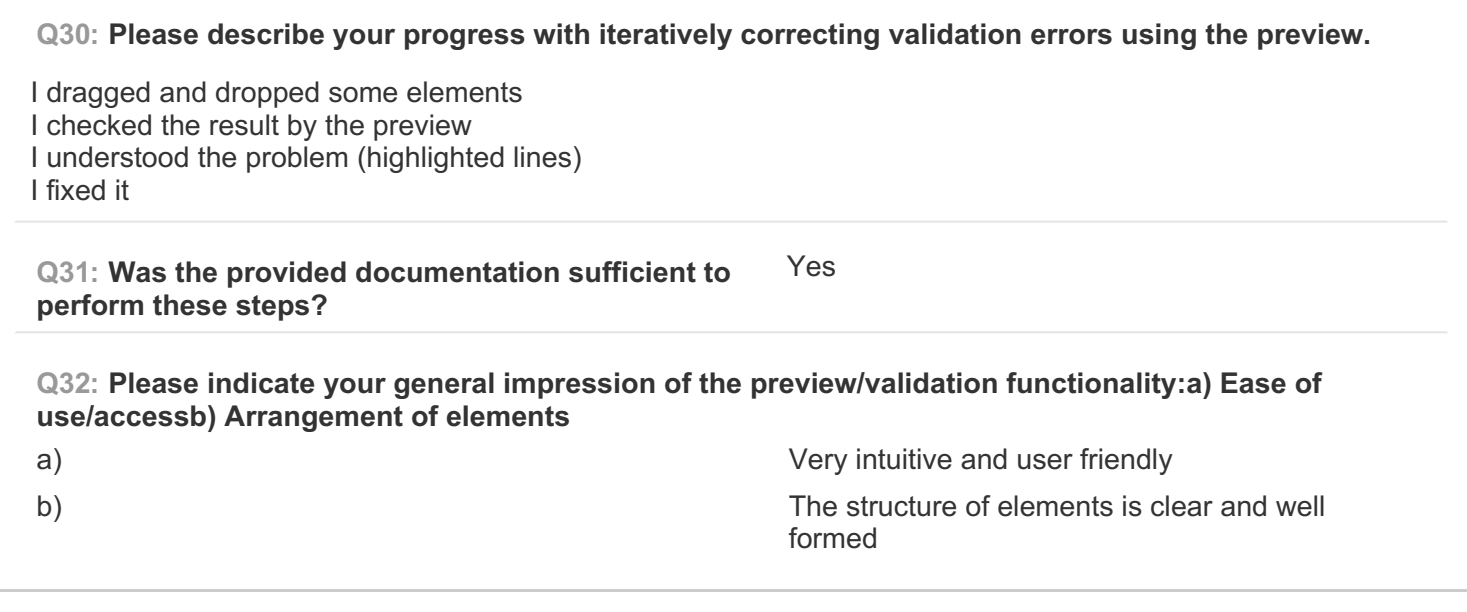

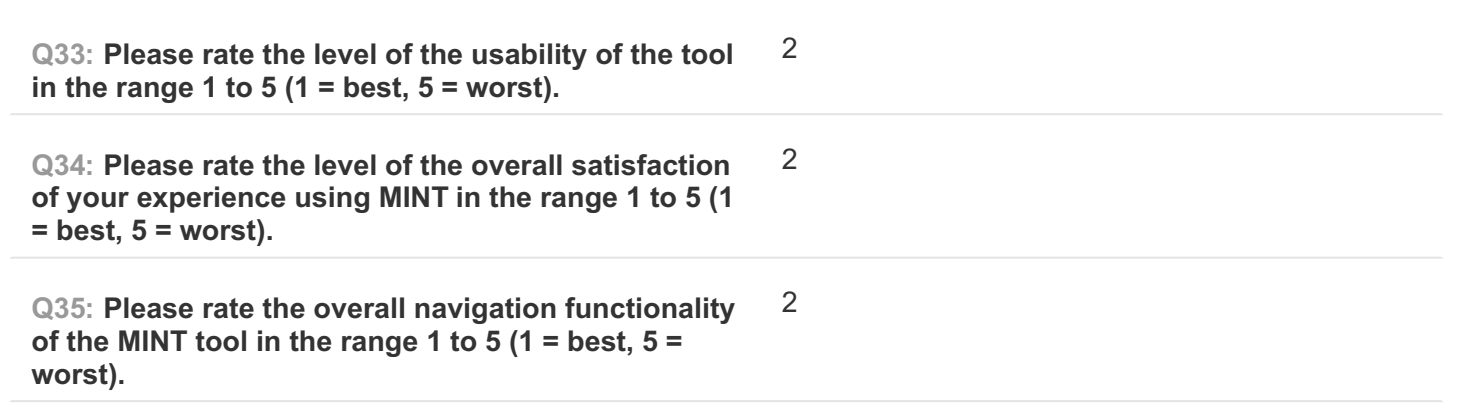

**Q36: Please rate the overall search functionality available in the MINT tool in the range 1 to 5 (1 = best, 5 = worst).**

2

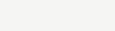

#### **COMPLETE**

**Collector: Web Link (Web Link)** Started: Sunday, March 08, 2015 6:23:05 PM Last Modified: Sunday, March 08, 2015 6:40:47 PM **Time Spent:** 00:17:42 **IP Address:** 89.3.199.141

## **PAGE 1: Information about user**

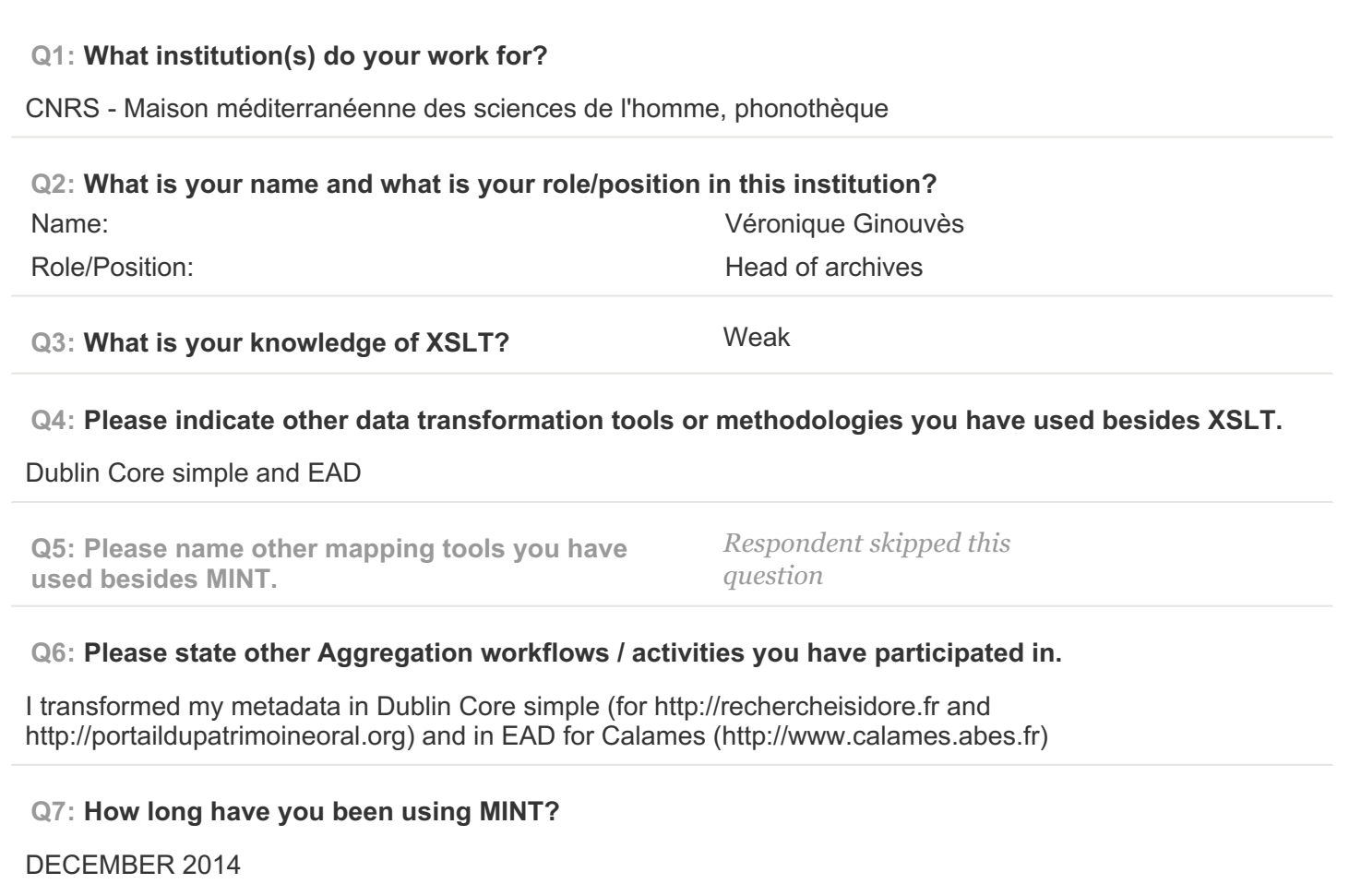

#### **PAGE 2: Type of OS / Browser Environment**

**Q8: Please state the operating system of your machine (e.g windows XP, MacOS).**

MacOS, XP, Windows8

**Q9: Please indicate the web browser (+version) that you use for MINT (e.g Safari, Chrome, Firefox).**

Chrome or Firefox

## **Q10: Please describe the format of your metadata (e.g csv, xml, rdf).**

csv or xml

**Q11: Please describe your level of knowledge regarding the input schema (data model, field names, etc).**

strong

**Q12: Does the metadata need any processing before they can be used in MINT?**

no

**PAGE 5: A) Import XML - File**

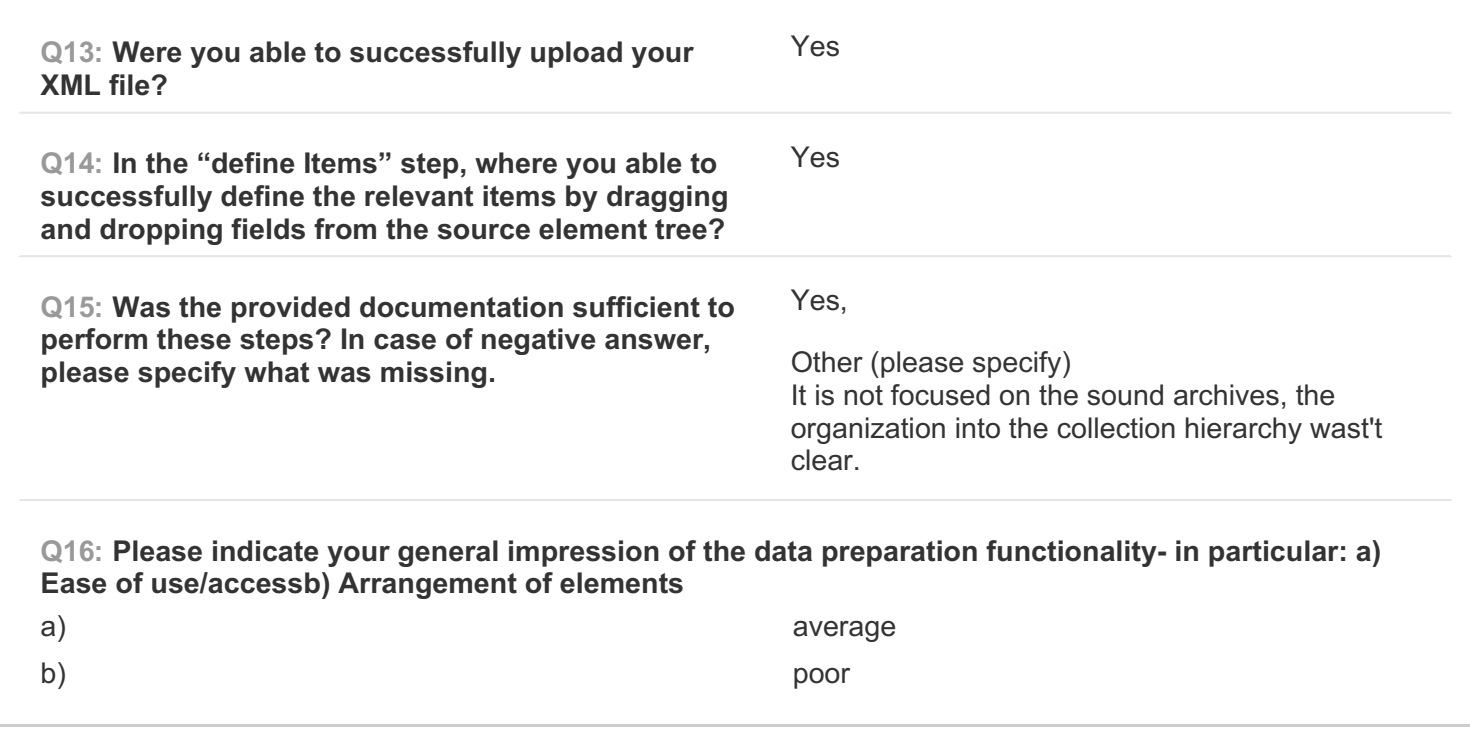

**PAGE 6: B) Create Mapping**

**Q17: Please note which of your source data fields you were able to successfully map to their respective target(s).**

every data fields

**Q18: Are there any source data fields you were unable to map to their respective targets? If yes, please specify which source data fields.**

no

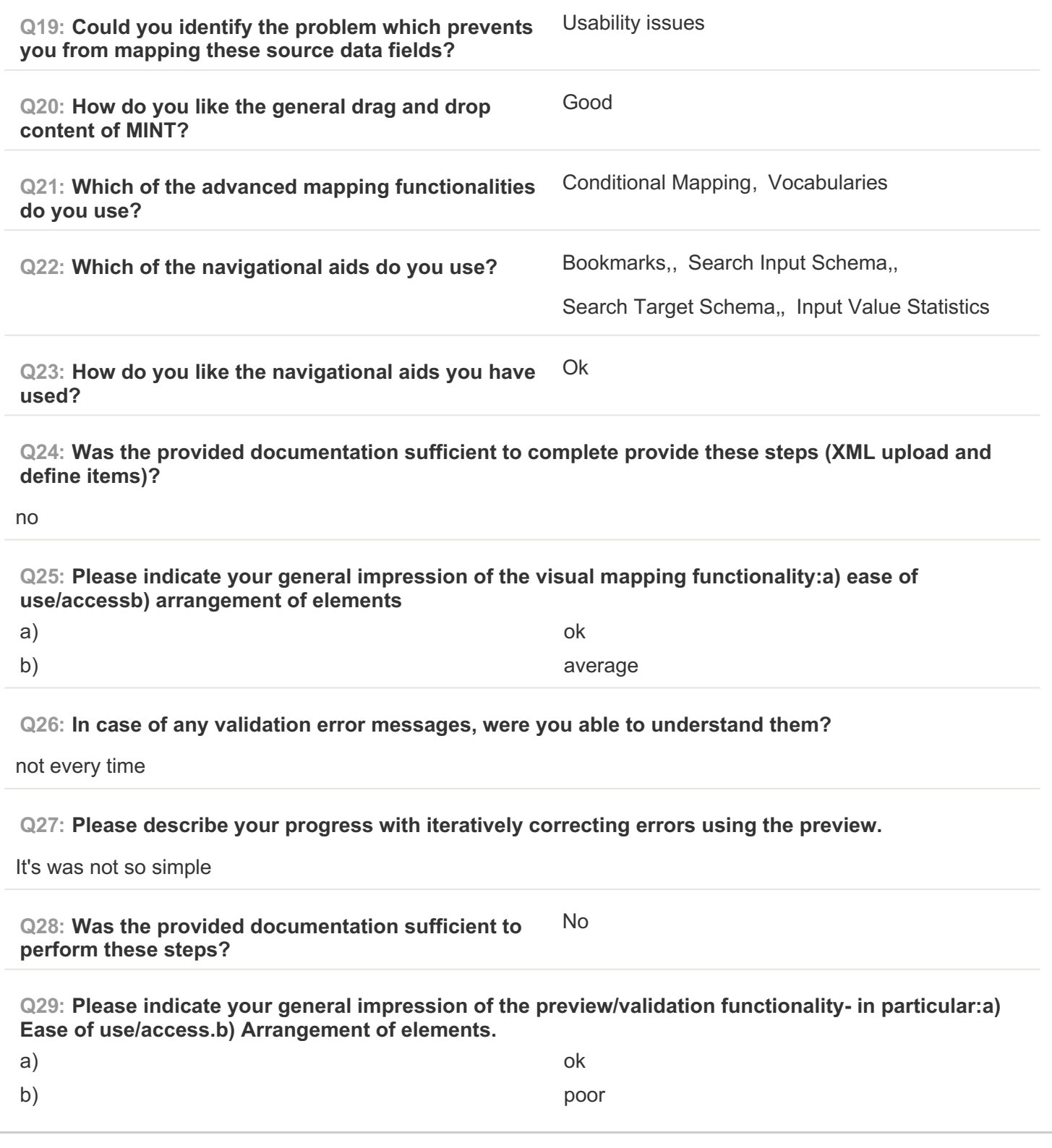

**PAGE 7: C) Validate your generated mapping within MINT**

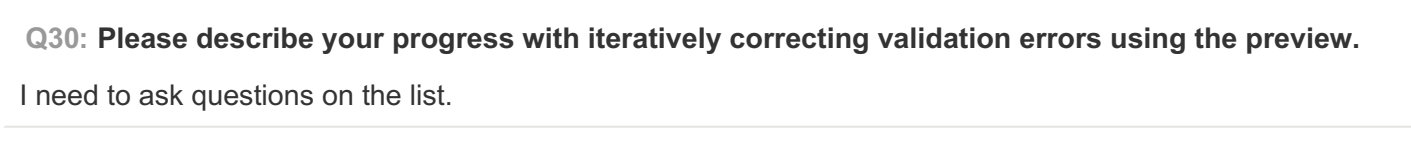

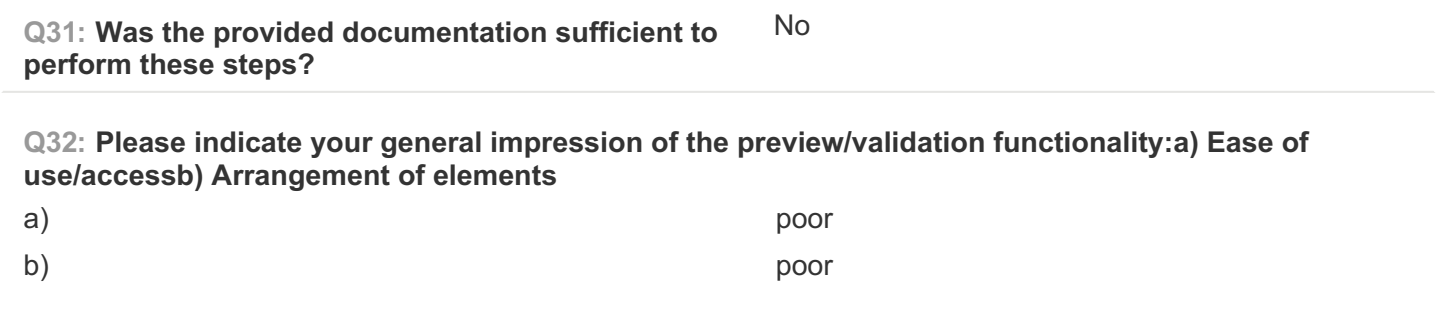

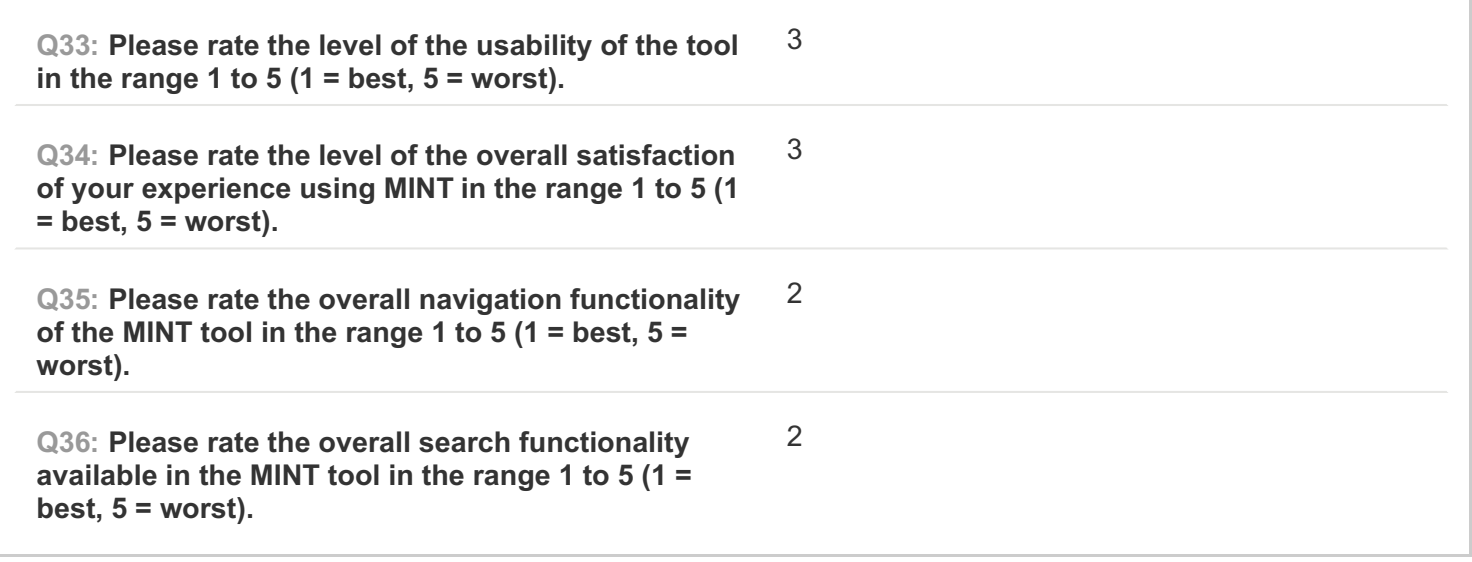

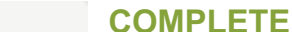

**Collector: Web Link (Web Link)** Started: Monday, March 09, 2015 1:40:22 PM Last Modified: Monday, March 09, 2015 1:54:08 PM **Time Spent: 00:13:45 IP Address: 87.192.131.90** 

## **PAGE 1: Information about user**

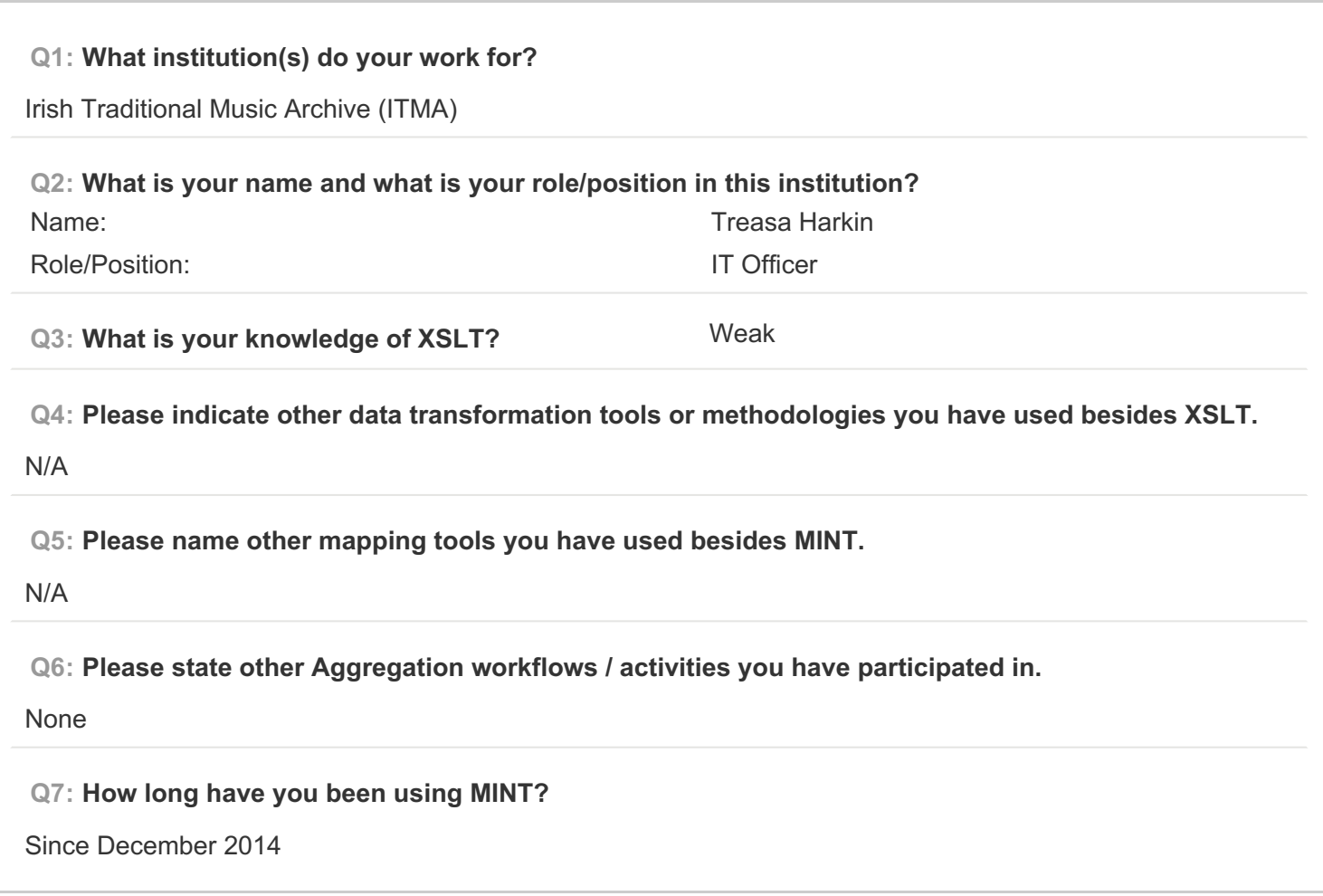

#### **PAGE 2: Type of OS / Browser Environment**

**Q8: Please state the operating system of your machine (e.g windows XP, MacOS).**

Windows 7

**Q9: Please indicate the web browser (+version) that you use for MINT (e.g Safari, Chrome, Firefox).**

Chrome

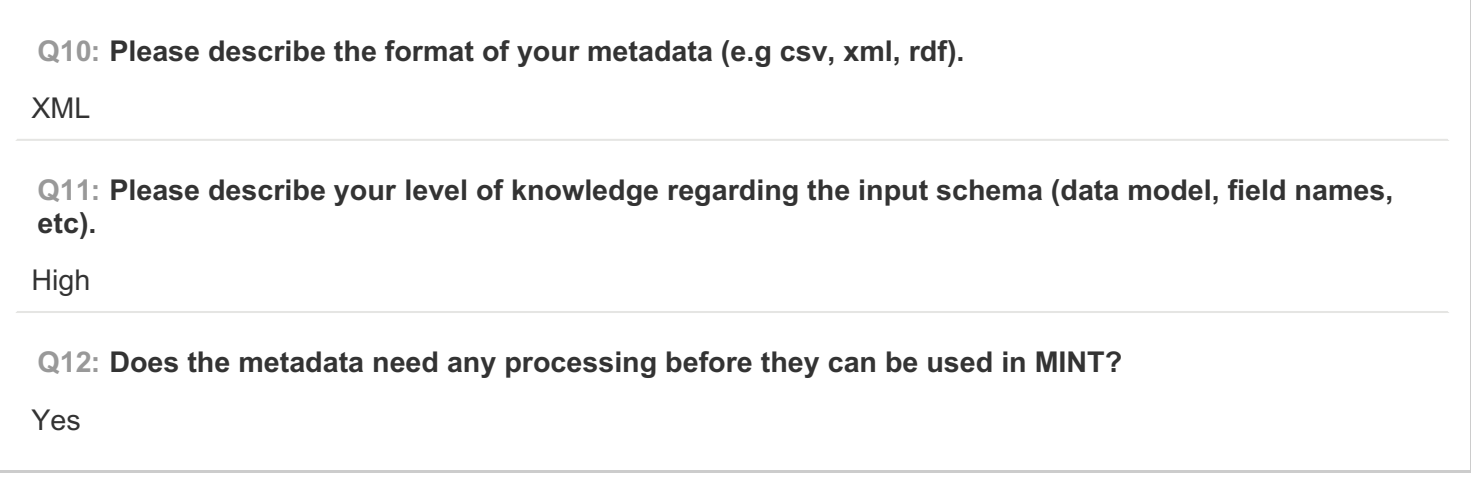

**PAGE 5: A) Import XML - File**

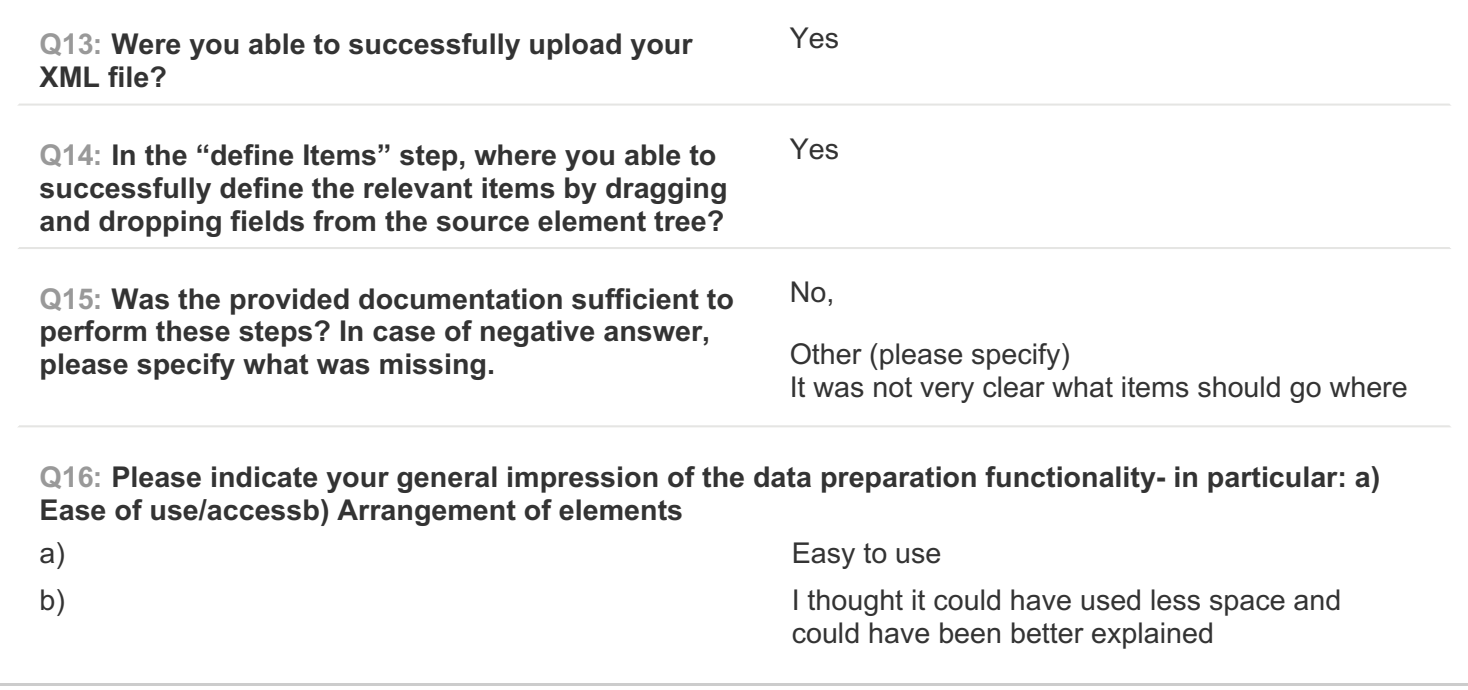

**PAGE 6: B) Create Mapping**

![](_page_83_Picture_451.jpeg)

![](_page_84_Picture_618.jpeg)

![](_page_85_Picture_540.jpeg)

# **PAGE 7: C) Validate your generated mapping within MINT**

![](_page_85_Picture_541.jpeg)

![](_page_85_Picture_542.jpeg)

![](_page_86_Picture_387.jpeg)

**Collector: Web Link (Web Link)** Started: Monday, March 09, 2015 2:23:36 PM Last Modified: Monday, March 09, 2015 3:22:50 PM **Time Spent: 00:59:14 IP Address: 193.92.195.252** 

## **PAGE 1: Information about user**

![](_page_86_Picture_388.jpeg)

**PAGE 2: Type of OS / Browser Environment**

**Q8: Please state the operating system of your machine (e.g windows XP, MacOS).** XP **Q9: Please indicate the web browser (+version) that you use for MINT (e.g Safari, Chrome, Firefox).** Firefox

**Q10: Please describe the format of your metadata (e.g csv, xml, rdf).**

xml

**Q11: Please describe your level of knowledge regarding the input schema (data model, field names, etc).**

data model

**Q12: Does the metadata need any processing before they can be used in MINT?**

yes, the metadata needed to be exported in an item level according to the data model.

#### **PAGE 5: A) Import XML - File**

![](_page_87_Picture_480.jpeg)

### **PAGE 6: B) Create Mapping**

![](_page_87_Picture_481.jpeg)

![](_page_88_Picture_461.jpeg)

**PAGE 7: C) Validate your generated mapping within MINT**

![](_page_89_Picture_356.jpeg)

![](_page_89_Picture_357.jpeg)

![](_page_90_Picture_475.jpeg)

**Collector: Web Link (Web Link)** Started: Monday, March 09, 2015 3:06:42 PM Last Modified: Monday, March 09, 2015 3:38:09 PM **Time Spent: 00:31:27 IP Address: 159.148.180.129** 

## **PAGE 1: Information about user**

![](_page_90_Picture_476.jpeg)

**PAGE 2: Type of OS / Browser Environment**

**Q8: Please state the operating system of your machine (e.g windows XP, MacOS).**

Windows 7

**Q9: Please indicate the web browser (+version) that you use for MINT (e.g Safari, Chrome, Firefox).**

Chrome and Firefox.

#### **Q10: Please describe the format of your metadata (e.g csv, xml, rdf).**

XML based on EDM, but with some local elements.

**Q11: Please describe your level of knowledge regarding the input schema (data model, field names, etc).**

Very good.

**Q12: Does the metadata need any processing before they can be used in MINT?**

No.

**PAGE 5: A) Import XML - File**

![](_page_91_Picture_508.jpeg)

#### **PAGE 6: B) Create Mapping**

**Q17: Please note which of your source data fields you were able to successfully map to their respective target(s).**

All of the data fields required by EDM Sounds profile. There were some additional elements that we use locally, but we didn't need to map those.

**Q18: Are there any source data fields you were unable to map to their respective targets? If yes, please specify which source data fields.**

No.

![](_page_92_Picture_626.jpeg)

![](_page_93_Picture_551.jpeg)

# **PAGE 7: C) Validate your generated mapping within MINT**

![](_page_93_Picture_552.jpeg)

![](_page_93_Picture_553.jpeg)

![](_page_94_Picture_447.jpeg)

**COMPLETE Collector: Web Link (Web Link) Started:** Tuesday, March 10, 2015 11:52:10 AM Last Modified: Tuesday, March 10, 2015 12:13:14 PM **Time Spent:** 00:21:03

**IP Address: 122.61.19.147** 

**PAGE 1: Information about user**

![](_page_94_Picture_448.jpeg)

**PAGE 2: Type of OS / Browser Environment**

**Q8: Please state the operating system of your machine (e.g windows XP, MacOS).**

Windows XP

**Q9: Please indicate the web browser (+version) that you use for MINT (e.g Safari, Chrome, Firefox).**

Chrome

**Q10: Please describe the format of your metadata (e.g csv, xml, rdf).**

Xml

**Q11: Please describe your level of knowledge regarding the input schema (data model, field names, etc).**

Good (audio), Excellent (music scores)

**Q12: Does the metadata need any processing before they can be used in MINT?**

yes, lots!

**PAGE 5: A) Import XML - File**

![](_page_95_Picture_519.jpeg)

**PAGE 6: B) Create Mapping**

**Q17: Please note which of your source data fields you were able to successfully map to their respective target(s).**

I was able to map all of my source data fields but I have to edit a lot of my metadata before this can be achieved. This is because of the lack of unique fields in the source metadata.

![](_page_96_Picture_609.jpeg)

![](_page_97_Picture_381.jpeg)

![](_page_97_Picture_382.jpeg)

![](_page_98_Picture_428.jpeg)

**COMPLETE**

**Collector: Web Link (Web Link) Started:** Tuesday, March 10, 2015 12:52:16 PM Last Modified: Tuesday, March 10, 2015 3:56:35 PM **Time Spent: 03:04:18 IP Address: 193.92.195.252** 

## **PAGE 1: Information about user**

![](_page_98_Picture_429.jpeg)

### **PAGE 2: Type of OS / Browser Environment**

**Q8: Please state the operating system of your machine (e.g windows XP, MacOS).**

## windows XP

**Q9: Please indicate the web browser (+version) that you use for MINT (e.g Safari, Chrome, Firefox).**

Google Chrome

**Q10: Please describe the format of your metadata (e.g csv, xml, rdf).**

xml

**Q11: Please describe your level of knowledge regarding the input schema (data model, field names, etc).**

very good

**Q12: Does the metadata need any processing before they can be used in MINT?**

Yes

**PAGE 5: A) Import XML - File**

![](_page_99_Picture_446.jpeg)

**PAGE 6: B) Create Mapping**

![](_page_99_Picture_447.jpeg)

![](_page_100_Picture_508.jpeg)

![](_page_100_Picture_509.jpeg)

# **PAGE 7: C) Validate your generated mapping within MINT**

![](_page_100_Picture_510.jpeg)

![](_page_101_Picture_322.jpeg)

![](_page_101_Picture_323.jpeg)

![](_page_102_Picture_404.jpeg)

**Collector: Web Link (Web Link)** Started: Tuesday, March 10, 2015 3:46:36 PM Last Modified: Tuesday, March 10, 2015 4:15:32 PM **Time Spent: 00:28:55 IP Address: 213.129.233.158** 

## **PAGE 1: Information about user**

![](_page_102_Picture_405.jpeg)

#### **PAGE 2: Type of OS / Browser Environment**

**Q8: Please state the operating system of your machine (e.g windows XP, MacOS).**

Windows 7 Professional

**Q9: Please indicate the web browser (+version) that you use for MINT (e.g Safari, Chrome, Firefox).**

Firefox 36.0.1

**Q10: Please describe the format of your metadata (e.g csv, xml, rdf).**

xml

**Q11: Please describe your level of knowledge regarding the input schema (data model, field names, etc).**

low

**Q12: Does the metadata need any processing before they can be used in MINT?**

no

**PAGE 5: A) Import XML - File**

![](_page_103_Picture_354.jpeg)

**PAGE 6: B) Create Mapping**

![](_page_104_Picture_409.jpeg)

**Q27: Please describe your progress with iteratively correcting errors using the preview.**

for some errors it worked, the last one couldn't be corrected.

![](_page_105_Picture_522.jpeg)

**Q29: Please indicate your general impression of the preview/validation functionality- in particular:a) Ease of use/access.b) Arrangement of elements.**

![](_page_105_Picture_523.jpeg)

**PAGE 7: C) Validate your generated mapping within MINT**

![](_page_105_Picture_524.jpeg)

![](_page_105_Picture_525.jpeg)

![](_page_106_Picture_404.jpeg)

**Collector: Web Link (Web Link)** Started: Tuesday, March 10, 2015 3:43:29 PM Last Modified: Tuesday, March 10, 2015 4:15:47 PM **Time Spent: 00:32:17 IP Address: 213.129.233.158** 

## **PAGE 1: Information about user**

![](_page_106_Picture_405.jpeg)

#### **PAGE 2: Type of OS / Browser Environment**

**Q8: Please state the operating system of your machine (e.g windows XP, MacOS).**

Windows7 Professional

**Q9: Please indicate the web browser (+version) that you use for MINT (e.g Safari, Chrome, Firefox).**

Firefox 36.0.1

**Q10: Please describe the format of your metadata (e.g csv, xml, rdf).**

xml

**Q11: Please describe your level of knowledge regarding the input schema (data model, field names, etc).**

basic

**Q12: Does the metadata need any processing before they can be used in MINT?**

no

**PAGE 5: A) Import XML - File**

![](_page_107_Picture_356.jpeg)

**PAGE 6: B) Create Mapping**
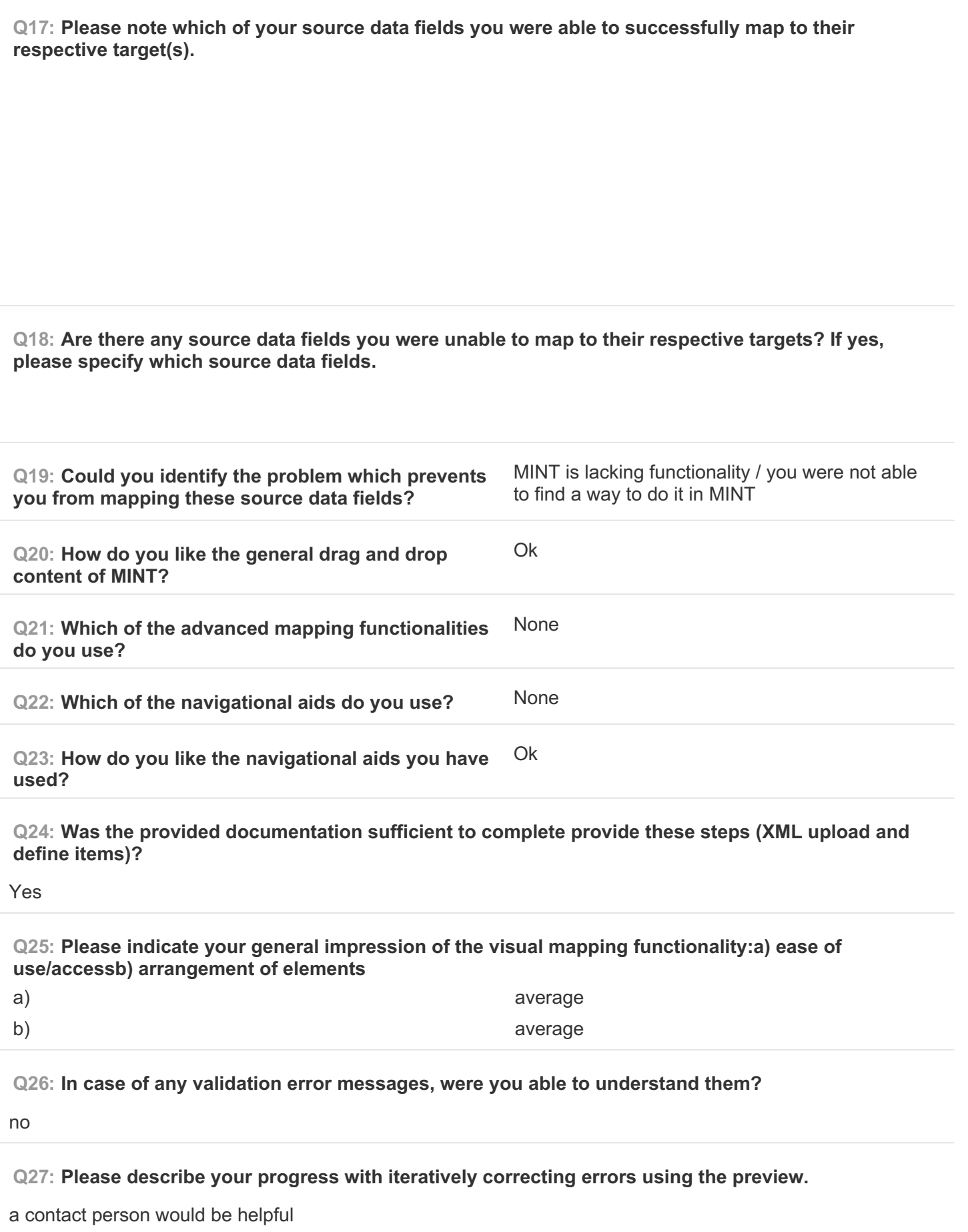

**Q28: Was the provided documentation sufficient to perform these steps?** No

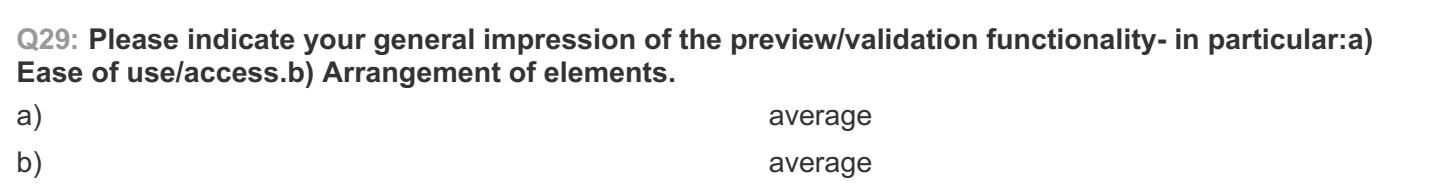

## **PAGE 7: C) Validate your generated mapping within MINT**

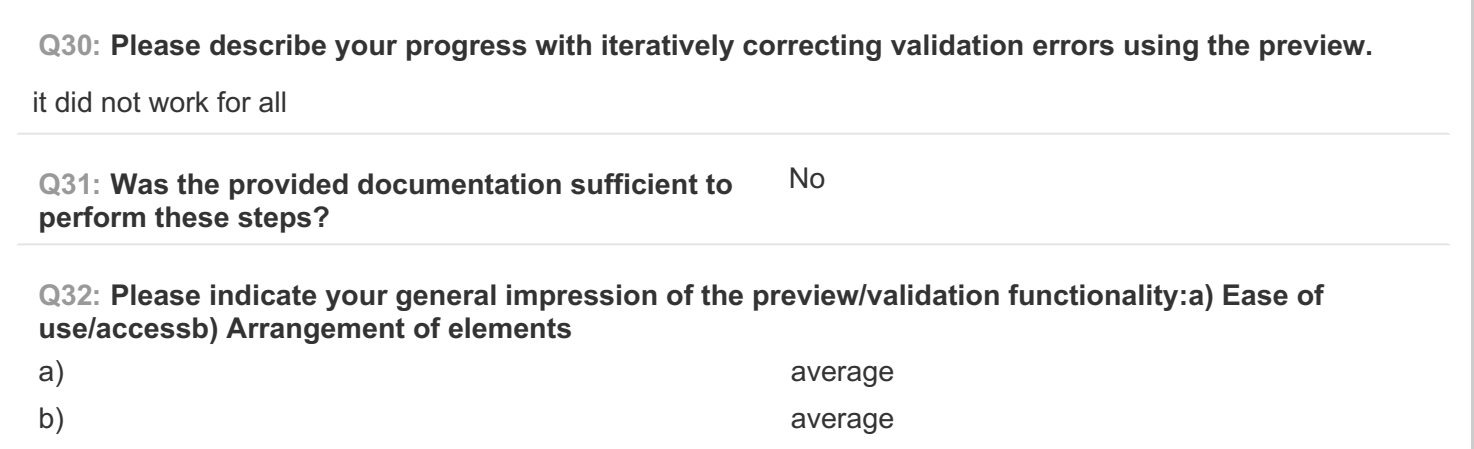

## **PAGE 8: MINT OVERALL RATING**

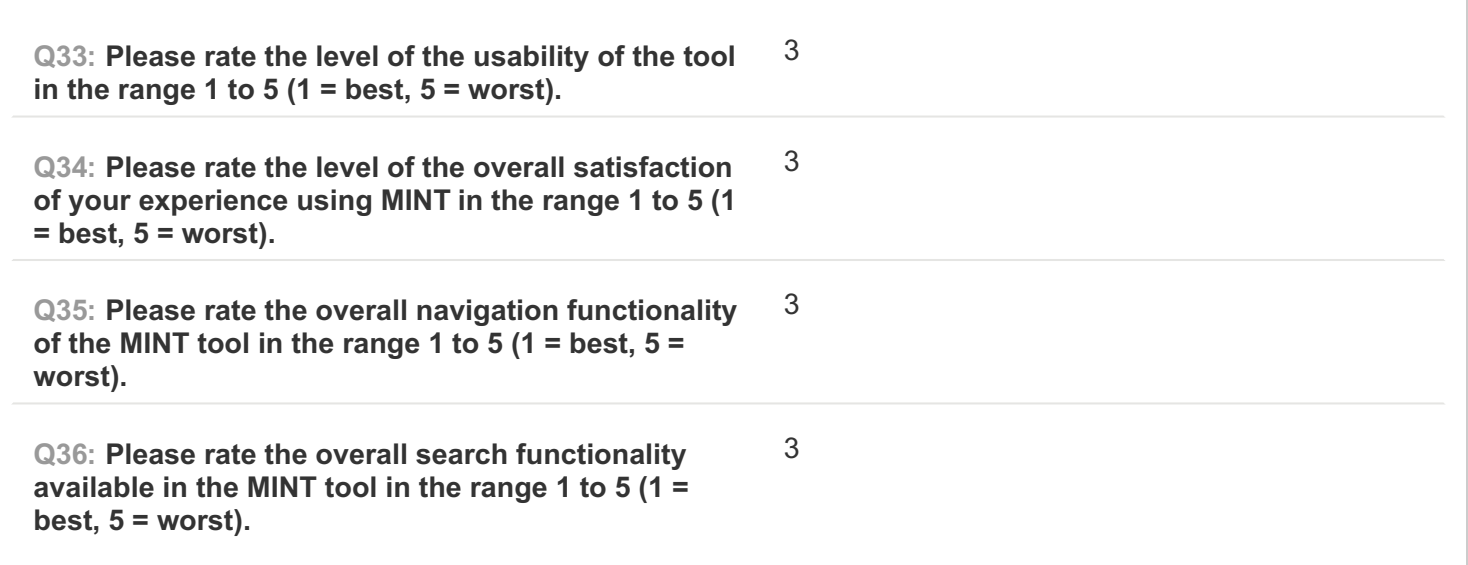

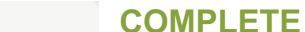

**#28**

**Collector: Web Link (Web Link)** Started: Tuesday, March 10, 2015 3:57:59 PM Last Modified: Tuesday, March 10, 2015 4:40:01 PM **Time Spent: 00:42:01 IP Address: 159.148.180.129** 

## **PAGE 1: Information about user**

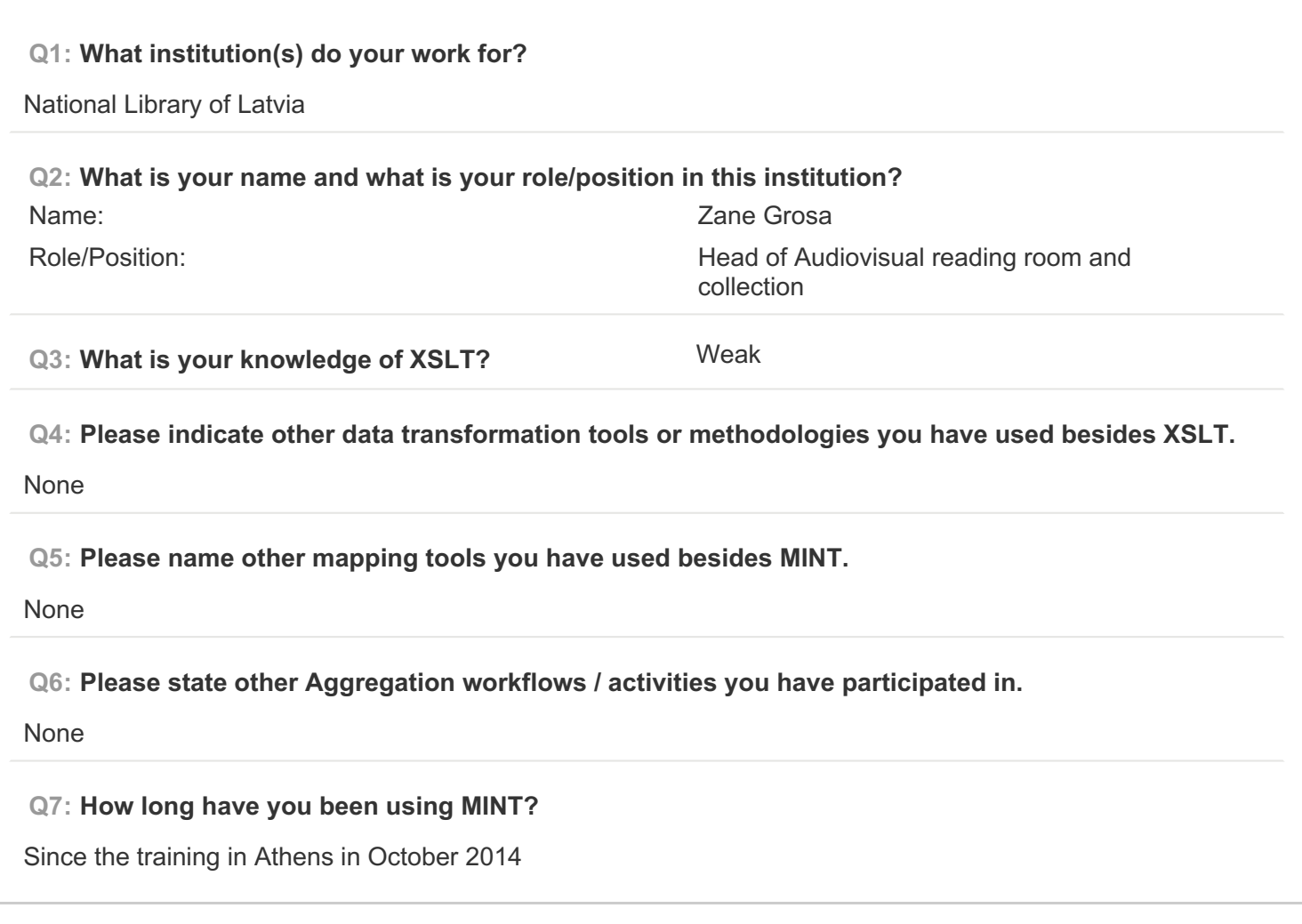

**PAGE 2: Type of OS / Browser Environment**

**Q8: Please state the operating system of your machine (e.g windows XP, MacOS).**

Windows 7

**Q9: Please indicate the web browser (+version) that you use for MINT (e.g Safari, Chrome, Firefox).**

Firefox 36.0.1

### **PAGE 3: Information about metadata**

## **Q10: Please describe the format of your metadata (e.g csv, xml, rdf).**

Dublin Core, XML

**Q11: Please describe your level of knowledge regarding the input schema (data model, field names, etc).**

Knowledge of Dublin Core metadata fields, as I work with descriptive metadata

**Q12: Does the metadata need any processing before they can be used in MINT?**

What is meant by processing? Our organisation's descriptive metadata are modelled on EDM

### **PAGE 5: A) Import XML - File**

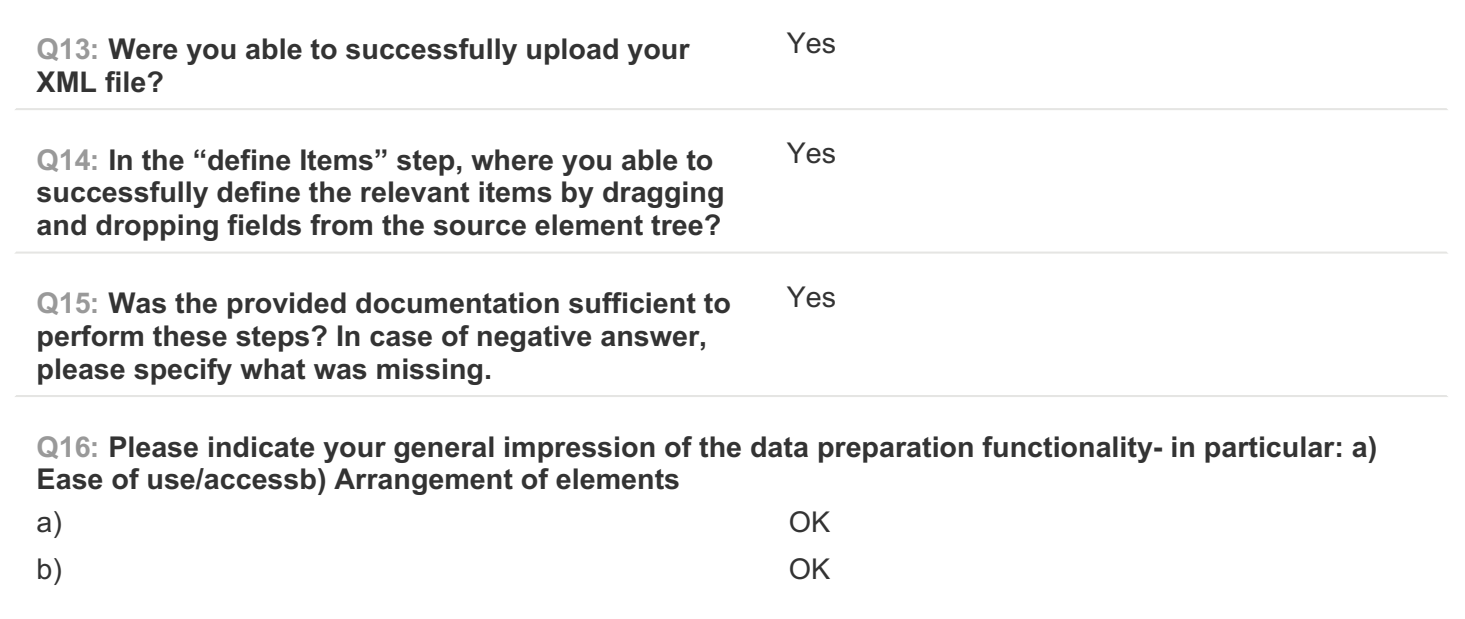

### **PAGE 6: B) Create Mapping**

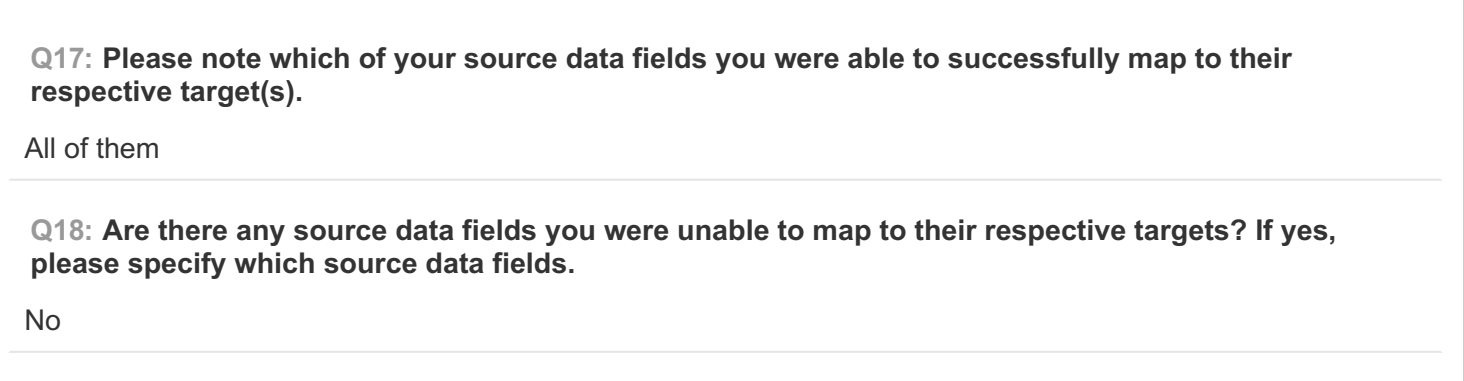

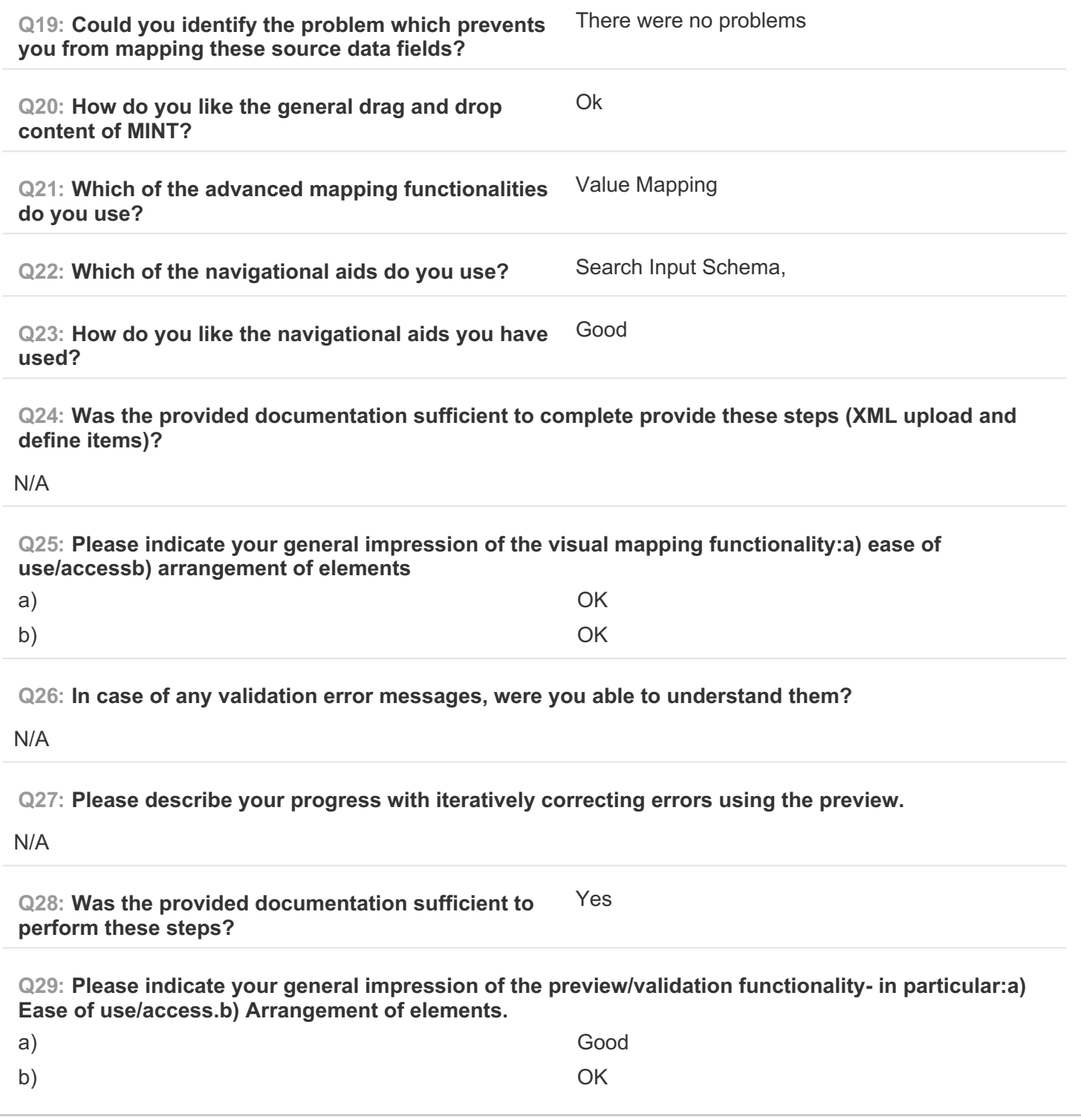

# **PAGE 7: C) Validate your generated mapping within MINT**

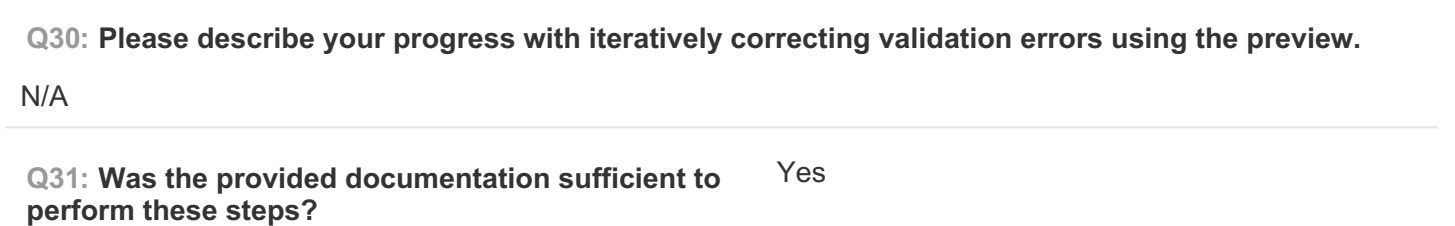

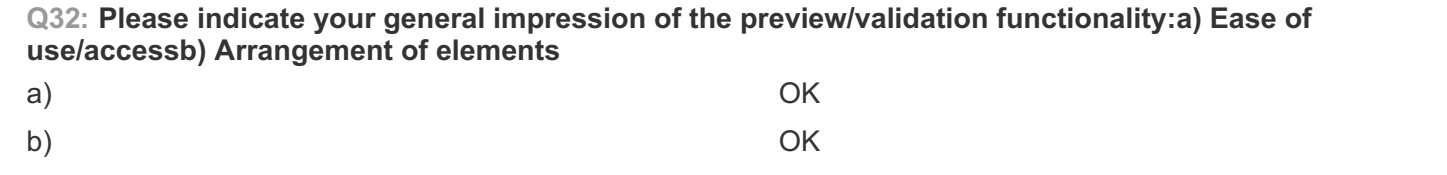

# **PAGE 8: MINT OVERALL RATING**

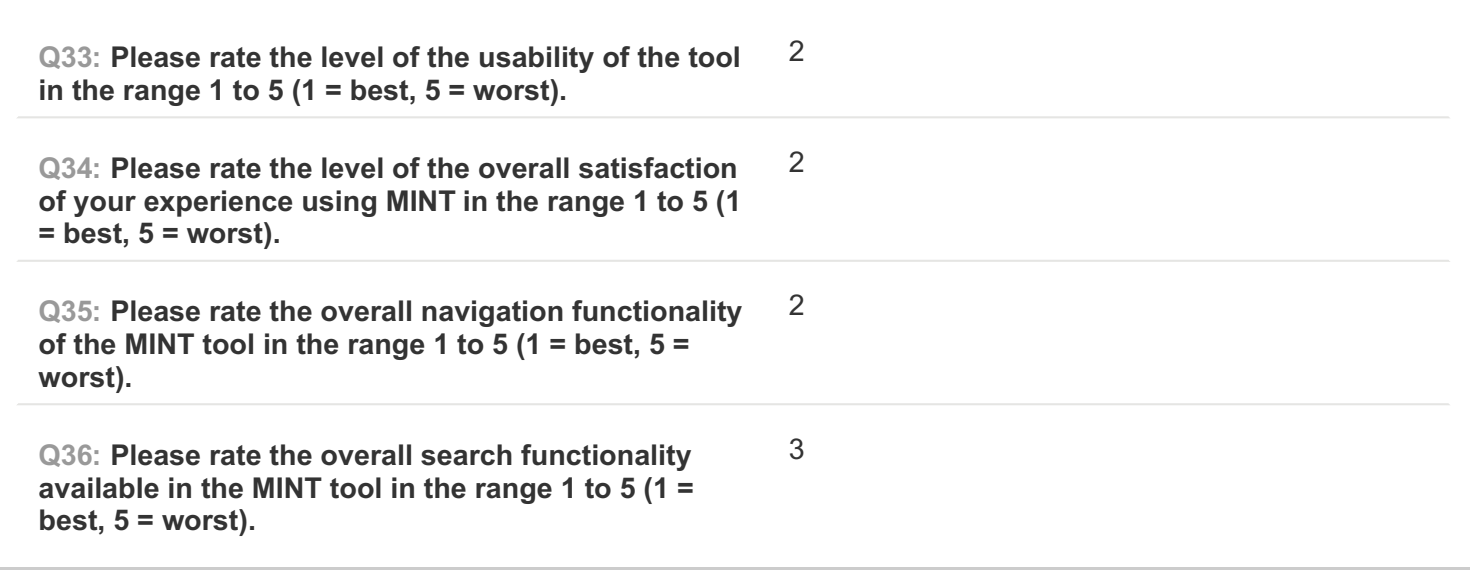

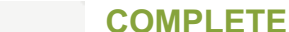

**#29**

**Collector: Web Link (Web Link)** Started: Wednesday, March 11, 2015 12:42:02 PM Last Modified: Wednesday, March 11, 2015 12:52:52 PM **Time Spent: 00:10:49 IP Address:** 86.42.136.27

## **PAGE 1: Information about user**

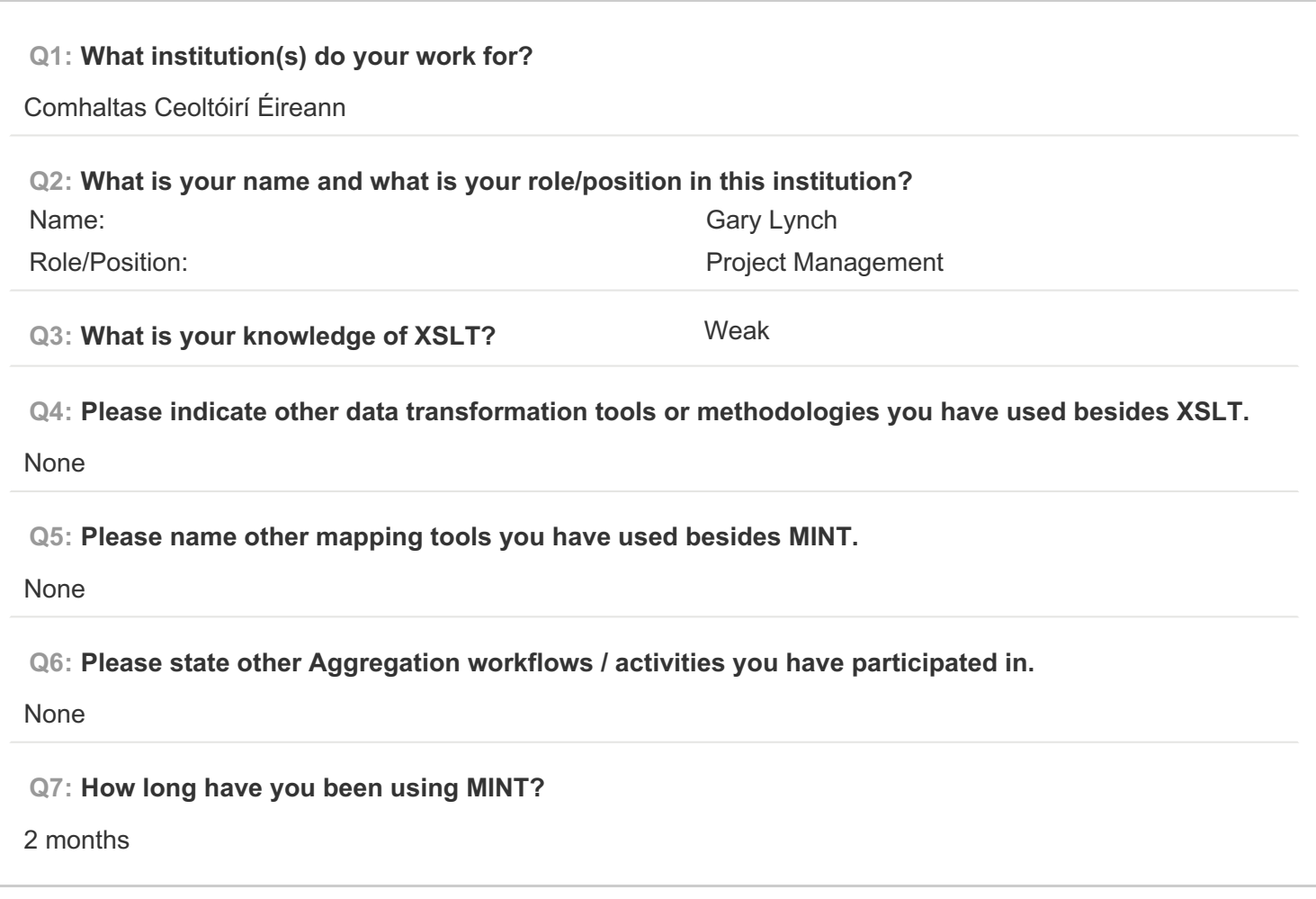

### **PAGE 2: Type of OS / Browser Environment**

**Q8: Please state the operating system of your machine (e.g windows XP, MacOS).**

**MacOS** 

**Q9: Please indicate the web browser (+version) that you use for MINT (e.g Safari, Chrome, Firefox).**

Chrome [Version 41.0.2272.76 (64-bit)]

**PAGE 3: Information about metadata**

**Q10: Please describe the format of your metadata (e.g csv, xml, rdf).**

xml

**Q11: Please describe your level of knowledge regarding the input schema (data model, field names, etc).**

average

**Q12: Does the metadata need any processing before they can be used in MINT?**

No, extracted from Comhaltas database in xml.

**PAGE 5: A) Import XML - File**

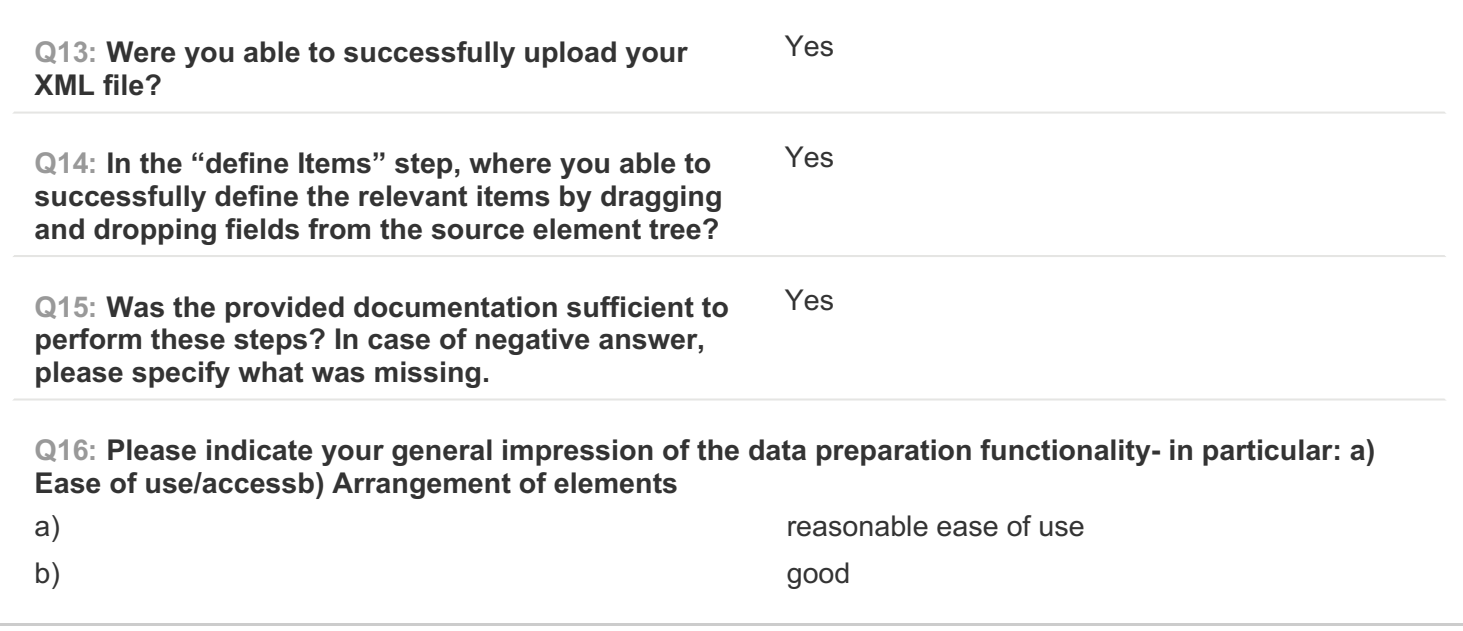

**PAGE 6: B) Create Mapping**

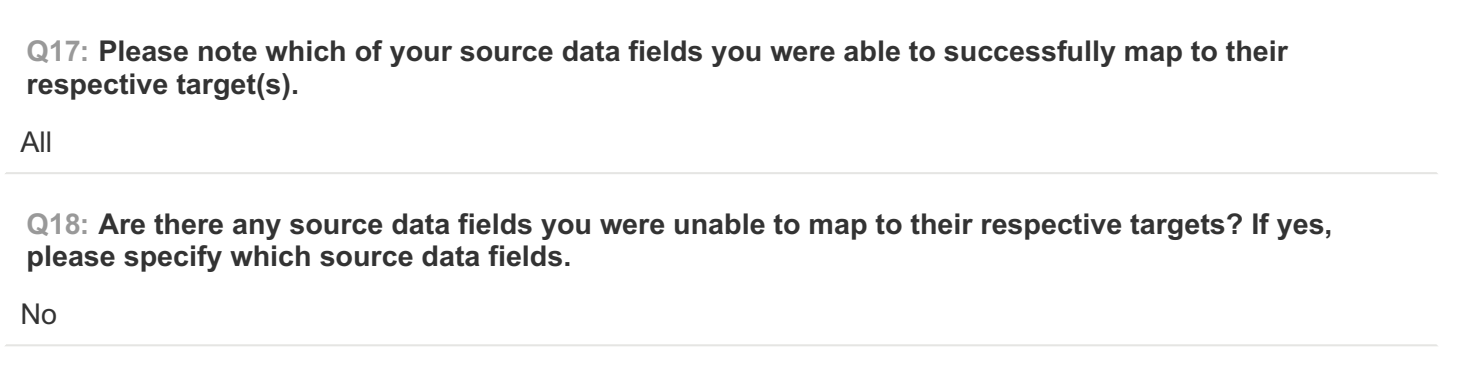

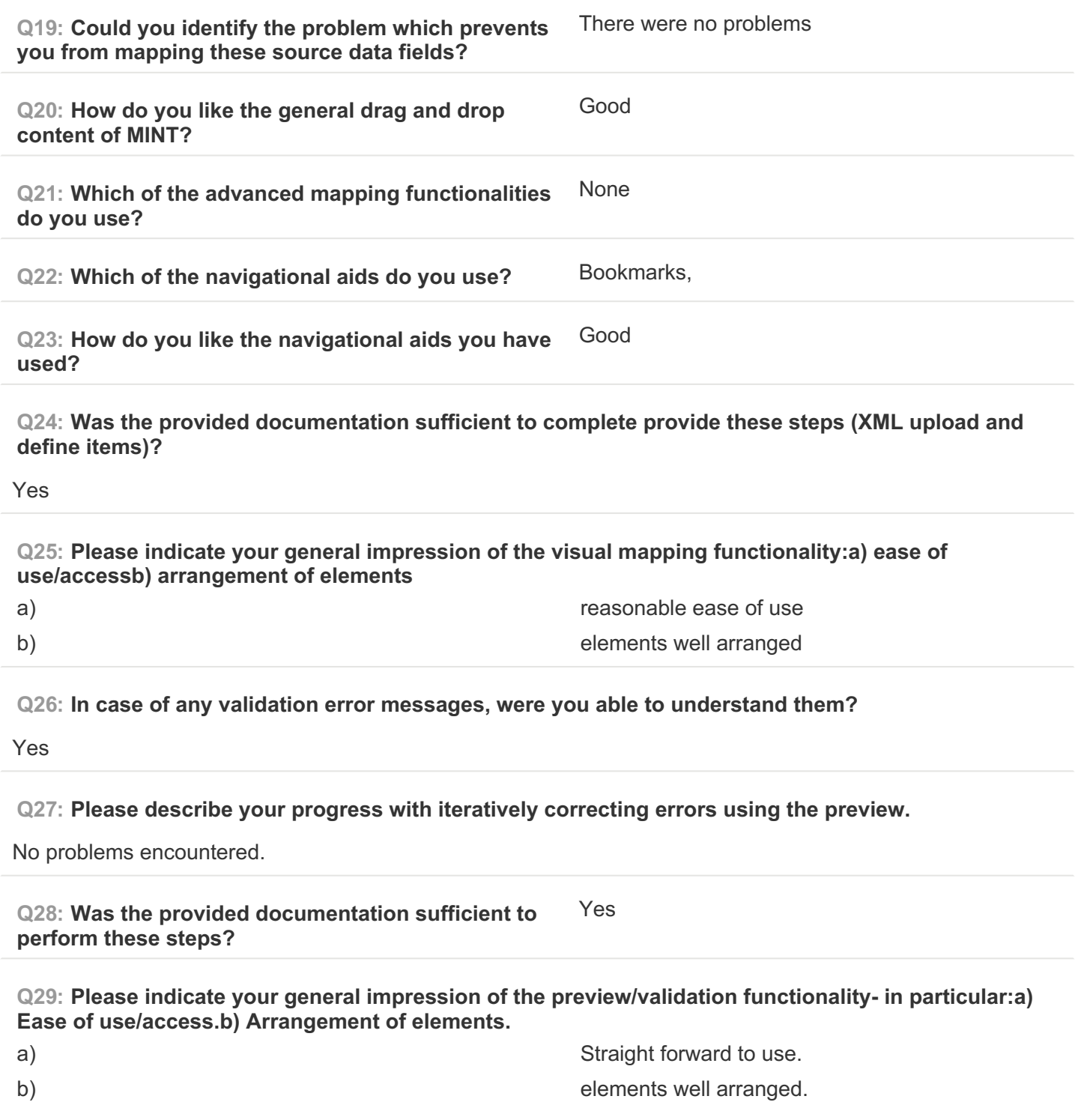

# **PAGE 7: C) Validate your generated mapping within MINT**

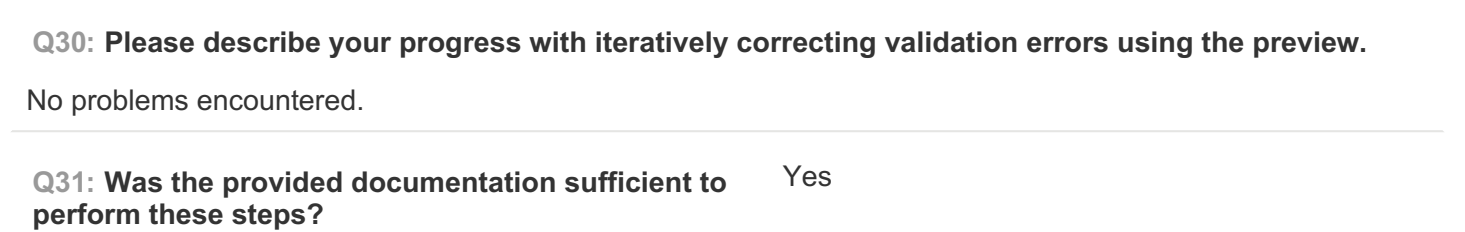

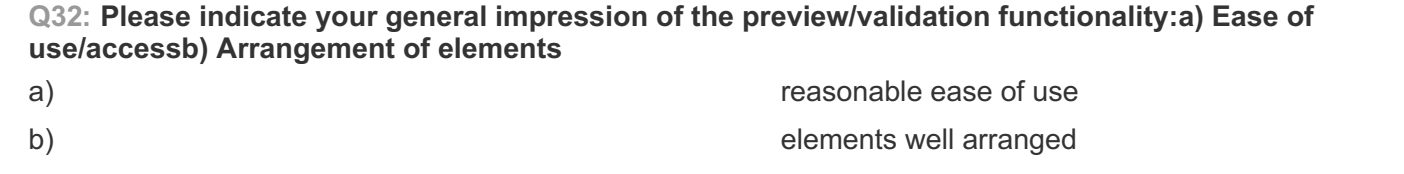

# **PAGE 8: MINT OVERALL RATING**

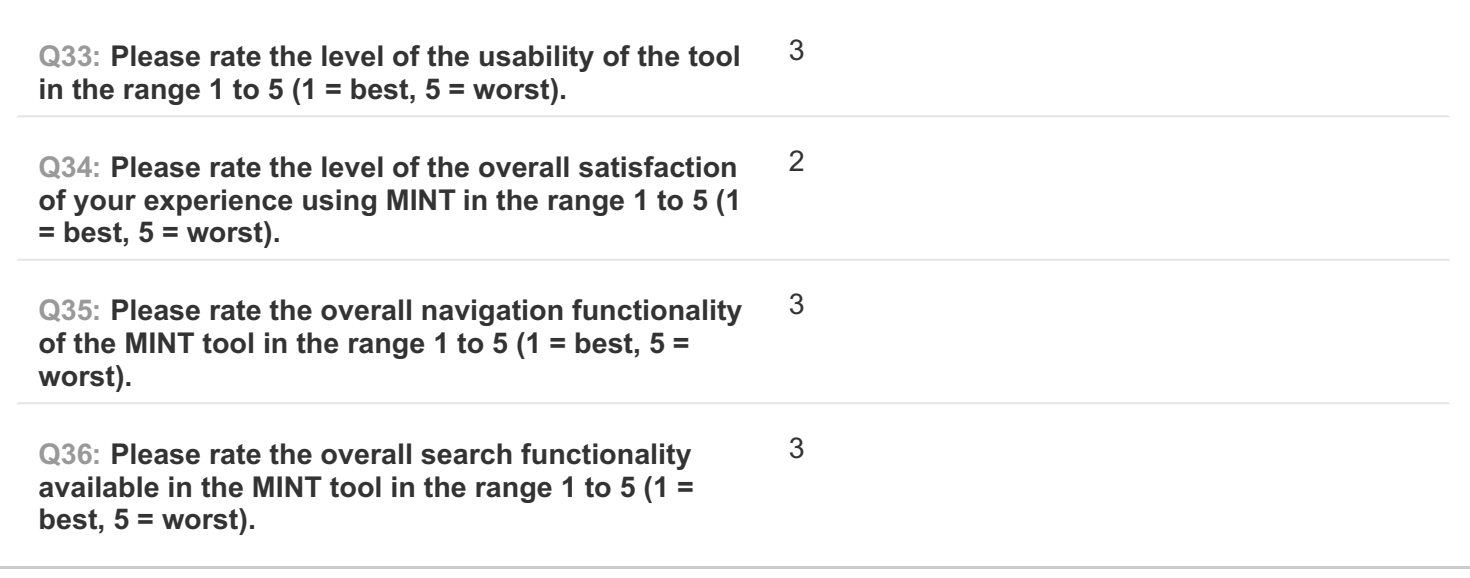